بسم الله الرحمن الرحیم

گردآوری شده توسط سایت **:**

**www.websoft3.com**

فهرست مطالب

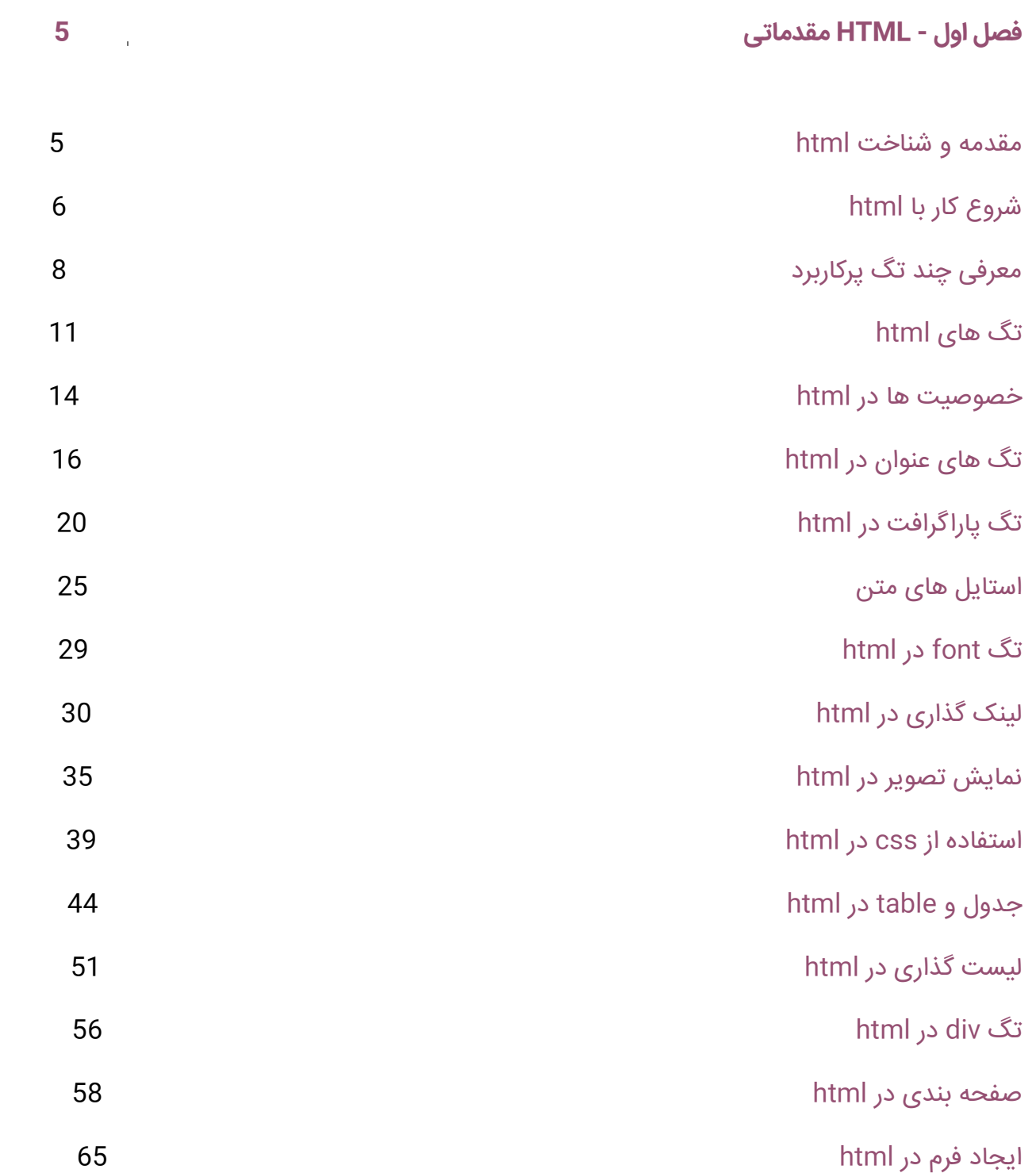

- 2 -

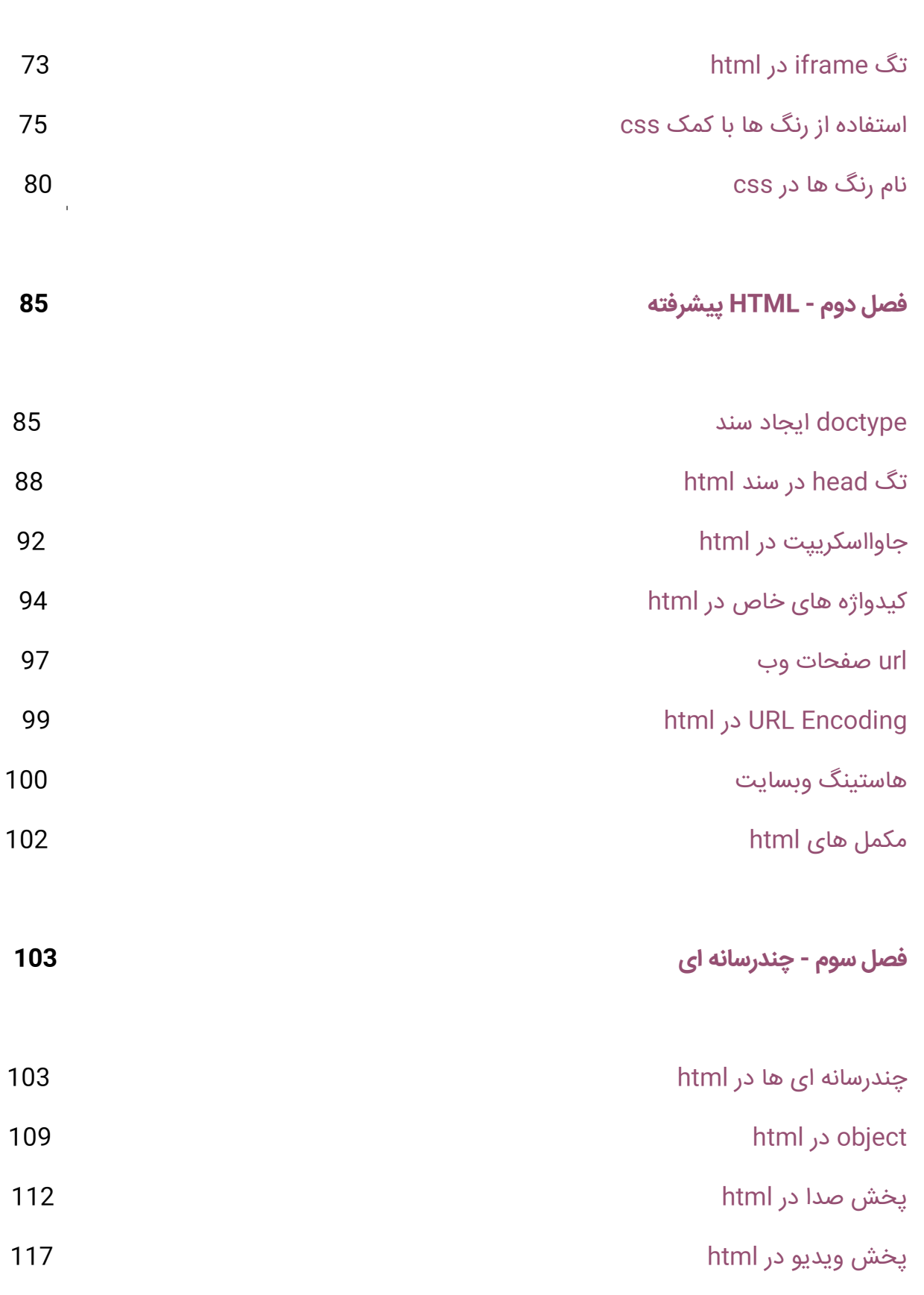

- 3 -

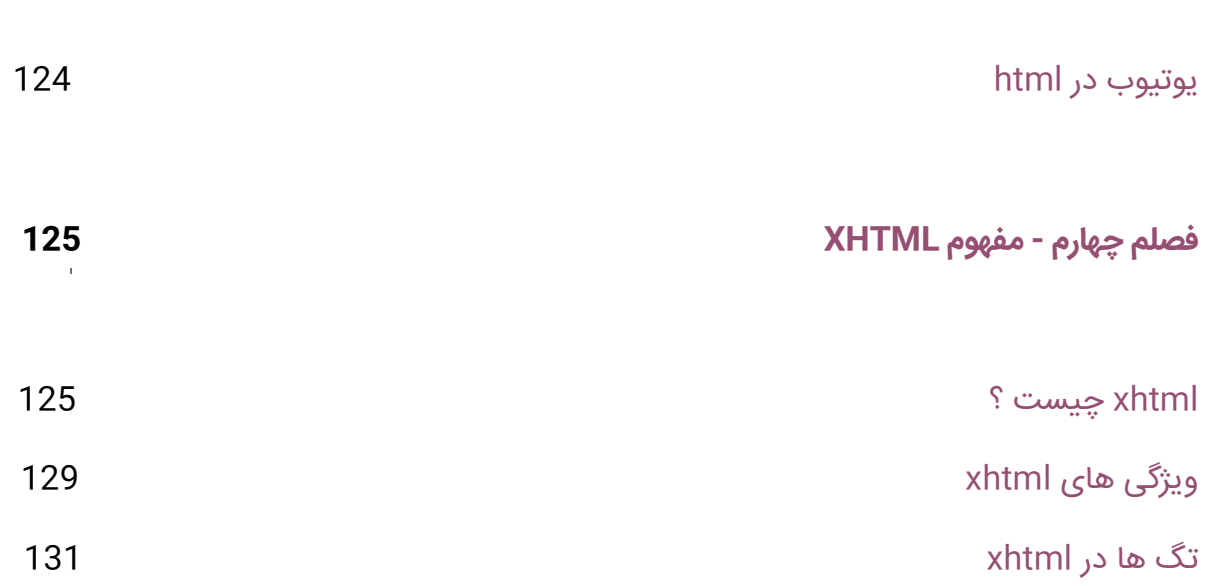

# فصل اول -**HTML** مقدماتی

#### **مقدمه و شناخت HTML**

<span id="page-4-1"></span><span id="page-4-0"></span>شما با کمک این آموزش خواهید توانست وبسایت شخصی خودتان را طراحی کنید.

مطالبی که در این خودآموز آموزش خواهیم داد بسیار آسان و ساده میباشد.

امیدواریم از آموزش HTML (اچ تی ام ال) لذت ببرید.

### **یادگیری آسان HTML به همراه صد ها مثال در این خود آموز**

در این خودآموز برای هر کدام از دروس با چندین مورد مثال روبرو خواهید بود.

با کمک ویرایشگری مثل Notepad یا ++Notepad یک سند HTML باز کنید و کد های زیر را داخلش قرار دهید.

و ذخیره کردن فایل با فرمت html. آنرا توسط مرورگری باز کرده و نتیجه را مشاهده نمایید.

مثال : **<html> <body> <h1>My First Heading</h1> <p>My first paragraph.</p> </body> </html>**

#### **HTML چیست ؟**

- عبارت HTML ( اچ تی ام ال ( مخفف Language Markup Text Hyper به معنی زبان نشانه گذاری فوق متن است.
	- Html زبان استاندارد طراحی صفحات وب است
- <span id="page-5-0"></span> کليه کدهای صفحه اعم از طرف سرور و طرف مشتری در نهايت به کدهای HTML تبديل شده و توسط مرورگر نمايش داده می شوند.

### **شروع کار با HTML**

دو نوع تگ در HTML داریم :

**1**- تگ های باز (Opening Tag)

**-2** تگ های بسته )Tag Closing)

تگ ها در داخل عالمت کوچکتر و بزرگتر قرار میگیرند ) >< (

به تگ اول <tag<تگ شروع و به تگ دوم که به اینصورت میباشد <tag/ <تگ پایانی گفته میشود.

#### **سند HTML برابر است با صفحات وب**

- سند های HTML توصیف کننده صفحات وب هستند.
- سند های HTML در بر گیرنده تگ ها و متن ساده میباشد.
	- نام دیگر سند HTML صفحات وب میباشد.

 مرورگر ها تگ های داخل سند HTML را نمایش نمیدهد بلکه آنها را میخواند تجزیه تحلیل میکند و نتیجه را به کاربر نمایش میدهد.

**<html> <body>**

**<h1>My First Heading</h1>**

**<p>My first paragraph</ >**

**</body> </html>**

شروع کار یادگیری **HTML**

مثال :

**موارد مورد نیاز برای یادگیری**

- .1 تجربه کار با هر ویرایشگری مانند ++ Notepad،Notepadو یا Editplus و غیره.
	- .2 چگونگی ایجاد مسیرها و فایل ها روی کامپیوتر خود.
		- .3 چگونگی مسیریابی از طریق مسیرهای مختلف.
	- .4 چگونگی تایپ کردن محتوا در یک فایل و ذخیره ی آنها روی کامپیوتر.
		- .5 درک تصاویر با فرمت های مختلف مانند JPEGو PNG

**نکته :** ما در این کتاب به شما توصیه میکنیم از ادیتور های ساده ای مثل Notepad یا ++Notepad استفاده کنید.

### **کدام پسوند؟! Htm یا html ؟**

<span id="page-7-0"></span>وقتی بخواهید یک سند html ذخیره کنید فرقی ندارد که htm باشد یا html. این کامال به شما بستگی دارد.

.

# **معرفی چند تگ پر کاربرد**

از اینکه احیاناً در مثال ها از تگ هایی که شما نیاموخته اید استفاده می شود نگران نباشید.

در فصل های بعد آنها را خواهید آموخت.

## **تگ h یا عنوان(heading(**

حاال اگر بخواهیم در متنی که می نویسیم از یک یا چند تا عنوان استفاده کنیم باید از تگ **<h/><h<**استفاده شود.

مثال

**<h1>This is a heading</h1>**

**<h2>This is a heading</h2>**

**<h3>This is a heading</h3>**

# **تگ p پاراگراف**

تگ <p/><p<به شدت پرکاربرد هست و برای نوشتن متون استفاده می شود. در واقع p نشاندهنده یک پاراگراف هست.

## **<p>This is a paragraph.</p>**

**<p>This is another paragraph.</p>**

# **لینک ها )Link)**

**تگ >a/><a>:** با استفاده از این تگ می توانیم لینک ایجاد کنیم ، لینک به کجا؟ به هر جایی ، به مکانی داخل سایت خودمون یا مکانی خارج سایت.

ساده ترین ساختار تگ <a <به شکل زیر می باشد:

**a href="http://www.webasoft.com">This is a link</a>**

**صفت href :** 

این صفت آدرس مکانی که می خواهیم به آن لینک بدهیم را مشخص می کند، )تگ a در html با این صفت معنا پیدا می کند. پس در ساده ترین ساختار هم باید نوشته شود.)

\*همیشه مقدار خصوصیت ها رو در داخل دو دابل کوتیشن بنویسید.

\*در خصوصیت ها از حروف کوچک استفاده کنید)به دلیل استاندارد بودن(

\*درسته استفاده از حروف کوچک الزامی نیس ولی توصیه میشود از حروف بزرگ استفاده نکنید

# تگ **image**

در html تصاویر با تگ <img <تعریف میشوند

مثال:

**<img src="/wensoft3\_pngfile.png" width="104" height="142" alt="websoft3.com" />**

**توجه :** خصوصیت ها نام و سایز عکس به وسیله خصوصیت ها مشخص میشود.

## **تگ های HTML**

<span id="page-10-0"></span>عناصر یا اِلمنت ها در [HTML](https://free-learn.ir/%D8%AA%D9%88%D8%B6%DB%8C%D8%AD%D8%A7%D8%AA-%DB%8C%D8%A7-comments-%D8%AF%D8%B1-html)از مجموعه ای از تگ ها به وجود می آیند و معموال هر عنصر دارای یک تگ شروع و یک تگ پایان می باشد،

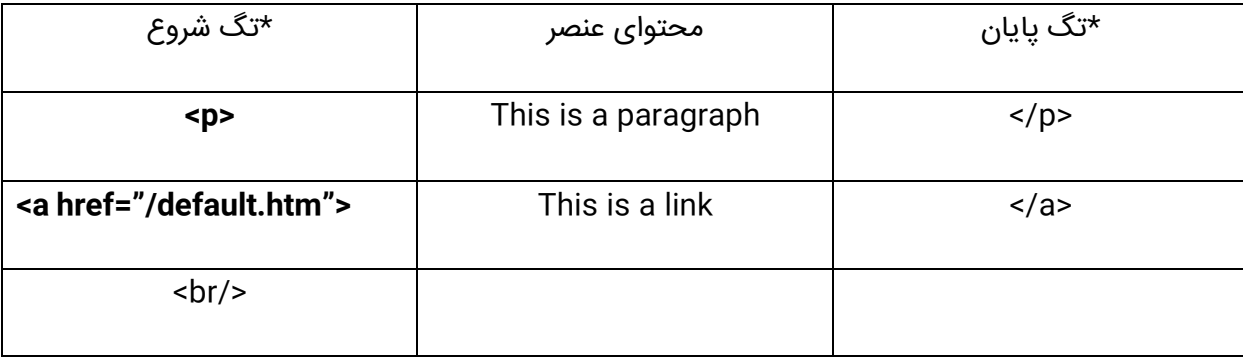

**توجه:** در واقع هر تگی که شروع کننده باشد در پایان باید همون تگ بسته شود و پایان دهنده اون عنصر باشد .

## **نوشتن تگ در HTML**

- .1 یک عنصر با یک تگ شروع بازشده و با یک تگ پایانی ختم میابد.
	- .2 محتوا بین دو تگ شروع و پایانی قرار میگیرند
		- .3 برخی از عناصر در html تهی هستند.
			- .4 عناصر تهی تگ بسته ندارند.
	- .5 به بیشتر عناصر تهی میتوان خصوصیتی تعریف کرد.

**توجه :** در آموزش های بعدی در مورد عناصرصحبت میکنیم.

### **تگهای تو در تو در HTML**

شما می توانید در درون یک عنصر عناصر دیگری قرار بگیرند به این نوع نوشتن عناصر تودر تو گفته می شود.

#### **مثال برای یک سند در HTML**

**<html>**

**<body> <p>This is my first paragraph.</p> </body>**

**</html>**

مثال باال شامل سه عنصر میشود:

**-1 پاراگراف >p>**

**<p>This is my first paragraph.</p>**

تگ p یک پاراگراف را در html تعریف میکند.که حالی تگ شروع و تگ پایان میباشد.

.میباشد This is my first paragraph تگ این محتوای

**-2** تگ **body**

**<body> <p>This is my first paragraph.</p> </body>**

تگ >body >بدنه سند را تعریف می کند که به تگ بدنه سایت نیز معروف است. و شامل تمام محتویات یک سند HTML ، مانند متن، لینک ها، تصاویر، جداول، لیست ها، و غیره است..

### **-3** تگ **html**

**<html>**

**<body> <p>This is my first paragraph.</p> </body>**

**</html>**

تگ html که دارای تگ شروع و پایانی است کل سند html را توصیف میکند.یعنی هر چیزی که بخواهیم برای کاربر نمایش بدهیم یا در پس زمینه پردازش شود باید در این تگ قرار دهیم.

مثال بالا در بیشتر مرورگرها درست عمل می کند، زیرا تگ بسته در اینجا اختیاری می باشد.

### **توجه:** بستن تگ ها به هیچ عنوان فراموش نشود.

در مثال زیر:

<p>This is a paragraph

<p>This is a paragraph

**بستن تگ ها اختیاری میباشد زیرا مرورگر به صورت خودکار این تگ ها رو میبنده ولی شما به هیچ عنوان به این استناد نکنید و تگ های خود را به صورت کامل بنویسید. زیرا ممکن است به نتیجی برسید که مد نظر شما نیست.**

#### **تگ های تهی**

تگهای HTML که محتوایی ندارند را عناصر تهی **(elements empty (**می نامند. یک نمونه از تگ تهی <br< است که تگ پایانی ندارد )تگ <br<برای رفتن به خط بعدی استفاده می شود.)

تگهای تهی را نیز می توان در درون خودشان بست مثل **<br/<**

در نسخه 5HTML نیازی به بستن تگهای تهی نیست. اما اگر می خواهید قواعد اعتباربخشی دقیقی داشته باشید، یا اگر می خواهید سند شما توسط کمپایلرهای **XML) parsers (**قابل خواندن باشد، بایستی تمامی تگهای HTML را به طور صحیح ببندید.

**خصوصیت ها در HTML**

<span id="page-13-0"></span>اگر میخواهید اطالعات بیشتری در مورد تگ هاتون بدین میتونین از خصوصیت ها استفاده کنید.

#### **خصوصیت ها در HTML**

- تگ های HTML می توانند ویژگی هایی داشته باشند
- ویژگی های یک تگ می تواند توضیحات بیشتر ی درباره آن المان HTML ارائه کند
	- ویژگی های المان های HTML در تگ آغازین قرار می گیرند
- ویژگی ها با ساختار نام/مقدار درون تگ نوشته می شوند: نام ویژگی="مقدار ویژگی"

### برای مثال:

لینک ها در HTML که با تگ <a<برای مرورگر تعریف میشوند.

 $:$ مثال

**<a href="http://www.websoft3.com">This is a link</a>**

#### **همیشه مقدار خصوصیت را در کوتیشن بنویسید**

همیشه مقدار خصوصیت را در داخل دابل کوتیشن قرار دهید.

رایج ترین نوع ،دابل کوتیشن هست ولی شما میتونید از کوتیشن هم استفاده کنید.

- **نکته :**در بعضی حالت های خاص، هنگامی که مقدار خصوصیتی خود حاوی کوتیشن نیز هست، ضروری است که از تک کوتیشن استفاده کنیم.
- نکته: در بعضی از مواقع خاص که مقدار یک خصوصیتی خود دارای دابل کوتیشن هست ما باید از کوتیشن نیز استفاده کنیم.

name='John "ShotGun" Nelson' : مثل

**نکته:**

\*همیشه مقدار خصوصیت ها رو در داخل دو دابل کوتیشن بنویسید.

 $^{*}$ در خصوصیت ها از حروف کوچک استفاده کنید(به دلیل استاندارد بودن)

\*درسته استفاده از حروف کوچک الزامی نیس ولی توصیه میشود از حروف بزرگ استفاده کنید

## **چند تا از خصوصیت های مهم در HTML که در بیشتر تگ ها استفاده میشوند.**

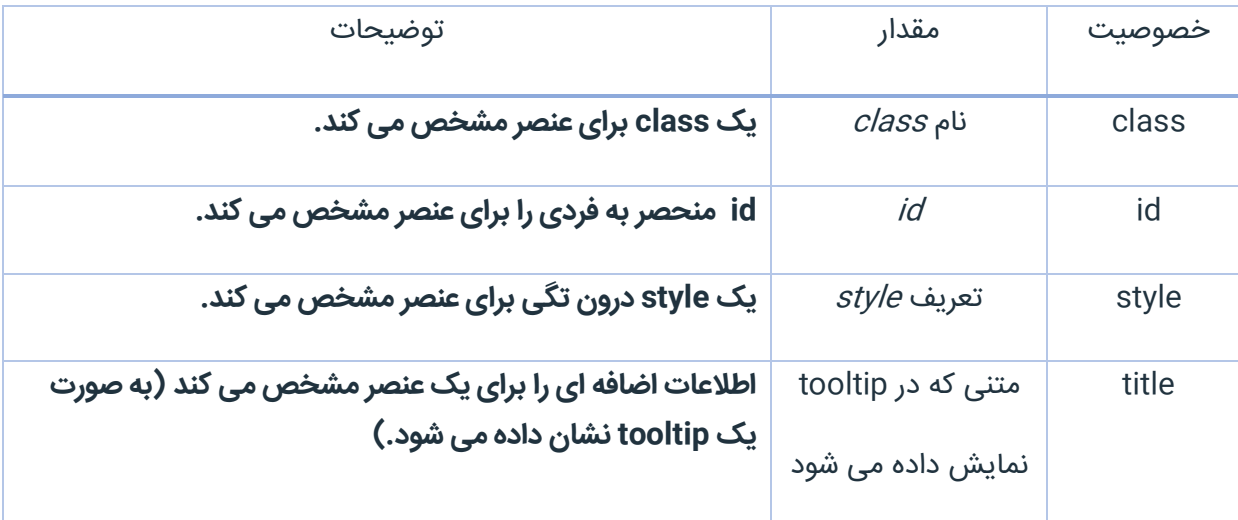

# <span id="page-15-0"></span>**تگ های عنوان در HTML**

عنوان ها از تگهای مهم html هست.

#### **عنوان ها در HTML**

سرتیتر یا عنوان در HTML با تگ h تعریف می شود. با این تگ می توان عنوان و زیر عنوان ها )عناوین فرعی( را در صفحه وب نمایش داد. متن قرار گرفته در تگ های عنوان در مرورگر به صورت توپر نمایش داده می شود و اندازه متن آن نیز به عدد تگ h بستگی دارد.

شش عنوان مختلف با تگهای <11> تا<h6> ، از بالاترین سطح 1h (عنوان اصلی) تا پایین ترین سطح 16 )عنوان با کمترین اهمیت ( در HTML تعریف شده اند.

1h بزرگترین تگ عنوان و 6h کوچکترین آن ها می باشد. درنتیجه 1h برای مهمترین عنوان و 6h برای کم اهمیت ترین عنوان صفحه استفاده می شوند..

**<h1>This is a heading</h1>**

**<h2>This is a heading</h2>**

**<h3>This is a heading</h3>**

**<h4>This is a heading</h4>**

**<h5>This is a heading</h5>**

**<h6>This is a heading</h6**

**چرا سرتیترها عناصر مهمی هستند؟**

**به موتور جستجو کمک می کنند تا ساختار صفحه وب را درک و ایندکس )یا شاخص گذاری( HTML عناوین در کنند.**

نکته: از تگ های h برای بولد کردن استفاده نکنید.

#### **ایجاد خطوط افقی در HTML**

از تگ **hr** برای ایجاد یک خط افقی استفاده میکنیم. همیچنین از این تگ برای جدا کردن چندین محتوا از یکدیگر استفا ه میشود.

تگ **<hr <**تگ تنهاست و بسته نمیشود.

**مثال:**

**<p>this is my paragraph</p>**

**<hr>**

**<p>this is my paragraph</p>**

**<hr>**

**<p>this is my paragraph</p>**

## **توضیحات )comment )در html**

توضیحات می توانند در کدهای HTML وارد شوند تا کدها را خواناتر و قابل فهم تر نمایند. توضیحات توسط مرورگرها نادیده گرفته می شوند و نمایش داده نمی شوند.

## **مثال**

<!—this is a comment -->

نکته : عالمت تعجب باید قبل بعد از عالمت شروع نوشته شود.

#### **نکته: چگونه کدهای HTML را ببینیم**

اگر در نظر دارید که کد های یک سایت یا صفحه ای در سایت را مشاهده کنید میتوانید در مرورگر فایرفاکس یا مرورگر های مشابه دیگر کلیک راست کرده و گزینه "Source Page View "را انتخاب کنید.

میبینید که کد های سایت مورد نظر برای شما قابل مشاهده است...

**جستجو کنید...**

### **[Headings](http://beyamooz.com/try_it_yourself/tryit.php?filename=tryhtml_headers)**

## نحوه ی ایجاد یک عناوین در صفحه

### Hidden comments

نحوه قراردادن توضیحات برای کدهایمان.

[Horizontal](http://beyamooz.com/try_it_yourself/tryit.php?filename=tryhtml_hr) [lines](http://beyamooz.com/try_it_yourself/tryit.php?filename=tryhtml_hr)

نحوه ایجاد خط افقی

#### **چند تگ مهم در HTML**

در فصل های بعد درباره این کد ها و خصوصیاتی که میتوانند بگیرند بیشتر حرف میزنیم.

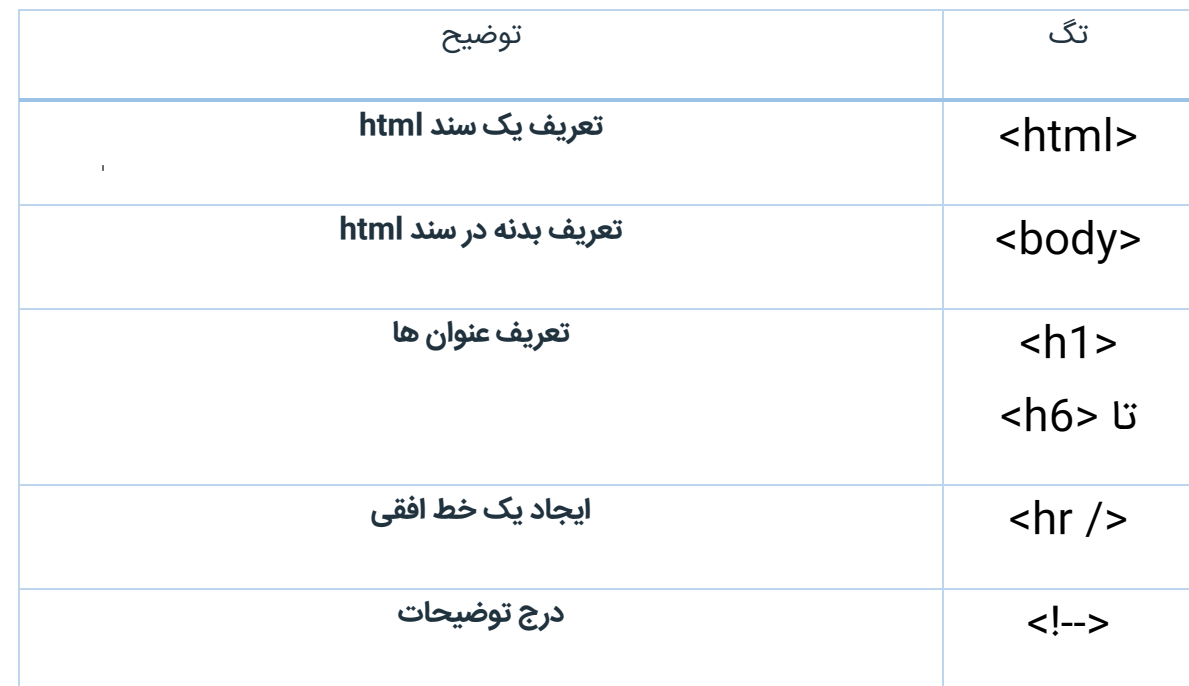

# **تگ پاراگراف در HTML**

<span id="page-19-0"></span>از پاراگراف ها در اکثر صفحات وب استفاده میشود. و اغلب یک سند html را پاراگراف ها تشکیل میدهند.

# **پاراگراف ها در HTML**

از تگ <p <برای تعریف پاراگراف ها استفاده میکنیم.

## **مثال:**

**<p>This is a paragraph</p>**

**<p>This is another paragraph</p>**

**نکته :** به طور خودکار مرورگر ها یک خط خالی را قبل و بعد از پاراگراف ایجاد میکنند.

## **تگ پایان فراموش نشه !**

وقتی تگ پایان را در کد هایمان قرار ندهیم اغلب مرورگر ها صفحه را به درستی نشان میدهند.

**مثال:**

**<p>This is a paragraph**

**<p>This is another paragraph**

در مثال باال کد ها در اکثر مرورگر ها به درستی نمایش داده می شوند. ولی شما به آنها اعتماد نکنید و تگ پایانی رو به هیچ عنوان فراموش نکنید.چون اگر این اتفاق بیوفتد بعد ها به خطاهایی برخورد خواهید کرد.

**نکته:** در نسخه های جدید تر HTML این اجازه رو ندارید که تگ پایانی را فراموش کنید.

### **خط جدید در HTML**

اگر در نظر دارید که بدون ایجاد پاراگراف جدید به خط بعدی بروید از تگ **<br <**میتوانید استفاده کنید.

### **مثال :**

**<p>This is <br/>a para <br/> graph with line breaks</p>**

**نکته:** تگ >/br >یک تگ تهی هست و تگ بسته ندارد.

### **<br>** یا**> br/>**

در XHTML و XML تگهایی که تگ پایان نداشته باشند مجاز نیستند.

>br >در تمام مرورگرها به درستی عمل میکند ولی نوشتن </br <باعث بهتر عمل کردن xhtml و xml میشود.

#### **نکات مفید درباره خروجی** HTML

عوض شدن صفحات نمایش و اندازه آنها در خروجی ای که از کدهای html میگیرید تفاوت دارد و نمیتوانید قبل از خروجی گرفتن از اندازه آنها مطمعن شوید.

وقتی کد های html را نوشتید نباید این انتظار را داشته باشید که اندازه فاصله ها و خط ها در خروجی مرورگر مثل همان کد ها باشد.

مرورگر فاصله ها و خط های اضافی را خودش پاک میکند و. مثال اگر دو تا یا بیشتر پشت سر هم فاصله بندازید آنها را یه فاصله حساب میکند.

### **مثال زیر را ببینید:**

در این مثال برخی از مشکالت فرمت دهی در html در مشاهه خواهید کرد.

 $\bar{\rm r}$ 

### **</pre>**

این متن سوم برای نمایش است

این متن دوم برای نمایش است.

این متن اول برای نمایش است.

### **<pre>**

**<p/<**متن های زیر همان طور که نوشته شده است نمایش داده میشود**<p<**

**از تگ** <pre <**میتوانید فاصله ها و خط ها رو به همان صورت که نوشتید در مرورگر به نمایش دراورید.**

## تگ **<pre <**در **HTML**

### **</p>**

این متن سوم برای نمایش است

این متن دوم برای نمایش است.

این متن اول برای نمایش است.

**<p>**

**<p/<**متن های زیر پشت سر هم و بدون خط فاصله اضافی و در یک خط نمایش داده میشود**<p<**

### **جستجو کنید...**

**Line [breaks](http://beyamooz.com/try_it_yourself/tryit.php?filename=tryhtml_paragraphs)**

ایجاد خط جدید در HTML

# **Poe[m](http://beyamooz.com/try_it_yourself/tryit.php?filename=tryhtml_poem) [problems](http://beyamooz.com/try_it_yourself/tryit.php?filename=tryhtml_poem)**

حل برخی مشکالت فرمت دهی در HTML .

# **More [paragraphs](http://beyamooz.com/try_it_yourself/tryit.php?filename=tryhtml_paragraphs2)**

پیش فرض ها در پاراگراف ها.

**منبع تگ های** HTML

منبع تگ های HTML حاوی اطالعات اضافی در مورد عناصر HTML و خصوصیت های آن ها می باشد.

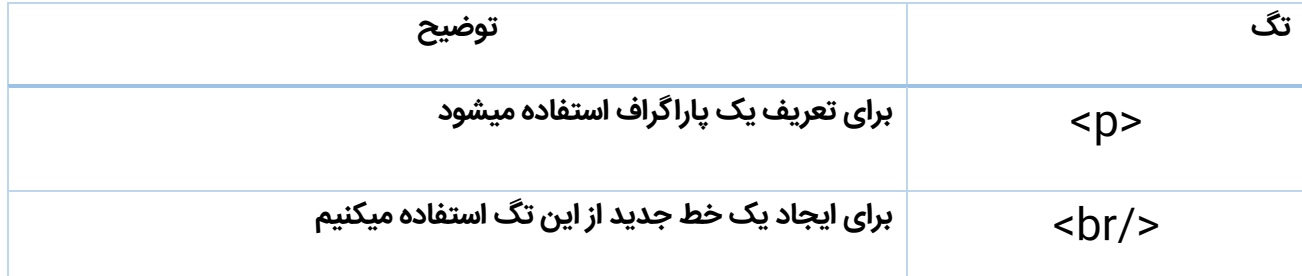

## **استایل های متن**

# <span id="page-24-0"></span>**This text is bold**

This text is big

This text is italic

This is computer output

This is subscript and superscript

**تگ هایی که در HTML برای فرمت دهی استفاده میشود:** از تگ های <b <و <i <برای بولد کردن و ایتالیک کردن متن ها استفاده میکنیم.

**به این تگ ها تگهای فرمت دهی میگویند.**)چندین مورد از آنها در جدول زیر میبینید.(

اغلب <strong>ختیجه ای شبیه <b> <b></b>ختیجه ای شبیه <i> </></>ختیجه ای شبیه <i>

البته، تفاوتی در معنی این تگ ها وجود دارد.

<b>یا <i>به معنی متن bold یا italic می باشند.

<strong>یا <m>>به این معنی است که می خواهید متن طوری نمایش داده شود که کاربر بفهمد متن مهم است. امروزه تمام مرورگرهای اصلی، متن strong شده را به صورت bold و متن با فرمت em را به صورت italic نمایش می دهند. با این وجود، اگر مرورگری بخواهد متون با فرمت highlight را highlight کند متون bold شده را highlight نمی کند.

**جستجو کنید...**

**[Text](http://beyamooz.com/try_it_yourself/tryit.php?filename=tryhtml_formattingch) [formatting](http://beyamooz.com/try_it_yourself/tryit.php?filename=tryhtml_formattingch)**

چگونگی فرمت دهی یک سند در HTML

**[Preformatted](http://beyamooz.com/try_it_yourself/tryit.php?filename=tryhtml_pre) [text](http://beyamooz.com/try_it_yourself/tryit.php?filename=tryhtml_pre)**

استفاده از تگ pre برای تنظیم فاصله و خط های جدید

**["Computer](http://beyamooz.com/try_it_yourself/tryit.php?filename=tryhtml_computeroutput) [output"](http://beyamooz.com/try_it_yourself/tryit.php?filename=tryhtml_computeroutput) [tags](http://beyamooz.com/try_it_yourself/tryit.php?filename=tryhtml_computeroutput)**

نحوه نمایش تگ های output computer

**[Address](http://beyamooz.com/try_it_yourself/tryit.php?filename=tryhtml_address)**

- 26 -

## تعریف اطالعات تماس مالک یا نویسنده در HTML

# **[Abbreviations](http://beyamooz.com/try_it_yourself/tryit.php?filename=tryhtml_abbr) [and](http://beyamooz.com/try_it_yourself/tryit.php?filename=tryhtml_abbr) [acronyms](http://beyamooz.com/try_it_yourself/tryit.php?filename=tryhtml_abbr)**

بکار بردن کلمات مخفف . زمانی که موس روی آن برود عبارت به صورت کامل نمایش داده میشود.

**Tex[t](http://beyamooz.com/try_it_yourself/tryit.php?filename=tryhtml_bdo) [direction](http://beyamooz.com/try_it_yourself/tryit.php?filename=tryhtml_bdo)**

مشخص کردن جهت شروع متن

**[Quotations](http://beyamooz.com/try_it_yourself/tryit.php?filename=tryhtml_q)**

ایجاد نوشته های نقل و قول

## **Delete[d](http://beyamooz.com/try_it_yourself/tryit.php?filename=tryhtml_del) [and](http://beyamooz.com/try_it_yourself/tryit.php?filename=tryhtml_del) [inserted](http://beyamooz.com/try_it_yourself/tryit.php?filename=tryhtml_del) [text](http://beyamooz.com/try_it_yourself/tryit.php?filename=tryhtml_del)**

ایجاد متن های عالمت گذاری شده زیر خط دار یا حذف شده

## **تگ های قالب بندی متن در** HTML

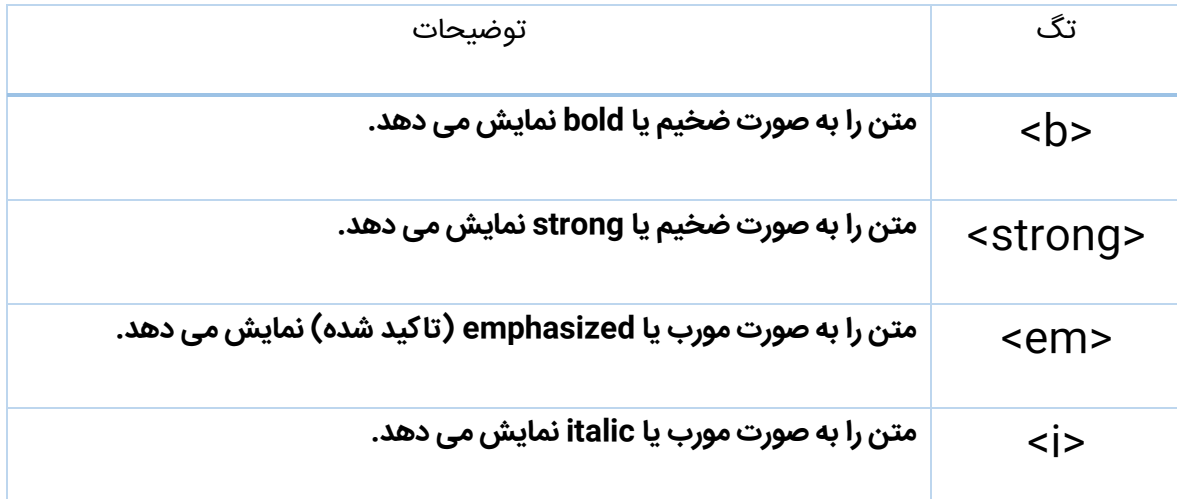

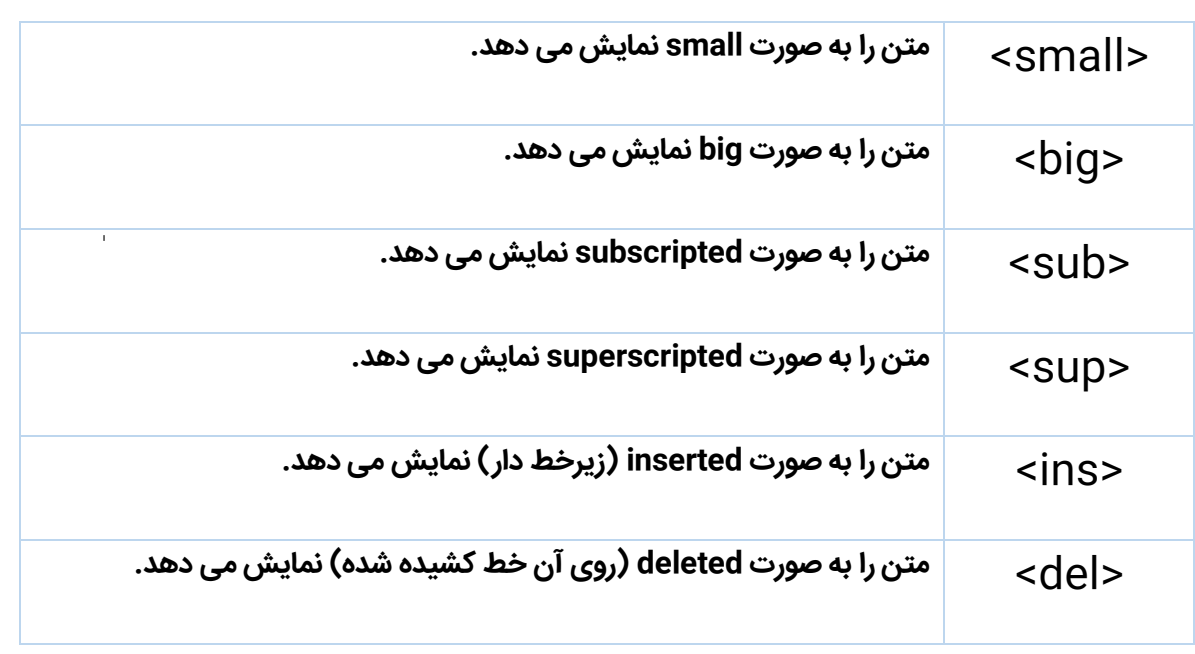

## **تگ های "output computer "در HTML**

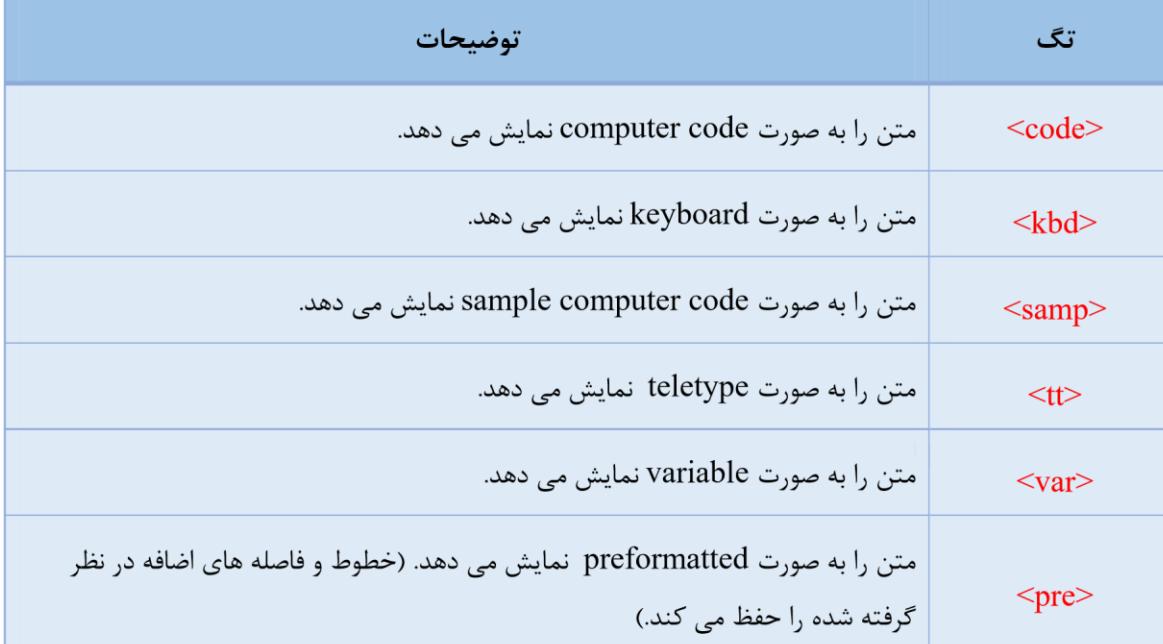

### **تگ font در HTML**

**\*از تگ <font <استفاده نکنید.**

**تگ** <font <**در** 4HTML **زیاد مورد استفاده نیس و در** 5HTML **نیز حذف شده است.**

<span id="page-28-0"></span>کنسرسیوم (w3c) تگ <font<را از دستوراتش حذف کرده است. و برای تعیین این خصوصیت برای متن ها باید از stylesheet ها یا css استفاده کرد.

مثال زیر نشان دهنده چگونگی استفاده از تگ فونت در HTML است.

```
<p>
<font size="5" face="arial" color="red">
This paragraph is in Arial, size 5, and in red text
color.
</font>
</p>
<p>
<font size="3" face="verdana" color="blue">
This paragraph is in Verdana, size 3, and in blue text
color.
</font>
</p>
```
**بهترین راه قالب بندی با STYLE**

**Set [the](http://beyamooz.com/try_it_yourself/tryit.php?filename=tryhtml_font-family) [font](http://beyamooz.com/try_it_yourself/tryit.php?filename=tryhtml_font-family) [of](http://beyamooz.com/try_it_yourself/tryit.php?filename=tryhtml_font-family) [text](http://beyamooz.com/try_it_yourself/tryit.php?filename=tryhtml_font-family)**

نشان دهنده نحوه تنظیم فونت در متن

**Set [the](http://beyamooz.com/try_it_yourself/tryit.php?filename=tryhtml_font-size) [font](http://beyamooz.com/try_it_yourself/tryit.php?filename=tryhtml_font-size) [size](http://beyamooz.com/try_it_yourself/tryit.php?filename=tryhtml_font-size) [of](http://beyamooz.com/try_it_yourself/tryit.php?filename=tryhtml_font-size) [text](http://beyamooz.com/try_it_yourself/tryit.php?filename=tryhtml_font-size)**

نشان دهنده نحوه تنظیم سایز فونت

**Set [the](http://beyamooz.com/try_it_yourself/tryit.php?filename=tryhtml_color) [font](http://beyamooz.com/try_it_yourself/tryit.php?filename=tryhtml_color) [color](http://beyamooz.com/try_it_yourself/tryit.php?filename=tryhtml_color) [of](http://beyamooz.com/try_it_yourself/tryit.php?filename=tryhtml_color) [text](http://beyamooz.com/try_it_yourself/tryit.php?filename=tryhtml_color)**

نشان دهنده نحوه تنظیم رنگ متن

## <span id="page-29-0"></span>**Set [the](http://beyamooz.com/try_it_yourself/tryit.php?filename=tryhtml_fontall) [font,](http://beyamooz.com/try_it_yourself/tryit.php?filename=tryhtml_fontall) [font](http://beyamooz.com/try_it_yourself/tryit.php?filename=tryhtml_fontall) [size,](http://beyamooz.com/try_it_yourself/tryit.php?filename=tryhtml_fontall) [and](http://beyamooz.com/try_it_yourself/tryit.php?filename=tryhtml_fontall) [font](http://beyamooz.com/try_it_yourself/tryit.php?filename=tryhtml_fontall) [color](http://beyamooz.com/try_it_yourself/tryit.php?filename=tryhtml_fontall) [of](http://beyamooz.com/try_it_yourself/tryit.php?filename=tryhtml_fontall) [text](http://beyamooz.com/try_it_yourself/tryit.php?filename=tryhtml_fontall)**

نشان دهنده تظیم فونت،سایز و رنگ در متن مورد نظر

# **لینک گذاری در HTML**

**لینک ها در** HTML

لینک ها در اکثر صفحات وب استفاده میشوند. لینک ها به کاربر این اجازه را میدهند تا با کلیک روی آن از صفحه ای به صفحه ی دیگر بروند

## **[HTML](http://beyamooz.com/try_it_yourself/tryit.php?filename=tryhtml_links) [links](http://beyamooz.com/try_it_yourself/tryit.php?filename=tryhtml_links)**

## ایجاد یک لینک هایی در سند HTML

مثال های بیشتری در پایین این صفحه وجود دارد...

### **Hyperlink( یا Link ها) در HTML**

hyperlink ها به بازدیدکنندگان اجازه می دهند تا با کلیک کردن بر روی کلمات، عبارات و تصاویر، بین وب سایت ها حرکت کنند. بنابراین شما می توانید با استفاده از متن یا تصاویر موجود در یک صفحه وب، hyperlink هایی ایجاد کنید.

وقتی موس روی متن یا تصویر لینک شده میرود .نشانگر موس به یک دست کوچک تبدیل میشود.

برای لینک کردن در HTML از تگ <a<استفاده میکنیم.

تنها دو روش برای استفاده از تگ a وجود دارد.

.1 استفاده از خصوصیت href برای لینک به سند دیگر.

.2 استفاده از خصوصیت name برای ایجاد لینک درون صفحه ای.

**مثال برای نحوه نوشتن لینک درHTML :**

### **<a href="/***url***">***Link text***</a>**

### **خصوصیت href مقصدی را که میخواهیم بعد کلیک به آنجا رجوع شود را مشخص می کند.**

مثال:

#### **<a href="http://www.websoft3.com/">Visit Websoft3</a>**

کد باال خروجی روبرو را میدهد[:](http://www.beyamooz.com/) **3Websoft Visit**

با کلیک کردن روی لینک باال به سایت وبسافت3 ارجاع داده خواهید شد.

**نکته مهم:** text link میتواند عکس متن یا هر تگ دیگری باشد.

#### **صفت target**

ما با استفاده از صفت target در تگ >a >میتوانیم مشخص نماییم که مقصد ما در چه حالتی نمایش داده شود، مثال با کلیک بروی یک لینک، مقصد در یک صفحه یا تب جدید نمایش داده شود یا دیگر مواردی که در ادامه با آنها آشنا خواهید شد.

در مثال زیر ،صفحه ای که لینک شده است در یک پنجره جدید باز خواهد شد.

**<a href="http://www.websoft3.com/" target="\_blank">**

**Visit websoft3</a>**

### **)id( name خصوصیت**

برای اینکه بتوانیم خاصیت هایی را برای تگ هایمان اعمال کنیم)با جاوااسکریپت و css).باید از خصوصیت name یا همان id استفاده کنیم.

همچنین استفاده از این خصوصیت باعث میشود که تگ ما منحصر به قرد شود.

همچنین به این نکته توجه داشته باشید که از خصوصیت name یا id برای ایجاد یک پیوند درون صفحه ای نیز میتوان استفاده کرد.

توجه کنید که در 5HTML از id به جای name برای تعیین اسم برای یک محل مشخص استفاده میشود.

همچنین id در 4HTML در همه مرورگرهای امروزی پشتیبانی میشود.

**به مثال های زیر دقت کنید.**

مثال 1 **:** 

**تنظیم خصوصیت Name برای تگ <a<در HTML**

**<a name="tips">Useful Tips Section</a>**

مثال **:2**

**لینک کردن به محل مشخصی در درون صفحه جاری**

**<a href="#tips">Visit the Useful Tips Section</a>**

مثال **:3**

**لینک کردن به محل مشخصی در صفحه ای دیگر**

**<sup>&</sup>lt;a href= [https://websoft3.com/wordpress-tutorials/](https://websoft3.com/wordpress-tutorials/%3c)**<

**Visit the Useful Tips Section</a>**

**نکات مهم :**

\*برای آدرس دهی یک فولدر در یک سایت همیشه یک slash( / )به آخر آن اضافه کنید.

 **مانند:**

<http://www.websoft3.com/php/>

**جستجو کنید...**

**A[n](http://beyamooz.com/try_it_yourself/tryit.php?filename=tryhtml_imglink) [image](http://beyamooz.com/try_it_yourself/tryit.php?filename=tryhtml_imglink) [as](http://beyamooz.com/try_it_yourself/tryit.php?filename=tryhtml_imglink) [a](http://beyamooz.com/try_it_yourself/tryit.php?filename=tryhtml_imglink) [link](http://beyamooz.com/try_it_yourself/tryit.php?filename=tryhtml_imglink)**

لینک کردن یک عکس

**Link [to](http://beyamooz.com/try_it_yourself/tryit.php?filename=tryhtml_link_locations) [a](http://beyamooz.com/try_it_yourself/tryit.php?filename=tryhtml_link_locations) [location](http://beyamooz.com/try_it_yourself/tryit.php?filename=tryhtml_link_locations) [on](http://beyamooz.com/try_it_yourself/tryit.php?filename=tryhtml_link_locations) [the](http://beyamooz.com/try_it_yourself/tryit.php?filename=tryhtml_link_locations) [same](http://beyamooz.com/try_it_yourself/tryit.php?filename=tryhtml_link_locations) [page](http://beyamooz.com/try_it_yourself/tryit.php?filename=tryhtml_link_locations)**

ایجاد پیوند در درون یک صفحه

**Brea[k](http://beyamooz.com/try_it_yourself/tryit.php?filename=tryhtml_frame_getfree) [out](http://beyamooz.com/try_it_yourself/tryit.php?filename=tryhtml_frame_getfree) [of](http://beyamooz.com/try_it_yourself/tryit.php?filename=tryhtml_frame_getfree) [a](http://beyamooz.com/try_it_yourself/tryit.php?filename=tryhtml_frame_getfree) [frame](http://beyamooz.com/try_it_yourself/tryit.php?filename=tryhtml_frame_getfree)**

چگونکی بیرون اومدن از یک فریم.

**[Create](http://beyamooz.com/try_it_yourself/tryit.php?filename=tryhtml_mailto) [a](http://beyamooz.com/try_it_yourself/tryit.php?filename=tryhtml_mailto) [mailto](http://beyamooz.com/try_it_yourself/tryit.php?filename=tryhtml_mailto) [link](http://beyamooz.com/try_it_yourself/tryit.php?filename=tryhtml_mailto)[1](http://beyamooz.com/try_it_yourself/tryit.php?filename=tryhtml_mailto)**

- 34 -

نحوه ایمیل یک متن با لینک(زمانی کار میکند که نرم افزار مدیریت ایمیلی بر روی سیستم نصب شده باشد)

# **[Create](http://beyamooz.com/try_it_yourself/tryit.php?filename=tryhtml_mailto2) [a](http://beyamooz.com/try_it_yourself/tryit.php?filename=tryhtml_mailto2) [mailto](http://beyamooz.com/try_it_yourself/tryit.php?filename=tryhtml_mailto2) [link](http://beyamooz.com/try_it_yourself/tryit.php?filename=tryhtml_mailto2)[2](http://beyamooz.com/try_it_yourself/tryit.php?filename=tryhtml_mailto2)**

نوع دوم ارسال متن توسط لینک

**تگ های لینک در HTML :**

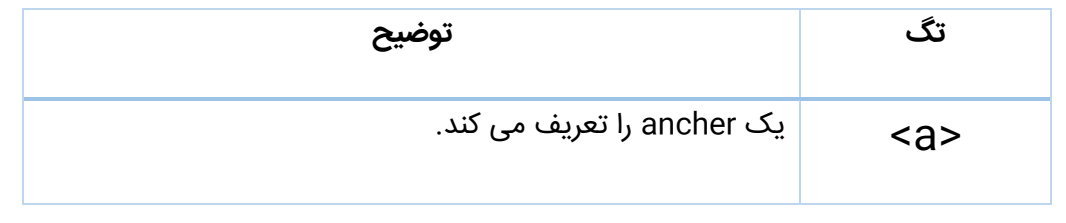

# **نمایش تصاویر در HTML**

<span id="page-34-0"></span>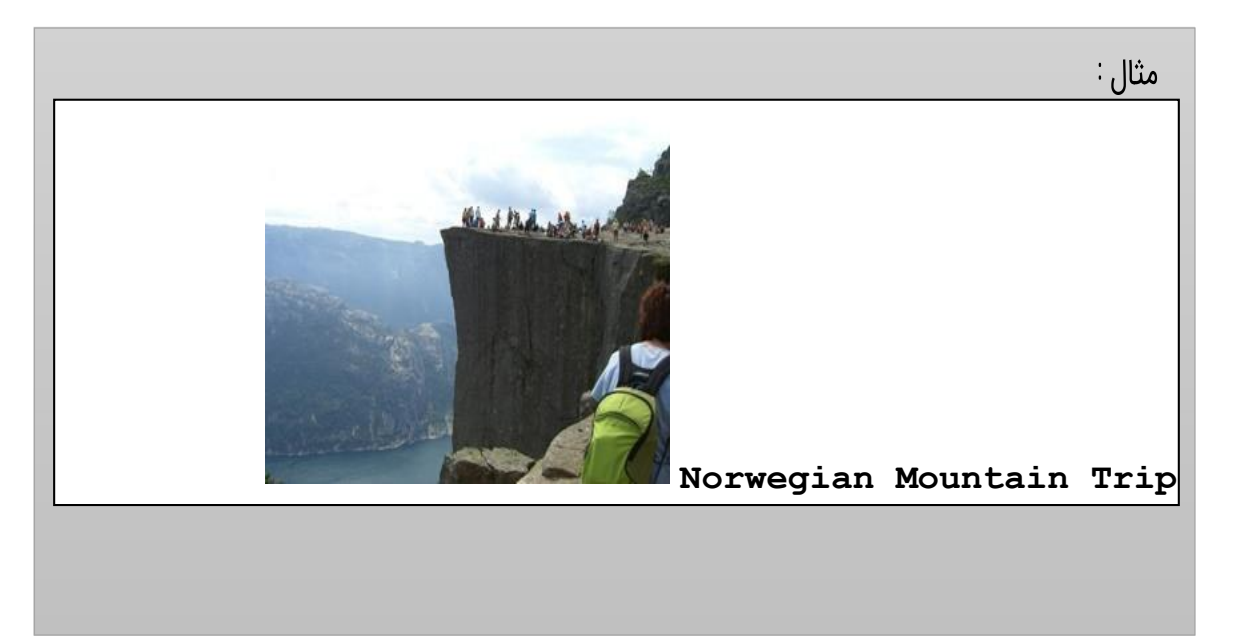

**جستجو کنید...**

### **Insert [images](http://beyamooz.com/try_it_yourself/tryit.php?filename=tryhtml_images)**

## درج تصاویر در فایل های HTML

# **Insert [images](http://beyamooz.com/try_it_yourself/tryit.php?filename=tryhtml_images2) [from](http://beyamooz.com/try_it_yourself/tryit.php?filename=tryhtml_images2) [different](http://beyamooz.com/try_it_yourself/tryit.php?filename=tryhtml_images2) [locations](http://beyamooz.com/try_it_yourself/tryit.php?filename=tryhtml_images2)**

درج تصویر از جاهای دیگر یا پوشه های دیگر سایت خود.

)مثال های بیشتری در ادامه آموزش خواهید دید.(

#### **تگ >img >و خصوصیت Src**

در HTML برای تعریف تصاویر از تگ <img <استفاده میکنیم.

تگ <img <یک تگ تهی میباشد و به این ترتیب تگ بسته ای برای این نگ وجود ندارد.

خصوصیت src در صفحه ای که مخفف source می باشد و برای نمایش دادن تصویر در صفحه وب استفاده می شود همچنین به src ،آدرس تصویر مورد نظر را میدهیم.

### **فرم نوشتاری تگ img**

#### **<img src="/url" alt="some\_text"/>**

url به مکانی اشاره دارد که تصویر را در آنجا ذخیره کردیم. همچنین در آموزش قبل نحوه آدرس دهی را یاد گرفیتم.

تصویری که در تگ img وجود دارد توسط مرورگر نشان داده میشود

اگر این تصویر بین دو پاراگراف قرار بگیرد ابتدا پاراگراف اول را نشان می دهد و بعد از آن تصویر مورد نظر که قراردادیم را نشان میدهد و بعد به سراغ پاراگراف دوم می رود
#### **خصوصیت ALT**

برای اینکه یک متن جایگزین برای تصویر خود انتخاب کنیم از خصوصیات آل استفاده می کنیم همچنین این خصوصیت اجباری است که اگر مشکلی در نمایش تصویر به وجود آمد این متن نمایش داده شود

#### **<img src="/boat.gif" alt="Big Boat" />**

اگر دالیلی مثل کند بودن اتصال خطا در لینک دهی یا دیگر خطاهایی خطاهایی رخ دهد این متن جایگزین نمایش داده خواهد شد

#### **تنظیم طول و عرض یک عکس**

برای مشخص کردن طول و ارتفاع یک عکس از خصوصیت height و width استفاده می شود.

مقدار این خصوصیات به طور پیش فرض بر اساس پیکسل مشخص میشود.

**<img src="/pulpit.jpg" alt="Pulpit rock" width="304" height="228" />**

**نکته :** به این نکته به خوبی توجه کنید که مشخص کردن عرض و طول یک عکس باعث میشود که صفحه وقتی لود شد مکان مورد نظر در بین دیگر عناصر به خوبی مشخص شوداما اگر این خصوصیت را تنظیم نکنید ممکن است در خود تصویر مشکلی به وجود بیاید به صفحه شما به هم بریزد

#### **نکات مهم**

**نکته** : اگر صفحه ما یعنی فایل html ما دارای ۱۰ تصویر باشد فایل های ما شامل ۱۱ فایل )۱۱ تصویر و یک فایل html)خواهد بود بنابراین باید در انتخاب تصاویر دقت کنیم چون ممکن است بارگذار ی تصاویر زمانبر باشد و سایت ما دچار مشکل شود.  **نکته** : وقتی یک صفحه توسط مرورگر ما بارگذار ی می شود تصاویر هم توسط مرورگر در صفحه درج خواهد شد بنابراین باید مطمئن شویم که تصاویر در جاهایی که ما مشخص کردیم قرار بگیرند و اگر این اتفاق نیفتد کاربر عکسها را نمی بیند و به جای آن یک آیکون که نشان دهنده دکمه ضربدر است نشان داده میشود. این به این معناست که تصویری برای نمایش پیدا نشده است .

### **[Aligning](http://beyamooz.com/try_it_yourself/tryit.php?filename=tryhtml_image_align) [images](http://beyamooz.com/try_it_yourself/tryit.php?filename=tryhtml_image_align)**

جایگذاری یک تصویر در محل خاص

## **Let [the](http://beyamooz.com/try_it_yourself/tryit.php?filename=tryhtml_image_float) [image](http://beyamooz.com/try_it_yourself/tryit.php?filename=tryhtml_image_float) [float](http://beyamooz.com/try_it_yourself/tryit.php?filename=tryhtml_image_float)**

اجازه دادن به یک تصویر برای قرار گیری در سمت راست یا چپ پاراگراف

### **Make [a](http://beyamooz.com/try_it_yourself/tryit.php?filename=tryhtml_imglink) [hyperlink](http://beyamooz.com/try_it_yourself/tryit.php?filename=tryhtml_imglink) [of](http://beyamooz.com/try_it_yourself/tryit.php?filename=tryhtml_imglink) [an](http://beyamooz.com/try_it_yourself/tryit.php?filename=tryhtml_imglink) [image](http://beyamooz.com/try_it_yourself/tryit.php?filename=tryhtml_imglink)**

تبدیل یک تصویر به لینک

### **[Create](http://beyamooz.com/try_it_yourself/tryit.php?filename=tryhtml_areamap) [an](http://beyamooz.com/try_it_yourself/tryit.php?filename=tryhtml_areamap) [image](http://beyamooz.com/try_it_yourself/tryit.php?filename=tryhtml_areamap) [map](http://beyamooz.com/try_it_yourself/tryit.php?filename=tryhtml_areamap)**

چگونگی ایجاد یک ناحیه بندی متفاوت در map image که با کلیک بر روی نقاط مختلف عکس لینک های مختلفی اجرا شود

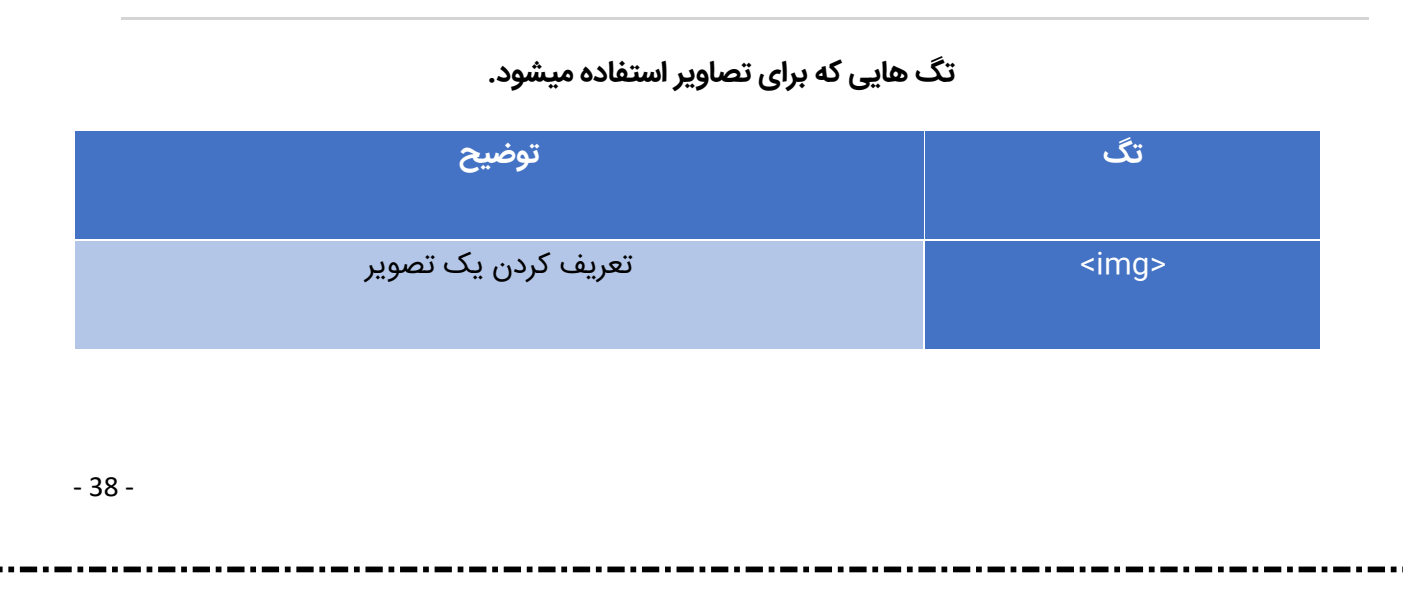

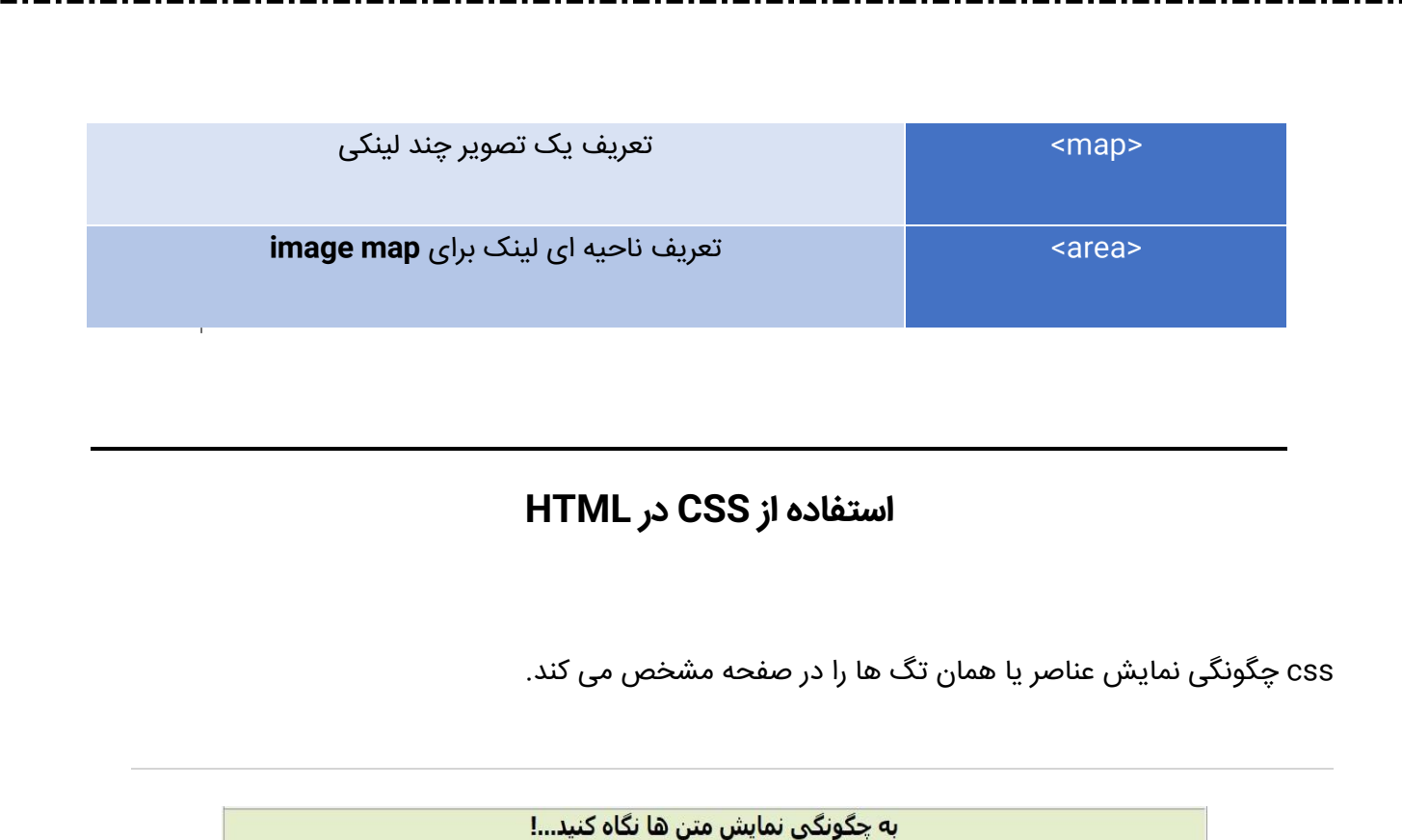

.<br><mark>این متن قرمز است.</mark><br>رنگ این متن آبی است و نام فونت آن Times است. اندازه این متن 30 پیکسل است.

**جستجو کنید...**

**[استفاده](http://beyamooz.com/try_it_yourself/tryit.php?filename=tryhtml_style) [از](http://beyamooz.com/try_it_yourself/tryit.php?filename=tryhtml_style)[Style](http://beyamooz.com/try_it_yourself/tryit.php?filename=tryhtml_style) [ها،](http://beyamooz.com/try_it_yourself/tryit.php?filename=tryhtml_style) [داخل](http://beyamooz.com/try_it_yourself/tryit.php?filename=tryhtml_style) [صفحه](http://beyamooz.com/try_it_yourself/tryit.php?filename=tryhtml_style)[HTML](http://beyamooz.com/try_it_yourself/tryit.php?filename=tryhtml_style)**

نحوه ی قرار دادن استایل ها در قسمت <head <سندHTML

**[لینکی](http://beyamooz.com/try_it_yourself/tryit.php?filename=tryhtml_linknoline) [که](http://beyamooz.com/try_it_yourself/tryit.php?filename=tryhtml_linknoline) [خط](http://beyamooz.com/try_it_yourself/tryit.php?filename=tryhtml_linknoline) [زیر](http://beyamooz.com/try_it_yourself/tryit.php?filename=tryhtml_linknoline) [ندارد](http://beyamooz.com/try_it_yourself/tryit.php?filename=tryhtml_linknoline)**

چگونگی ایجاد لینک بدون زیر خط )underline)

**[لین](http://beyamooz.com/try_it_yourself/tryit.php?filename=tryhtml_linknoline)[ک](http://beyamooz.com/try_it_yourself/tryit.php?filename=tryhtml_css_external) [به](http://beyamooz.com/try_it_yourself/tryit.php?filename=tryhtml_css_external) [یک](http://beyamooz.com/try_it_yourself/tryit.php?filename=tryhtml_css_external) [فایل](http://beyamooz.com/try_it_yourself/tryit.php?filename=tryhtml_css_external) [CSS](http://beyamooz.com/try_it_yourself/tryit.php?filename=tryhtml_css_external) [خارجی](http://beyamooz.com/try_it_yourself/tryit.php?filename=tryhtml_css_external)**

چگونه از تگ <link<برای اضافه کردن فایل CSS خارجی استفاده کنیم.

#### **تعیین شکل نمایش عناصر HTML با CSS**

وقتی که 4html معرفی شد برای برای استایل دهی بهتر تگ های html، سی اس اس)css )هم همراه آن معرفی شد

**برای اعمال استایل ها توسط css بر روی تگ های html کال سه روش وجود دارد** 

**روش اول** sheet style External یا همان برگ های استایل خارجی که توسط فایل های خارجی به html ما لینک می شود.

**روش دوم** sheet style Internal یا همان برگ های استایل داخلی که در درون فایل های html قرار می گیرد.

**روش سوم** استایل درون تگی یا style Inline می باشد که برای هر تگ استایل خاص خود را می دهیم.

روش پیشنهادی ما استفاده از روش اول یعنی استفاده از استایل خارجی می باشد

**استایل درون تگی - Styles Inline**

**style Inline یا استایل درون تگی چیست؟**

این نوع استایل دهی که به ندرت استفاده می شود از روش های خوبی برای استایل دهی نمی باشد طریقه استفاده این نوع استایل در مثال زیر نمایش داده شده است.

در این مثال فاصله سمت چپ تگ p و رنگ آن را مشخص کرده ایم.

**<p style="color:blue;margin-left:20px;">This is a paragraph.</p>**

<**!DOCTYPE html> <html> <body style="background-color:yellow;"> <h2 style="background-color:red;">This is a heading</h2> <p style="background-color:green;">This is a paragraph.</p> </body> </html>**

در ورژن های قدیمی html و css برای رنگ پس زمینه از bgcolor استفاده میشد ولی در ورژن های جدید از color-background استفاده میشود.

در مثال زیر رنگ اندازه و فونت سایز در تگها که توسط خصوصیتهای size-font، color و family-font انجام می شود.

<!DOCTYPE html>

 $\mathbf{r}$ 

<html>

<body>

<h1 style="font-family:verdana;">A heading</h1> <p style="fontfamily:arial;color:red;fontsize:20px;">A paragraph.</p>

</body>

- 41 -

</html>

تگ font منسوخ شده است و خصوصیت های size-font، color و family-font از آن ساخته شده است.

**مثال: خصوصیات align-text برای تراز بندی یک متن در محور x استفاده می شود**

**<!DOCTYPE html> <html> <body> <h1 style="text-align:center;">Center-aligned heading</h1> <p>This is a paragraph.</p> </body> </html>**

**\*همچنین این خصوصیت از تگ قدیمی >center >ساخته شده است.**

**برگه های استایل داخلی - Sheet Style Internal**

زمانی که بخواهیم یک استایل خاص را به یک صفحه خاص بدهیم باید از استایل داخلی استفاده کنیم.

استایل های داخلی در قسمت head صفحه html توسط تگ استایل مانند زیر به صفحه تعریف می شود.

**<head> <style type="text/css"> body {background-color:yellow;} p {color:blue;} </style> </head>**

**برگه های استایل خارجی - Sheet Style External**

- 42 -

زمانی که صفحات مختلفی داریم که استایل های آن صفحات دیگر نیز به کار برده میشود استفاده از استایل خارجی بهترین راه خواهد بود با این کار شما را قادر می سازد تا به راحتی فایلهای خود را تغییر دهید یا طرحبندی و یا ظاهر سایت خود را عوض کنید

برای این کار باید فایل سی اس اس را به صفحه html توسط تگ <link <متصل کنید تگ لینک باید در قسمت head قرار داده شود

```
<head>
<link rel="stylesheet" type="text/css" 
href="/mystyle.css" />
</head>
```
#### **تگ های Style در HTML**

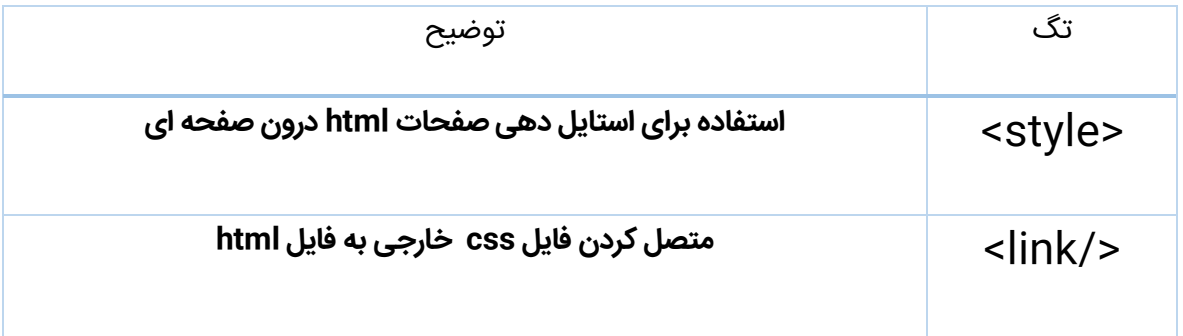

**تگ ها و خصوصیات منسوخ شده**

چندین تگ و خصوصیت برای سایز دهی به صفحات html وجود دارند که در 5html پشتیبانی نمیشه و به این ترتیب نباید از آن خصوصیت ها و تگ ها استفاده کنیم.

مانند:

- <font>
- <center>
- <strike>

- color
- bgcolor •

# **جداول و table ها در html**

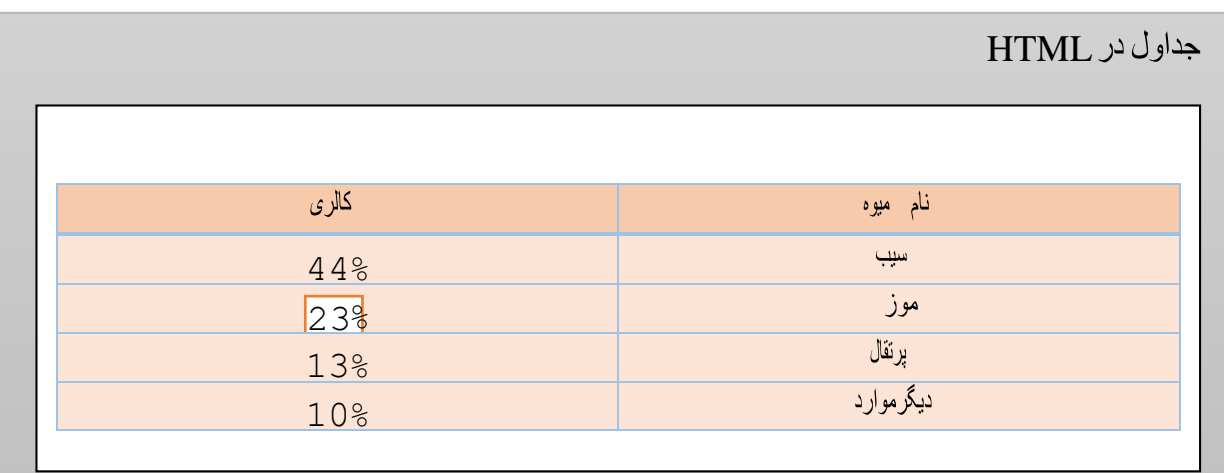

**جستجو کنید...**

## **[Tables](http://beyamooz.com/try_it_yourself/tryit.php?filename=tryhtml_tables)**

ایجاد جدول ها در html

## **Tabl[e](http://beyamooz.com/try_it_yourself/tryit.php?filename=tryhtml_table_borders) [borders](http://beyamooz.com/try_it_yourself/tryit.php?filename=tryhtml_tables)**

تنظیم لبه های جدول ها در HTML

)مثال های بیشتری در پایین صفحه وجود دارد.(

### **جداول در HTML**

جدول ها را به وسیله تگ table تعریف میکنیم

جدول ها دارای سطر ها و سلول هایی هست که سطر ها با تگ <tr> و سلولها با تگ <td مشخص می شوند.

<td<که مخفف data table می باشد داده های سلول ها در آن جا میگیرند

td میتواند دربرگیرنده متن ها لینک ها و تصاویر و هر چیز دیگر ی باشند

**<table> <tr> <td>row 1, cell 1</td> <td>row 1, cell 2</td> </tr> <tr> <td>row 2, cell 1</td> <td>row 2, cell 2</td> </tr> </table>**

کد باال به صورت زیر در مرورگر نمایش داده می شود.

row 1, cell 1 row 1, cell 2

row 2, cell 1 row 2, cell 2

#### **خصوصیت Border**

اگر میخواهید جدول شما بدون لبه نمایش داده نشود باید از خصوصیتی به نام border استفاده کنید گاهی ممکن است این خصوصیات به درد ما نخورد ولی بیشتر مواقع ما به این خصوصیت نیاز داریم با استفاده از این خصوصیت border یا همان لبه ها را تنظیم می کنیم.

**<table border="1" style="width:300px"> <tr> <td>Jill</td> <td>Smith</td> <td>50</td> </tr> <tr>** <td>Eve</td> **<td>Jackson</td> <td>94</td> </tr> </table>**

**به این نکته توجه کنید که برای رعایت استانداردهای HTML باید از ویژگی border استفاده کنیم همچنین برای تنظیم border بهتر است آن را در css استفاده کرد**

- 46 -

با استفاده از این خاصیت می توانیم لبه ها را در css تنظیم کنیم

**<style> table,th,td { border:1px solid black; } </style>**

توجه کنیدکه در مثال باال border برای دور تا دور جدول و تمام سلول های جدول تنظیم می شود

**نحوه تبدیل لبه های دو خطی به تک خطی**

برای اینکه بتوانید به های دوخطی در جدول به وجود بیاورید باید از خصوصیت collapse-border در css استفاده کنید که لبه های یک خطی را به لبهای دو خطی تبدیل می کند.

**<style> table,th,td { border:1px solid black; border-collapse:collapse } </style>**

خصوصیاتی به اسم padding در css وجود دارد که میتوانید فاصله محتویات یک سلول را از لبه هایش

**th,td { padding:15px; }**

تنظیم کنید

اگر این خصوصیات را تنظیم نکنید به طور خودکار توسط مرورگر صفر در نظر گرفته می شود

**مثال:** 

#### **تنظیم کردن فاصله سلول ها**

برای اینکه بتوانید فاصله سلول ها از یکدیگر را تنظیم کنید میتوانید از خصوصیتی به نام border-spacing در css استفاده کنید

**برای مثال:**

**table { border-spacing:5px; }**

#### **عناوین جدول ها )Header)**

تگ >th >اطالعات به عنوان ها را در یک جدول مشخص میکند

در بیشتر مرورگرها تگ >th >به صورت بولد شده و وسط چین نمایش داده می شود

**مثال:**

```
<table style="width:300px">
<tr>
<th>Firstname</th>
<th>Lastname</th>
<th>Points</th>
</tr>
<tr>
<td>Eve</td>
<td>Jackson</td>
<td>94</td>
</tr>
</table>
```
اگر میخواهیم که سرتیترهای جدول ها در سمت چپ نمایش داده شود از خاصیت align-text در css استفاده میکنیم.

**مثال:**

**th { text-align:left; }**

**جستجو کنید...**

## **Table[s](http://beyamooz.com/try_it_yourself/tryit.php?filename=tryhtml_tables3) [without](http://beyamooz.com/try_it_yourself/tryit.php?filename=tryhtml_tables3) [borders](http://beyamooz.com/try_it_yourself/tryit.php?filename=tryhtml_tables3)**

چگونگی ساخت جدول بدون حاشیه

## **Tabl[e](http://beyamooz.com/try_it_yourself/tryit.php?filename=tryhtml_table_headers) [headers](http://beyamooz.com/try_it_yourself/tryit.php?filename=tryhtml_table_headers)**

چگونگی ایجاد سرتیترهای جداول

- 49 -

## **Tabl[e](http://beyamooz.com/try_it_yourself/tryit.php?filename=tryhtml_tables2) [with](http://beyamooz.com/try_it_yourself/tryit.php?filename=tryhtml_tables2) [a](http://beyamooz.com/try_it_yourself/tryit.php?filename=tryhtml_tables2) [caption](http://beyamooz.com/try_it_yourself/tryit.php?filename=tryhtml_tables2)**

چگونه یک عنوان را به جدول اضافه کنیم.

## **Tabl[e](http://beyamooz.com/try_it_yourself/tryit.php?filename=tryhtml_table_span) [cells](http://beyamooz.com/try_it_yourself/tryit.php?filename=tryhtml_table_span) [that](http://beyamooz.com/try_it_yourself/tryit.php?filename=tryhtml_table_span) [span](http://beyamooz.com/try_it_yourself/tryit.php?filename=tryhtml_table_span) [more](http://beyamooz.com/try_it_yourself/tryit.php?filename=tryhtml_table_span) [than](http://beyamooz.com/try_it_yourself/tryit.php?filename=tryhtml_table_span) [one](http://beyamooz.com/try_it_yourself/tryit.php?filename=tryhtml_table_span) [row/column](http://beyamooz.com/try_it_yourself/tryit.php?filename=tryhtml_table_span)**

نحوه تعریف سلول های چند سطری یا ستونی

## **Tag[s](http://beyamooz.com/try_it_yourself/tryit.php?filename=tryhtml_table_elements) [inside](http://beyamooz.com/try_it_yourself/tryit.php?filename=tryhtml_table_elements) [a](http://beyamooz.com/try_it_yourself/tryit.php?filename=tryhtml_table_elements) [table](http://beyamooz.com/try_it_yourself/tryit.php?filename=tryhtml_table_elements)**

نحوه نمایش عناصر تو در تو.

## **Cel[l](http://beyamooz.com/try_it_yourself/tryit.php?filename=tryhtml_table_cellpadding) [padding](http://beyamooz.com/try_it_yourself/tryit.php?filename=tryhtml_table_cellpadding)**

چگونگی افزایش فاصله بین محتوای سلول ها با استفاده از celpadding

## **Cel[l](http://beyamooz.com/try_it_yourself/tryit.php?filename=tryhtml_table_cellspacing) [spacing](http://beyamooz.com/try_it_yourself/tryit.php?filename=tryhtml_table_cellspacing)**

چگونگی افزایش فاصله بین سلول ها با استفاده از cellspacing

## **Th[e](http://beyamooz.com/try_it_yourself/tryit.php?filename=tryhtml_table_frame) [frame](http://beyamooz.com/try_it_yourself/tryit.php?filename=tryhtml_table_frame) [attribute](http://beyamooz.com/try_it_yourself/tryit.php?filename=tryhtml_table_frame)**

چگونگی کنترل حاشیه های دور جدول با استفاده از frame

## **تگ های جدول در HTML**

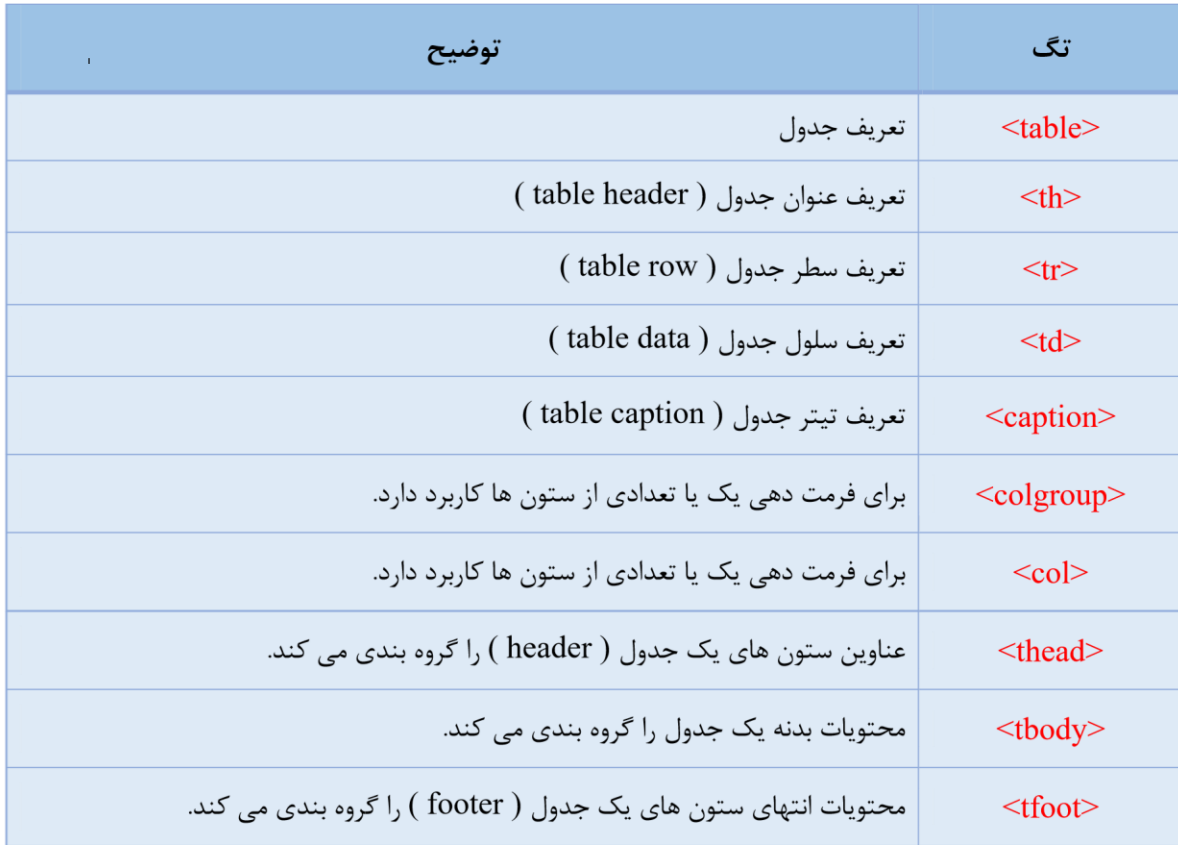

**لیست گذاری ها در html**

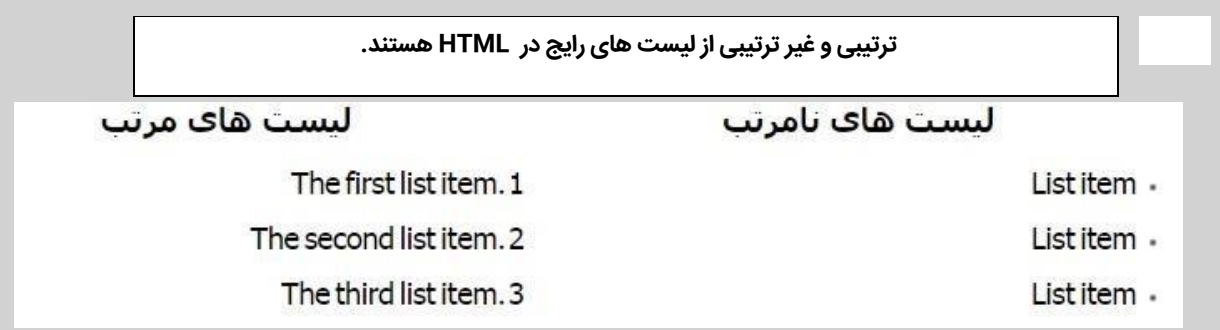

### **جستجو کنید**

## **[Unordered](http://beyamooz.com/try_it_yourself/tryit.php?filename=tryhtml_lists4) [list](http://beyamooz.com/try_it_yourself/tryit.php?filename=tryhtml_lists4)**

چگونگی ایجاد لیست های نامرتب

## **[Ordered](http://beyamooz.com/try_it_yourself/tryit.php?filename=tryhtml_lists) [list](http://beyamooz.com/try_it_yourself/tryit.php?filename=tryhtml_lists)**

چگونگی ایجاد لیست های مرتب

)در پایین مثال های بیشتری را خواهید دید.(

### **لیستهای نامرتب) List Unorder)**

برای اینکه بتوانیم یک لیست غیر ترتیبی یا همان نامرتب را بسازیم باید از تگ >ul >استفاده کنید فرقی نمیکند که چه لیست نامرتب بسازیم یا مرتب بسازیم ، باید از تک <li> که مخفف (list item) می باشد استفاده کنیم .

**به مثال ز یر دقت کنید.**

**<ul> <li>Coffee</li> <li>Milk</li> </ul>** 

خروجی کد باال در مرورگر:

- Coffee ·
	- Milk •

#### **لیست های مرتب ( List Order(**

برای ساخت یک لیست مرتب )ترتیبی( باید از تگ >ol>استفاده شود. همچنین آیتم های هر لیست را هم با تگ شروع میکنیم.

آیتم های لیست به وسیله اعداد نشانه گذاری خواهند شد.

**<ol> <li>Coffee</li> <li>Milk</li> </ol>**

خروجی کد باال در مرورگر:

Coffee .1

Milk .2

### **لیست های تعریفی( List Definition(**

لیست تعریفی به توضیح و تعریف اقالم مختلف از یک شاخه می پردازد.

در حقیقت این لیست ها چون به عنوان توصیف کننده ، اقالم مورد نظر را در لیست نمایش می دهند، لیست تعریفی نام دارند.

تگ dl به عنوان تعیین کننده ایجاد لیست تعریفی در HTML شناخته می شود.

تگ dl دارای یک تگ باز ( Opening Tag ) و یک تگ بسته ( Closing Tag ) می باشد.

**<dl> <dt>Coffee</dt> <dd>- black hot drink</dd> <dt>Milk</dt> <dd>- white cold drink</dd> </dl>**

خروجی کد باال در مرورگر:

Coffee

black hot drink -

Milk

- white cold drink

**نکات مهم و اساسی**

**نکته** :درون آیتم های یک لیست، می توانید تصویر، لینک، تگ </br< ، لیستی دیگر و غیره را قرار دهید.

#### **[Different](http://beyamooz.com/try_it_yourself/tryit.php?filename=tryhtml_lists_ordered) [types](http://beyamooz.com/try_it_yourself/tryit.php?filename=tryhtml_lists_ordered) [of](http://beyamooz.com/try_it_yourself/tryit.php?filename=tryhtml_lists_ordered) [ordered](http://beyamooz.com/try_it_yourself/tryit.php?filename=tryhtml_lists_ordered) [lists](http://beyamooz.com/try_it_yourself/tryit.php?filename=tryhtml_lists_ordered) .**

چگونگی نمایش نوع دیگر لیست های ترتیبی

نمایش انواع دیگر لیست های ترتیبی

### **Different [types](http://beyamooz.com/try_it_yourself/tryit.php?filename=tryhtml_lists_unordered) [of](http://beyamooz.com/try_it_yourself/tryit.php?filename=tryhtml_lists_unordered) [unordered](http://beyamooz.com/try_it_yourself/tryit.php?filename=tryhtml_lists_unordered) [lists](http://beyamooz.com/try_it_yourself/tryit.php?filename=tryhtml_lists_unordered) .**

چگونگی نمایش نوع دیگر لیست های غیرترتیبی

**[Nested](http://beyamooz.com/try_it_yourself/tryit.php?filename=tryhtml_lists2) [list](http://beyamooz.com/try_it_yourself/tryit.php?filename=tryhtml_lists2)**

چگونگی نمایش لیست های تو در تو

**[Nested](http://beyamooz.com/try_it_yourself/tryit.php?filename=tryhtml_nestedlists2) [list](http://beyamooz.com/try_it_yourself/tryit.php?filename=tryhtml_nestedlists2) [2](http://beyamooz.com/try_it_yourself/tryit.php?filename=tryhtml_nestedlists2)**

چگونگی نمایش لیست های تو در توی پیچیده

**[Definition](http://beyamooz.com/try_it_yourself/tryit.php?filename=tryhtml_lists3) [list](http://beyamooz.com/try_it_yourself/tryit.php?filename=tryhtml_lists3)**

چگونگی نمایش لیست های تعریفی.

**تگ های لیست در HTML**

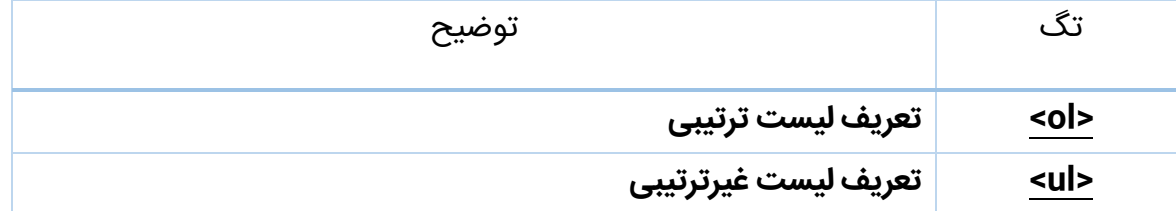

- 55 -

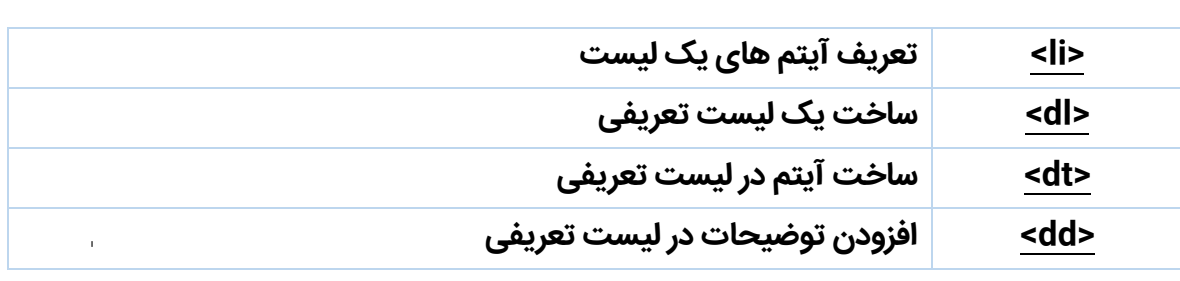

## **تگdiv در html**

برای گروه بندی عناصر در html میتوانیم از تگ >div >و >span >استفاده کنیم.

## **تگهای Block**

تگ block تگی است که تمامی یکسطر را اشغال می کند و یک سطر اضافه قبل و بعد از آن به وجود می آورد.

### **چند مثال برای عناصرBlock :**

- $\text{-}\text{h1}$ 
	- <p> •
- <div> •
- <table> •

### **تگ های Inline**

عناصر inline تنها به اندازه که مورد نیاز آنها است سطری را اشغال میکنند اشغال کردن کل سطر ضروری نیست.

#### **چند مثال برای عناصر inline :**

- <span>
	- $$
	- <img>
		- <td>

### **تگ >div>**

تگ DIV مانند یک ظرف در نظر گرفته میشود که عناصر و سایر تک ها را درون خود جای خواهد داد . و جهت گروهبندی سایر المان ها و عناصر از این تگ استفاده خواهد شد . صفحات HTML از طریق این تگ مرتب شده و جایگیری خواهند شد .

نحوه ی نوشتن صحیح این تگ به این صورت می باشد . : >div<>div>

در سالهی پیش به منظور ایجاد و گروهبندی صفحات HTML از تیبل table استفاده میشد . اما این روش دیگر منسوخ شده و جایگزین آن تگ DIV می باشد که بسیار حرفه ای تر و با دقت بیشتر عمل گروهبندی و قالب بندی سایت را به عهده خواهد گرفت .

عنصر DIV از هیچ کلمه ای گرفته نشده است و معنی خاصی ندارد .

تگ DIV دارای خصوصیات بسیار زیادی می باشد . و با استفاده از CSS میتوان خصوصیات مختلف و بیشماری را به این تگ اضافه نمود . ما برای مثال از CSS دورن تگ استفاده میکنیم . اما به منظور رعایت تمامی استاندارد ها از sheet style external CSS استفاده نمایید

#### **تگ <span<**

تگ span میتواند بخشی از یک نوشته را نشانهگذاری کند. از تگ span برای تقسیمبندی متون موجود استفاده میشود. با استفاده از این خاصیت میتوان به هر قسمت از متن ویژگیهای خاصی را اعمال کرد.

تگ <span <از کلمه ای گرفته نشده و معنی خاصی ندارد.

میتوانیم با استفاده از css برای span های خود استایل های خاصی که مد نظر ما است اعمال کنیم.

**تگ های گروه بندی**

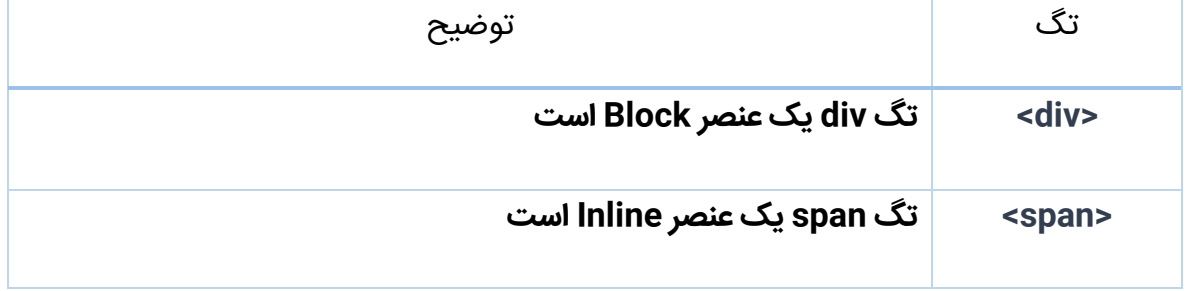

### **صفحه بندی در HTML**

صفحه بندی در وب، برای اینکه سایت شما جذاب به نظر برسد، بسیار مهم است.

پس صفحه وبتان را با دقت طراحی نمایید.

### **جستجو کنید**

#### **[Web](http://beyamooz.com/try_it_yourself/tryit.php?filename=tryhtml_layout_divs) [page](http://beyamooz.com/try_it_yourself/tryit.php?filename=tryhtml_layout_divs) [layout](http://beyamooz.com/try_it_yourself/tryit.php?filename=tryhtml_layout_divs) [using](http://beyamooz.com/try_it_yourself/tryit.php?filename=tryhtml_layout_divs) [<div>](http://beyamooz.com/try_it_yourself/tryit.php?filename=tryhtml_layout_divs) [elements](http://beyamooz.com/try_it_yourself/tryit.php?filename=tryhtml_layout_divs)**

چگونگی صفحه بندی با استفاده از تگهای <div <.

#### **We[b](http://beyamooz.com/try_it_yourself/tryit.php?filename=tryhtml_layout_tables) [page](http://beyamooz.com/try_it_yourself/tryit.php?filename=tryhtml_layout_tables) [layout](http://beyamooz.com/try_it_yourself/tryit.php?filename=tryhtml_layout_tables) [using](http://beyamooz.com/try_it_yourself/tryit.php?filename=tryhtml_layout_tables) [<table>](http://beyamooz.com/try_it_yourself/tryit.php?filename=tryhtml_layout_tables) [elements](http://beyamooz.com/try_it_yourself/tryit.php?filename=tryhtml_layout_tables)**

چگونگی صفحه بندی با استفاده از تگهای <table <.

### **صفحه بندی**

با استفاده از تگ های >div >و >table >می توان ستون های سایت را ایجاد نمود, همینطور هم بیشتر سایت ها از این قابلیت و تگ ها استفاده میکنند.

با استفاده از جدول ها و تگ Table میتوان سایت خود را قسمت بندی کرد ولی این قابلیت برای ایجاد جداول هستند نه برای صفحه بندی سایت.

**صفحه بندی با استفاده از عناصر >div>**

در HTML با استفاده از تگ div که یک عنصر block می باشد میتوانیم تگ های خود را گروه بندی کنیم.

**همچنین توجه داشته باشید که** در css میتوانیم رنگهای پس زمینه چیدمان را به هر چیز دیگر ی که مدنظرمان بود عوض کنیم.

در مثال زیر برای صفحه بندی از ۵ تگ div استفاده کردیم و همچنین با استفاده از css مکان تگ ها رنگ ها و پس زمینه و عرض و ارتفاع آن را مشخص کرده ایم.

```
<!DOCTYPE html>
<html>
<body>
<table width="500" border="0">
<tr>
<td colspan="2" style="background-color:#FFA500;">
<h1>Main Title of Web Page</h1>
</td>
</tr>
<tr valign="top">
<td style="background-color:#FFD700;
width:100px;textalign:top;">
<b>Menu</b><br />
HTML<br />
CSS<br />
JavaScript
</td>
<td style="backgroundcolor:#EEEEEE;height:200px;
width:400px;textalign:top;">
Content goes here</td>
</tr>
<tr>
```
- 60 -

**<td colspan="2" style="backgroundcolor:#FFA500;textalign:center;"> Copyright © W3Schools.com</td> </tr> </table> </body> </html>**

**مثال:**

کد اچ تی ام الی (HTML (که نوشتیم نتیجه زیر را در مرورگر برای ما نمایش می دهد.

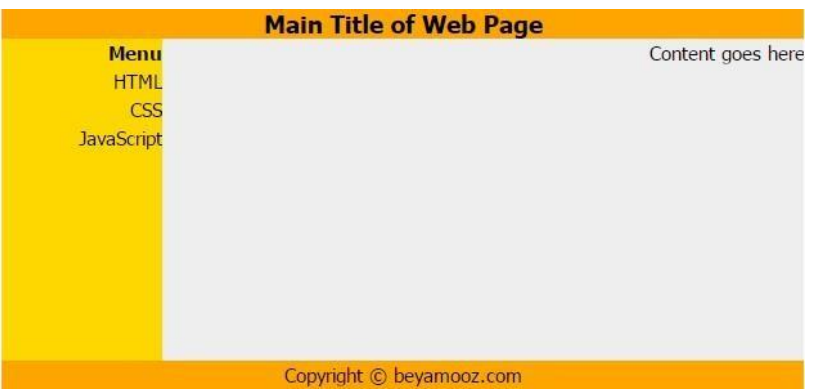

**جستجو کنید...**

**[Web](http://beyamooz.com/try_it_yourself/tryit.php?filename=tryhtml_layout_divs_3columns) [page](http://beyamooz.com/try_it_yourself/tryit.php?filename=tryhtml_layout_divs_3columns) [layout](http://beyamooz.com/try_it_yourself/tryit.php?filename=tryhtml_layout_divs_3columns) [using](http://beyamooz.com/try_it_yourself/tryit.php?filename=tryhtml_layout_divs_3columns) [<div>](http://beyamooz.com/try_it_yourself/tryit.php?filename=tryhtml_layout_divs_3columns) [elements](http://beyamooz.com/try_it_yourself/tryit.php?filename=tryhtml_layout_divs_3columns) [with](http://beyamooz.com/try_it_yourself/tryit.php?filename=tryhtml_layout_divs_3columns) [3](http://beyamooz.com/try_it_yourself/tryit.php?filename=tryhtml_layout_divs_3columns) [columns .](http://beyamooz.com/try_it_yourself/tryit.php?filename=tryhtml_layout_divs_3columns)**

نحوه صفحه بندی ۳ ستونه در این مثال نمایش داده شده است.

**صفحه بندی با استفاده از جداول**

ساده ترین راه برای ایجاد یک صفحه بندی استفاده از تگ >table >می باشد.

ستونها به چند ستونی کردن صفحه توسط تگ <div <یا <table <انجام می شود.

همچنین از css برای تعیین رنگ ها، عرض و ارتفاع، مکان تگ ها، پس زمینه ها و ... استفاده می شود.

به این نکته مهم توجه کنید که برای چند ستونی کردن یا ایجاد ستون ها در صفحه از تگ div استفاده کنید و تگ table اصوال برای ایجاد جدول به کار میروند.

در مثال پایین ،سه سطر و دو ستون با استفاده از تگ جدول <table<ایجاد شده است.

همچنین با استفاده از خصوصیت colspan سطرهای اول و آخر را با هم ادغام کرده ایم.

```
<!DOCTYPE html>
<html>
<body>
<table width="500" border="0">
<tr>
<td colspan="2" style="background-color:#FFA500;">
<h1>Main Title of Web Page</h1>
</td>
</tr>
<tr valign="top">
<td style="background-
color:#FFD700;width:100px;textalign:top;">
<b>Menu</b><br />
HTML<br />
CSS<br />
JavaScript
</td>
<td style="backgroundcolor:#EEEEEE;
height:200px;width:400px;textalign:top;">
Content goes here</td>
</tr>
<tr>
<td colspan="2" style="background-
color:#FFA500;textalign:center;">
Copyright © W3Schools.com</td>
</tr>
</table>
```
- 63 -

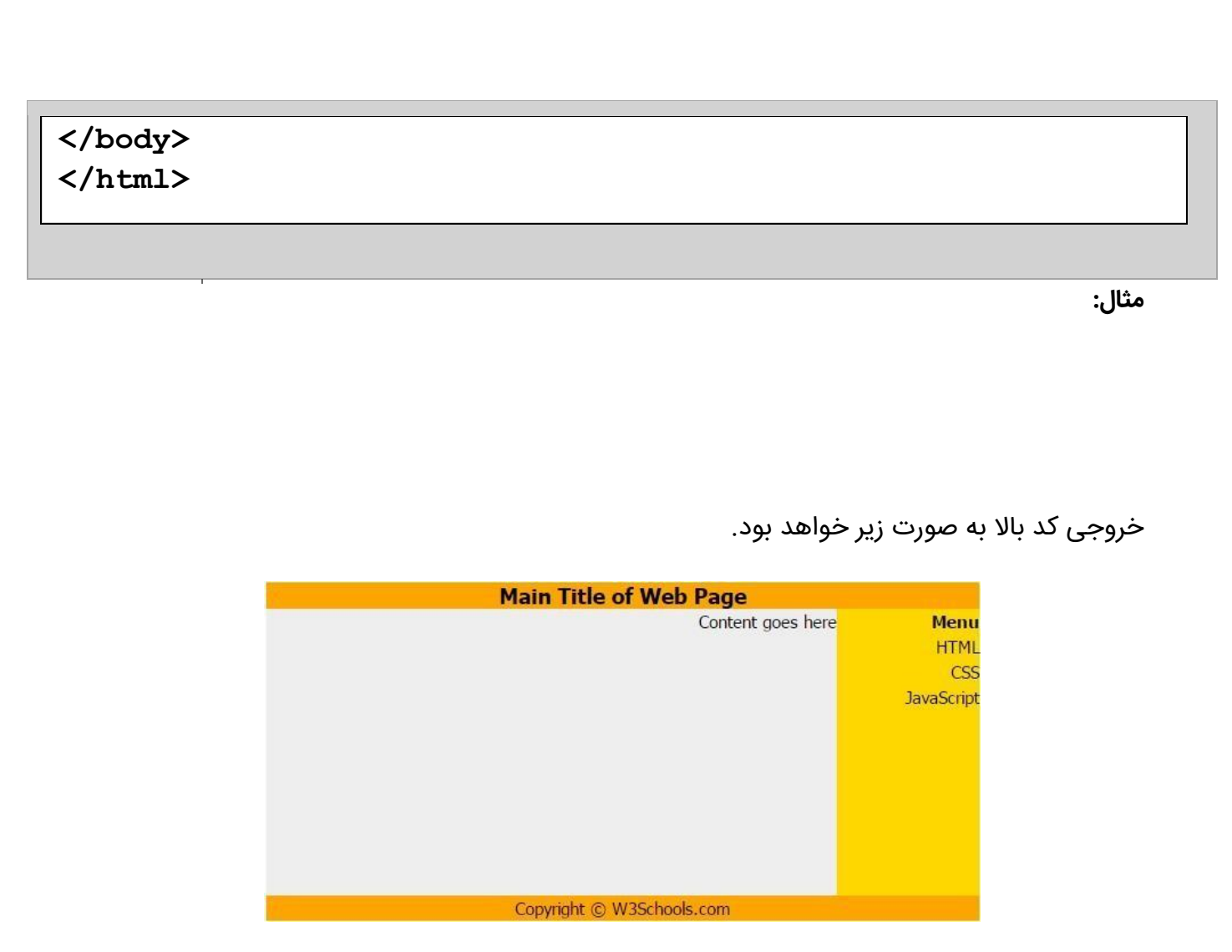

## **نکات مهم:**

**توجه** :یکی از مزیت های استفاده از css در فایل خاص خود )style external )این است که طراح بندی سایت شما راحت تر شده ،اگر خواستید ویرایشی در صفحه بندی سایت خود داشته باشید کافیست فقط یک فایل را تغییر دهید.. **توجه** :همانطور که می دانید صفحه بندی پیشرفته زمانگیر خواهد بود اگر درنظر داشتید گزینه سریعتر ی را انتخاب کنید می توانید از الگوهای از قبل طراحی شده توسط دیگران استفاده کنید. این الگوها را می توانید با جستجو در گوگل پیدا کنید.

#### **تگ های صفحه بندی در HTML**

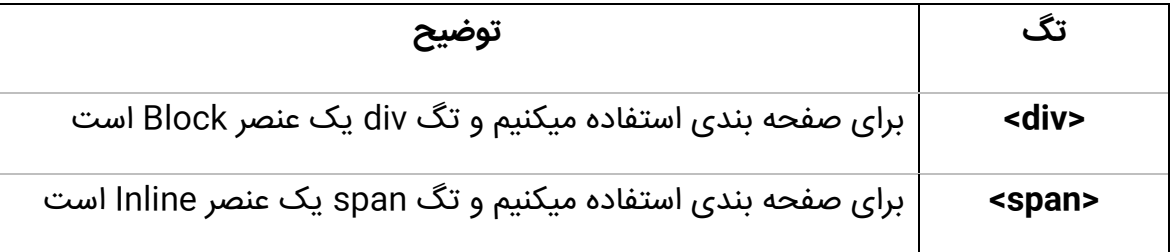

### **ایجاد فرم در HTML**

در این قسمت با فرم ها و نحوه کارکردن با آن ها در html آشنا می شویم ما به وسیله فرم ها اطالعات را دریافت و به سمت سرور ارسال می کنیم...

### **جستجو کنید...**

**ایج[اد](http://beyamooz.com/try_it_yourself/tryit.php?filename=tryhtml_input) [فیلدهای](http://beyamooz.com/try_it_yourself/tryit.php?filename=tryhtml_input) [متنی](http://beyamooz.com/try_it_yourself/tryit.php?filename=tryhtml_input)**

چگونگی ایجاد یک فیلد متنی که کاربر بتواند متن دلخواه خود را در آن تایپ کند

**ایج[اد](http://beyamooz.com/try_it_yourself/tryit.php?filename=tryhtml_inputpassword) [فیلد](http://beyamooz.com/try_it_yourself/tryit.php?filename=tryhtml_inputpassword) [کلمه](http://beyamooz.com/try_it_yourself/tryit.php?filename=tryhtml_inputpassword) [عبور\)پسورد](http://beyamooz.com/try_it_yourself/tryit.php?filename=tryhtml_input)(**

چگونگی ایجاد یک فیلد برای وارد کردن رمز عبور

(در انتهای این صفحه مثال های بیشتری آورده شده است.)

#### **فرم های HTML**

ما با کمک فرم ها اطالعات کاربر را به سمت سرور ارسال می کنیم..

یک فرم می تواند شامل تگ های ورودی (Input(مانند فیلد های متنی، چک باکس ها، رادیو باتن ها، دکمه های ارسال، لیست های انتخاب و ... باشد.

برای ایجاد یک فرم در html از تگ >form >استفاده می کنیم:

**<form>**

**.**

**.**

*input elements*

**</form>**

### **فرم های HTML و تگ های ورودی**

تگ >input >یکی از مهمترین تگهای محسوب می شود

در تگ input خصوصیتی به نام type وجود دارد که با آن مشخص می کنیم که از کاربر چه اطالعاتی را درخواست کنیم.

مقادیری که برای خصوصیات type می توانیم استفاده کنیم در پایین آمده است:

text , checkbox , radio , password , hidden , submit , reset , button , file , image :

در ادامه برخی از type های پرکاربرد را شرح خواهیم داد...

### **فیلد input از نوع Text**

اگر بخواهیم که از کاربر اطلاعاتی مانند متن اعداد یا هر چیز دیگری در یافت کنیم میتوانیم مقدار خصوصیت type را "text "تنظیم کنیم.

**مثال:**

**<form> First name: <input type="text" name="firstname" /><br />** Last name: <input type="text" name="lastname" /> **</form>**

کد باال به صورت زیر در مرورگر نمایش داده می شود.

First name: Last name: amir ahmadi

> **توجه :** به این نکته توجه کنید که در مرورگر تک فورم قابل رویت نیست همچنین به این نکته توجه داشته باشید که یک فیلد متنی به صورت پیشفرض دارای 20 کاراکتر عرض است.

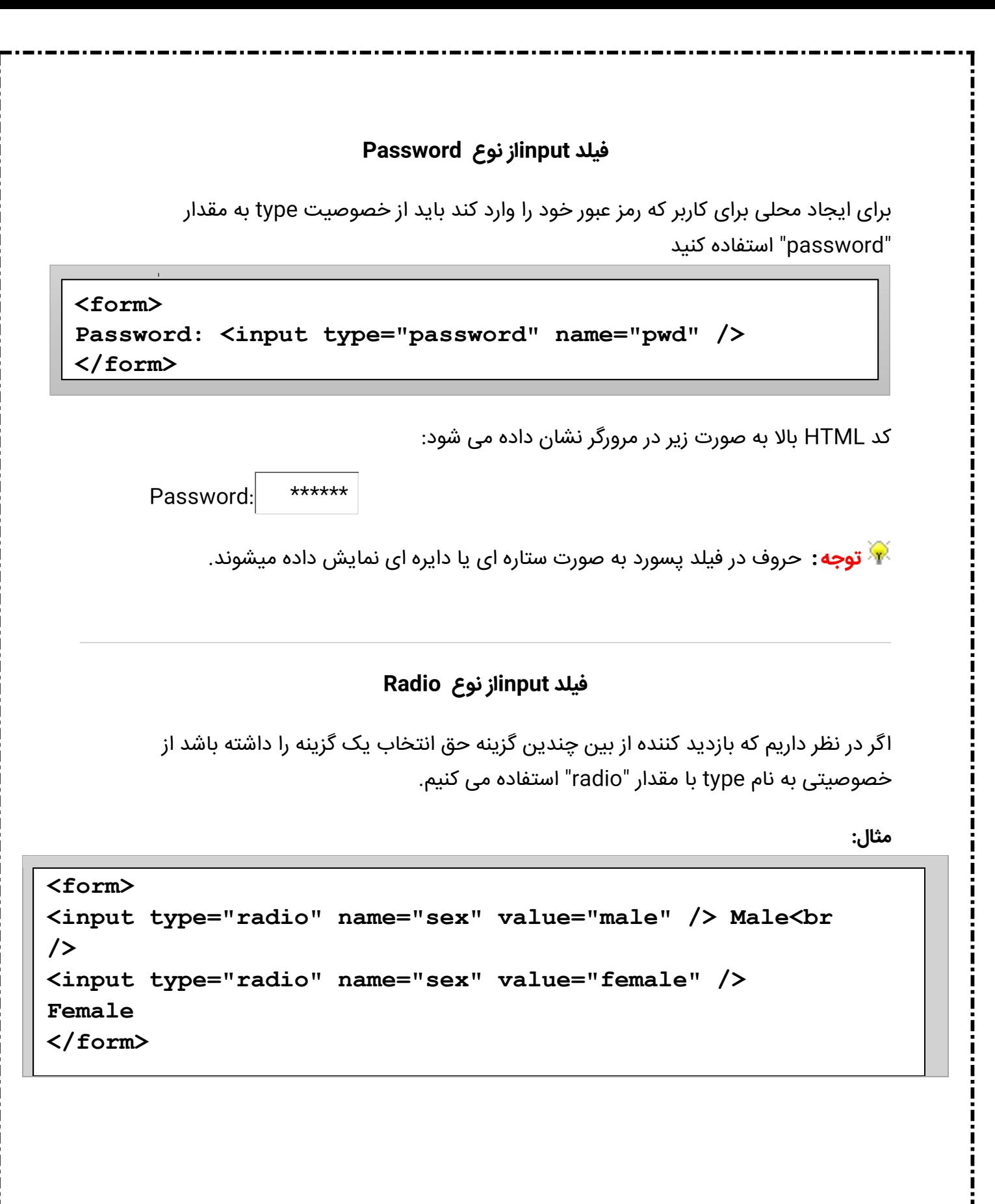

**فیلد inputاز نوع Checkbox**

- 68 -

اگرچه بخواهیم بازدید کننده ،مجاز به انتخاب چندین گزینه از بین چندین گزینه ی محدود باشد ،از خصوصیت type با مقدار "checkbox "استفاده می کنیم.

**مثال:**

```
<form>
<input type="checkbox" name="vehicle" value="Bike" />
I have a bike<br />
<input type="checkbox" name="vehicle" value="Car" /> I
have a car
</form>
```
کد HTML باال به صورت زیر در مرورگر نشان داده می شود:

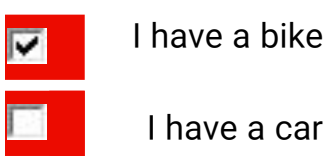

### فیلد **input**از نوع **Submit**

وقتی در فرم ها اطالعات مد نظر خود را از کاربر گرفتیم با استفاده از دکمه submit آن را به سمت فایل دیگر در سرور ارسال میکنیم.

با استفاده از شناسه به نام action در درون تگ form محل اطالعات ارسالی خود را مشخص میکنیم.

شناسه ای که action می گیرد آدرس یک فایل است که بعد از دریافت ،پردازش شده و پس از پردازش اطالعات در فایل مورد نظر ذخیره خواهد شد. معموالً فایلهای بخش اکشن به زبانهای cgi مانند net.asp, php و غیره بوده که وظیفه آنها دریافت اطالعات از کاربر و سپس پردازش آنها می باشد

به مثال زیر دقت کنید

**مثال:**

**<form name="input" action="html\_form\_action.php" method="get"> <input type="text" name="user" /> <input type="submit" value="Submit" /> </form>**

کد بالا این نتیجه را در مرورگر نشان میدهد.

admin | Submit

در مثال بالا اگر در فیلد مورد نظر چیزی را تایپ کنید و بر روی دکمه submit کلیک کنید مرورگر متن ورودی شما را به صفحه های به نام "php.action\_form\_html "ارسال خواهد کرد .

**جستجو کنید**

#### **[Radio](http://beyamooz.com/try_it_yourself/tryit.php?filename=tryhtml_radio) [button](http://beyamooz.com/try_it_yourself/tryit.php?filename=tryhtml_radio)**

 $\overline{1}$ 

چگونگی ایجاد یک button radio

### **[Checkbox](http://beyamooz.com/try_it_yourself/tryit.php?filename=tryhtml_checkbox)**

چگونگی ایجاد یک checkbox با قابل انتخاب دو یا چند گزینه

**[drop-down](http://beyamooz.com/try_it_yourself/tryit.php?filename=tryhtml_select2)**

چگونگی ایجاد یک لیست کشویی ساده

**[Drop-down](http://beyamooz.com/try_it_yourself/tryit.php?filename=tryhtml_select3)**

نحوهایجاد یک لیست کشویی با مقدار انتخاب شده از قبل

#### **[Textarea](http://beyamooz.com/try_it_yourself/tryit.php?filename=tryhtml_textarea)**

نحوه ایجاد یک باکس متن ورودی چندین خطه(بدون محدودیت در تعداد کاراکتر)

#### **[button](http://beyamooz.com/try_it_yourself/tryit.php?filename=tryhtml_button)**

چگونگی ایجاد یک دکمه برای کلیک

**جستجو کنید**

#### **[Fieldset](http://beyamooz.com/try_it_yourself/tryit.php?filename=tryhtml_legend)**

- 71 -

چگونگی ایجاد یک لبه یاborder ، اطراف عناصر داخل فرم

### **[فرمی](http://beyamooz.com/try_it_yourself/tryit.php?filename=tryhtml_form_submit) [با](http://beyamooz.com/try_it_yourself/tryit.php?filename=tryhtml_form_submit) [دو](http://beyamooz.com/try_it_yourself/tryit.php?filename=tryhtml_form_submit) [فیلد](http://beyamooz.com/try_it_yourself/tryit.php?filename=tryhtml_form_submit) [متنی](http://beyamooz.com/try_it_yourself/tryit.php?filename=tryhtml_form_submit) [و](http://beyamooz.com/try_it_yourself/tryit.php?filename=tryhtml_form_submit) [یک](http://beyamooz.com/try_it_yourself/tryit.php?filename=tryhtml_form_submit) [دکمه](http://beyamooz.com/try_it_yourself/tryit.php?filename=tryhtml_form_submit)[submit](http://beyamooz.com/try_it_yourself/tryit.php?filename=tryhtml_form_submit)**

چگونگی ایجاد یک فرم با دو فیلد متنی و یک دکمه submit

**[فرمی](http://beyamooz.com/try_it_yourself/tryit.php?filename=tryhtml_form_checkbox) [با](http://beyamooz.com/try_it_yourself/tryit.php?filename=tryhtml_form_checkbox) [دو](http://beyamooz.com/try_it_yourself/tryit.php?filename=tryhtml_form_checkbox)[checkbox](http://beyamooz.com/try_it_yourself/tryit.php?filename=tryhtml_form_checkbox)**

چگونگی ایجاد یک فرم با دو checkbox و یک دکمه submit

**[فرمی](http://beyamooz.com/try_it_yourself/tryit.php?filename=tryhtml_form_radio) [با](http://beyamooz.com/try_it_yourself/tryit.php?filename=tryhtml_form_radio) [دو](http://beyamooz.com/try_it_yourself/tryit.php?filename=tryhtml_form_radio)[button](http://beyamooz.com/try_it_yourself/tryit.php?filename=tryhtml_form_radio) [radio](http://beyamooz.com/try_it_yourself/tryit.php?filename=tryhtml_form_radio)**

چگونگی ایجاد یک فرم با دو button radio و یک دکمه submit

### **تگ های فرمHTML**

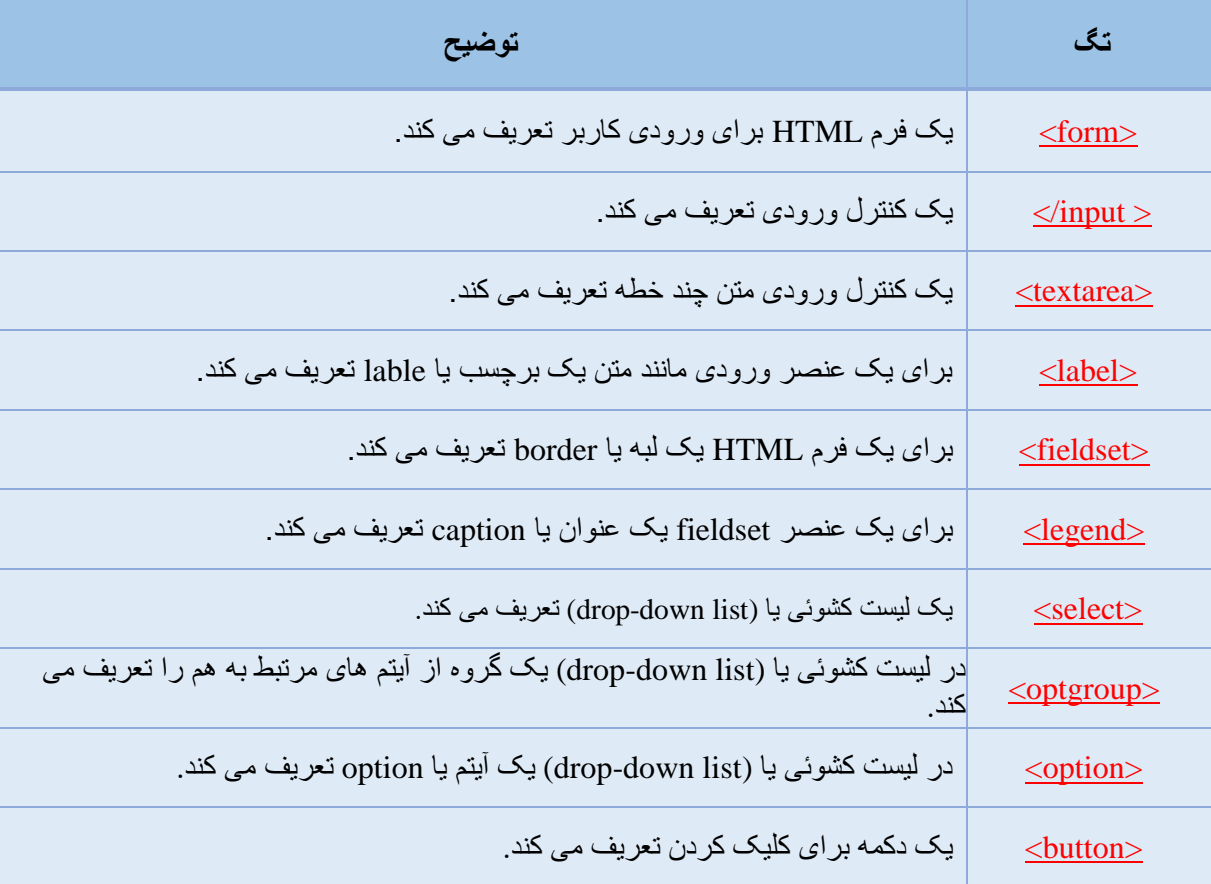
## **تگ iframe در HTML**

از تگ iframe برای نمایش یک صفحه دیگر در صفحه [HTML](http://beyamooz.com/product/web-design/%D9%81%DB%8C%D9%84%D9%85-%D8%A2%D9%85%D9%88%D8%B2%D8%B4-html)کنونی استفاده می شود

## **دستور اضافه کردن یک iframe**

**<iframe src="/***URL***"></iframe>**

url اشاره دارد به مکان صفحه مجزای دیگر

.

## **تنظیم عرض و طول iframe**

برای تعیین طول و عرض یک iframe از خصوصیتی به نام heightو width استفاده می کنیم.پیشفرض این خصوصیت ها بر حسب پیکسل بیان می شود اما می توان از درصد هم استفاده کرد (برای مثال 51%.)

**<iframe src="/demo\_iframe.htm" width="200" height="200"></iframe>**

### **حذف Borderیا خطوط حاشیه iframe**

برای اینکه تعیین کنیم که حاشیه نمایش داده شود یا نه باید از خصوصیات frameborder استفاده کنیم.

برای اینکه حاشیه برداشته شود باید آن عدد را صفر تنظیم کنیم

**<iframe src="/demo\_iframe.htm" frameborder="0"> </iframe>**

## **استفاده از iframe به عنوان مقصد یک لینک**

یک iframe را می توانیم به عنوان مقصد یک لینک استفاده کنیم

خصوصیت target در یک لینک باید به خصوصیت name در تگ iframe اشاره کند.

## **تگ iframe**

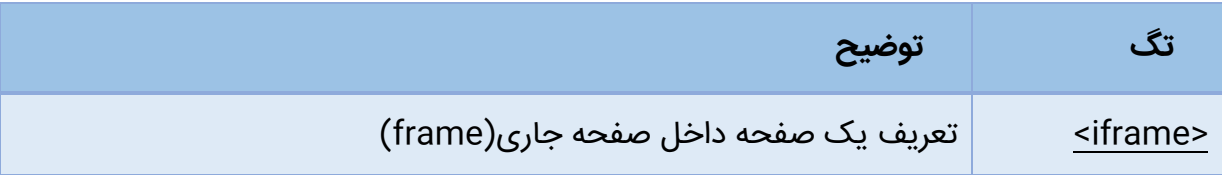

### **استفاده از رنگ ها با کمک CSS**

با ترکیب کردن رنگ های قرمز آبی سبز می توانیم رنگ های دیگری نیز ایجاد کنیم

## **مقادیر رنگ ها در CSS**

در زبان HTML یک رنگ می تواند با استفاده از مقادیرهگزادسیمال مشخص شود. **rrggbb#**

مقادیر هگزادسیمال مقادیری بین 00 و ff می باشند. **)مانند دسیمال 255-0(** در این سیستم رنگی مقادیر rr میزان شدت رنگ قرمز، مقادیر gg میزان شدت رنگ سبز و مقادیر bb میزان شدت رنگ آبی را با استفاده از مقادیر هگزادسیمال مشخص میکند. برای مثال مقدار هگزادسیمال0000ff# به عنوان رنگ قرمز نمایش داده می شود، زیرا مقدار **رنگ** قرمز در باالترین سطح و بقیه ی رنگ ها روی 0 تنظیم شده اند.

در این روش اعمال رنگ، کد هگزادسیمال رنگ سیاه به صورت مقابل می باشد: #000000 رنگ سفید#ffffff : **و رنگ های دیگر :**

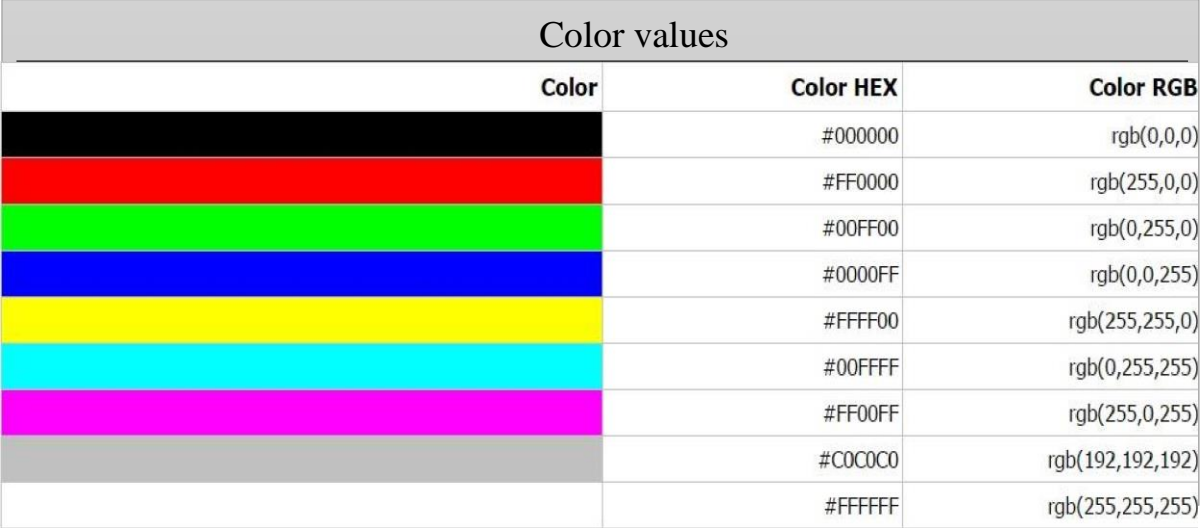

**شانزده میلیون رنگ مختلف**

در HTML یک رنگ می تواند با استفاده از فرمول زیر به عنوان یک مقدار RGB مشخص شود: هر کدام از 3 پارامتر (red, green, blue) با یک مقداری بین 0 تا 255 که میزان شدت آن رنگ است، مقداردهی می شود. این به این معناست که...

16777216 =\* 256 256 \* 256 رنگ مختلف وجود دارد!

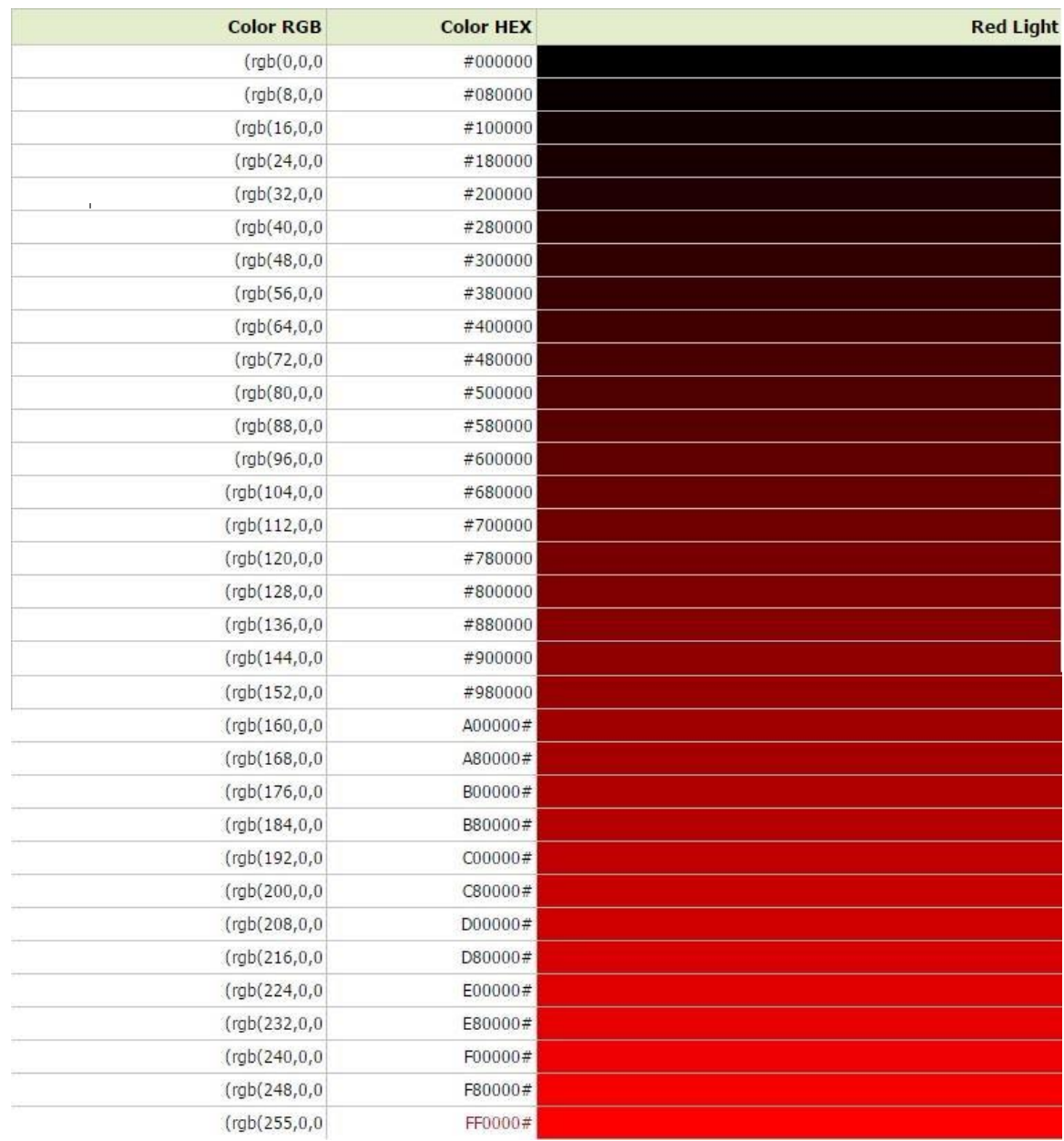

# **سایه های خاکستری**

با استفاده از مقدار رنگی مساوی از منبع های نوری رنگ های خاکستری ایجاد می شوند. برای اینکه راحت تر بتوانیم سایه مورد نظر خود را انتخاب کنیم جدولی از سایه های خاکستری برای این کار ایجاد شده کردهایم.

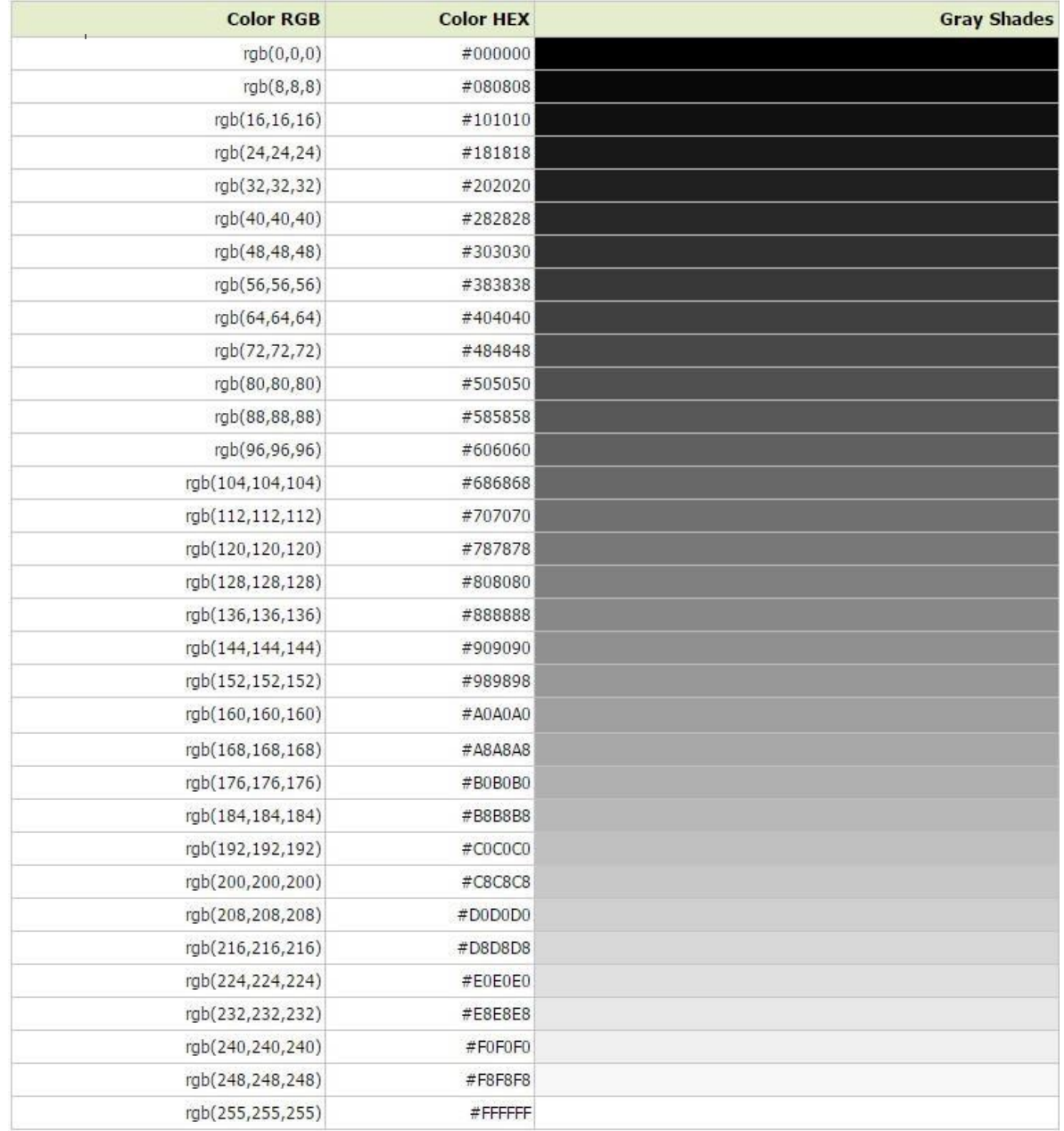

# **رنگ های امن در وب**

زمانهایی که کامپیوترها حداکثر 256 رنگ را پشتیبانی می کردند 216 رنگ مختلف برای استاندارد وب پیشنهاد شد ولی از بین آنها 40 رنگ به عنوان رنگ های سیستمی انتخاب شدند برای اینکه اطمینان پیدا کنند که همه کامپیوتر ها به درستی رنگ ها را نشان می

دهند جدولی از 216 رنگ ایجاد شد

اما امروزه با پیشرفت تکنولوژ ی و پیشرفته تر شدن کامپیوترها میلیون ها رنگ مختلف به وجود آمدند که میتوانیم از آنها استفاده کنیم.

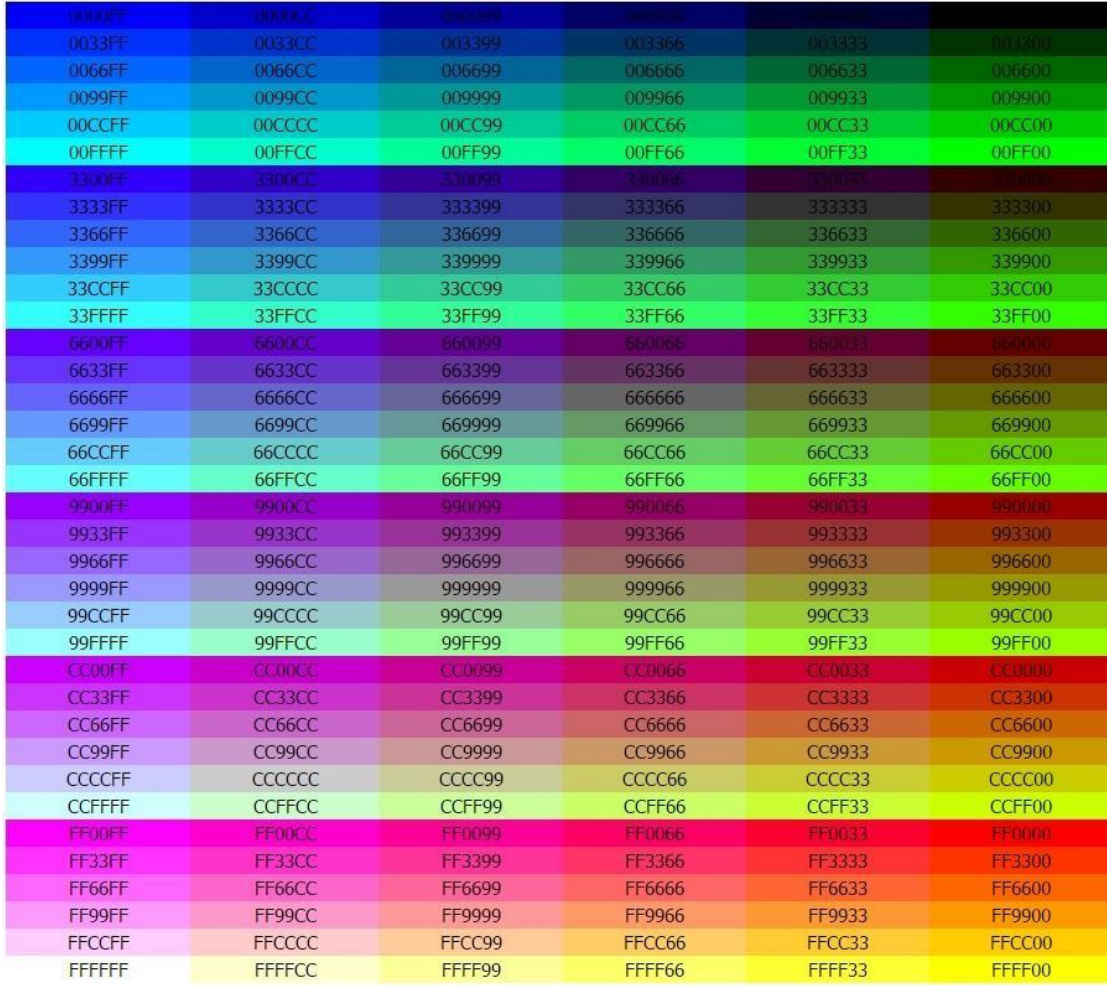

# **نام رنگ ها در CSS**

در تمامی مرورگر ها استفاده از نام رنگ ها پشتیبانی یشود.

از نام رنگ،هم میتوان در HTML و CSS برای مشخص کردن پس زمینه یک تگ استفاده کرد.

در لیست زیر نام 147 رنگ اصلی و ترکیبی به همراه مقدار HEX آنها به ترتیب نوشته شده است.

16 رنگ اصلی + 130 رنگ ترکیبی

**نام 16 رنگ اصلی به شرح زیر است:**

**aqua, black, blue, fuchsia, gray, green, lime, maroon, navy, olive, purple, red, silver, teal, white, yellow**

مرتب شده براساس نام رنگ

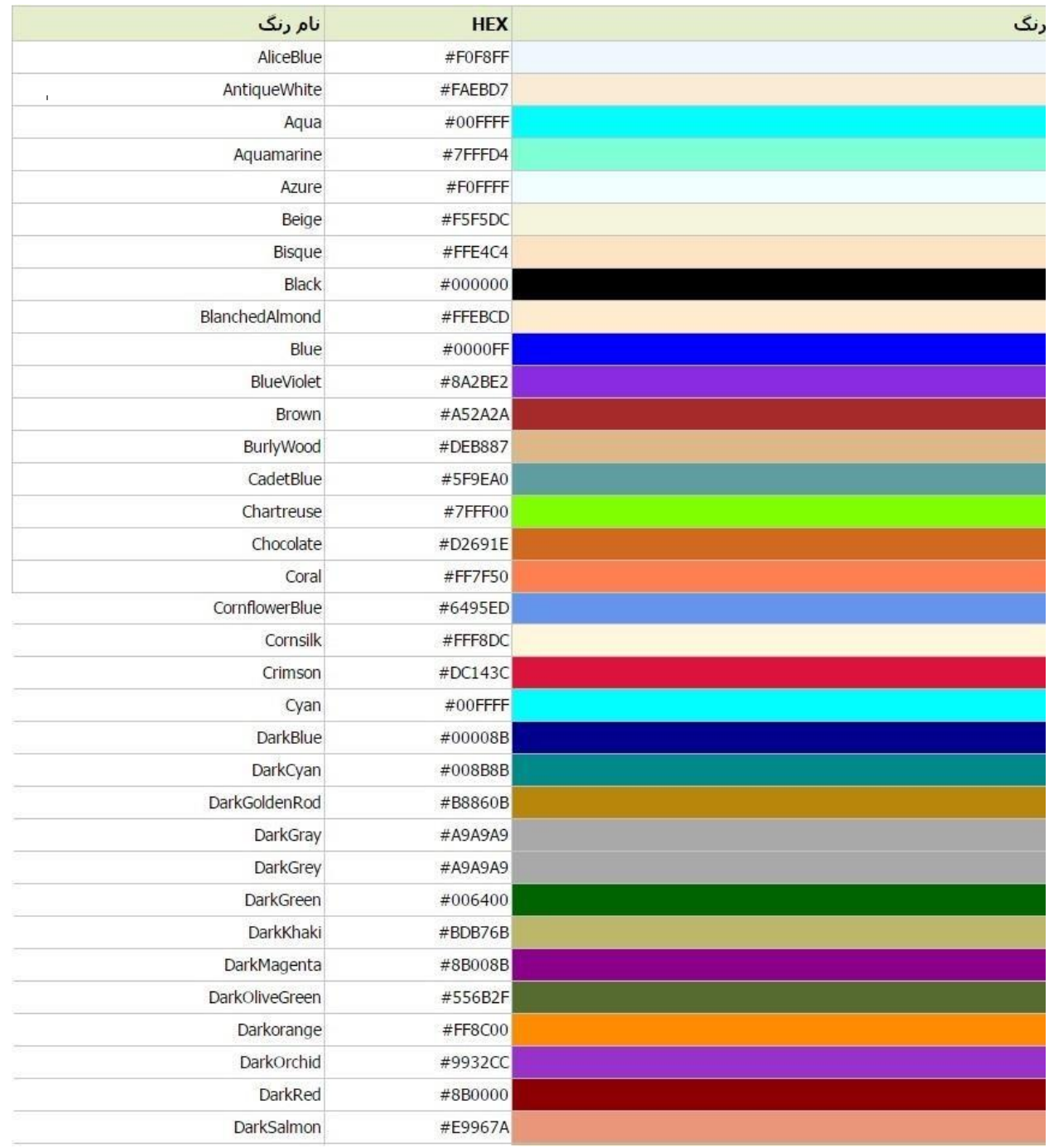

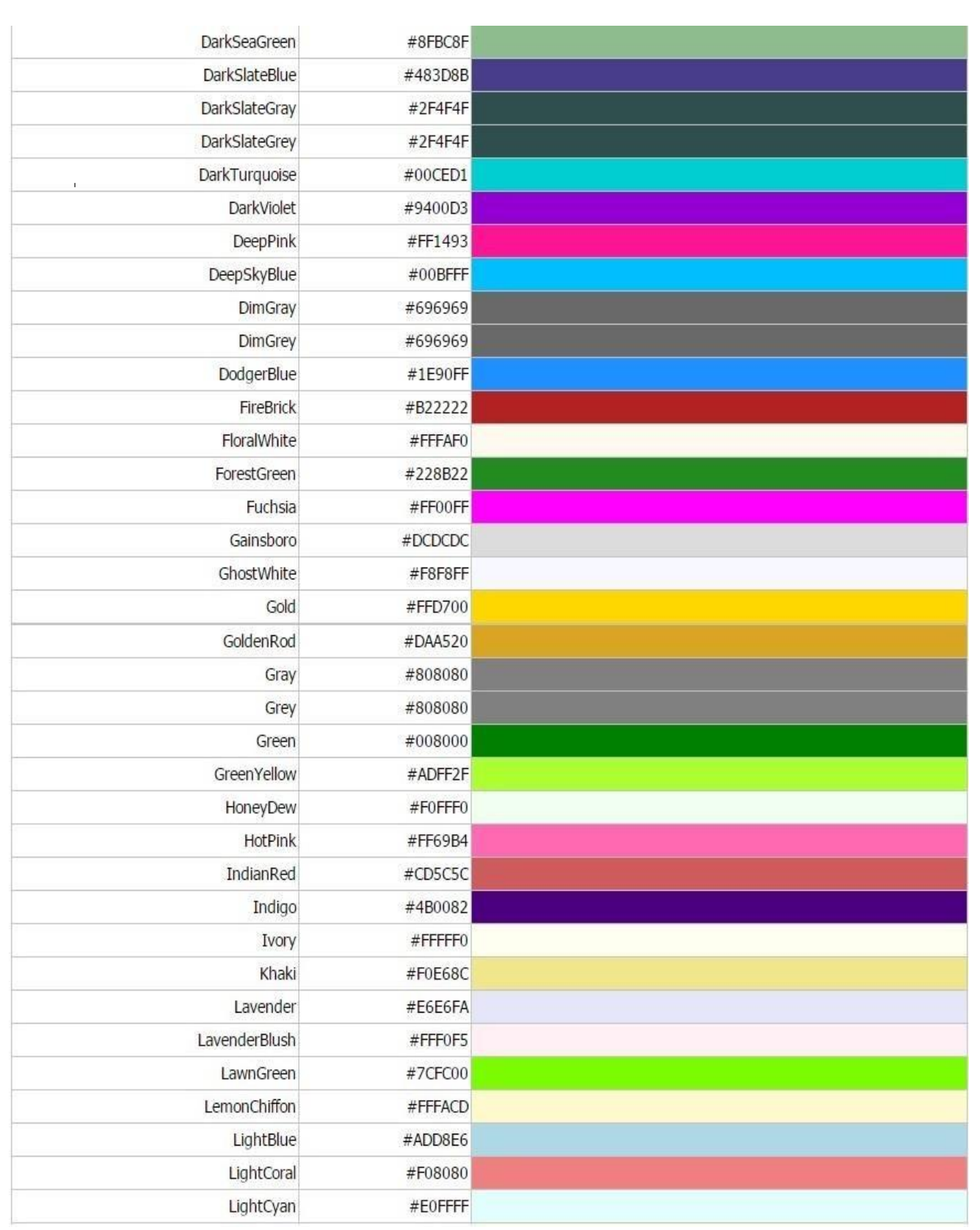

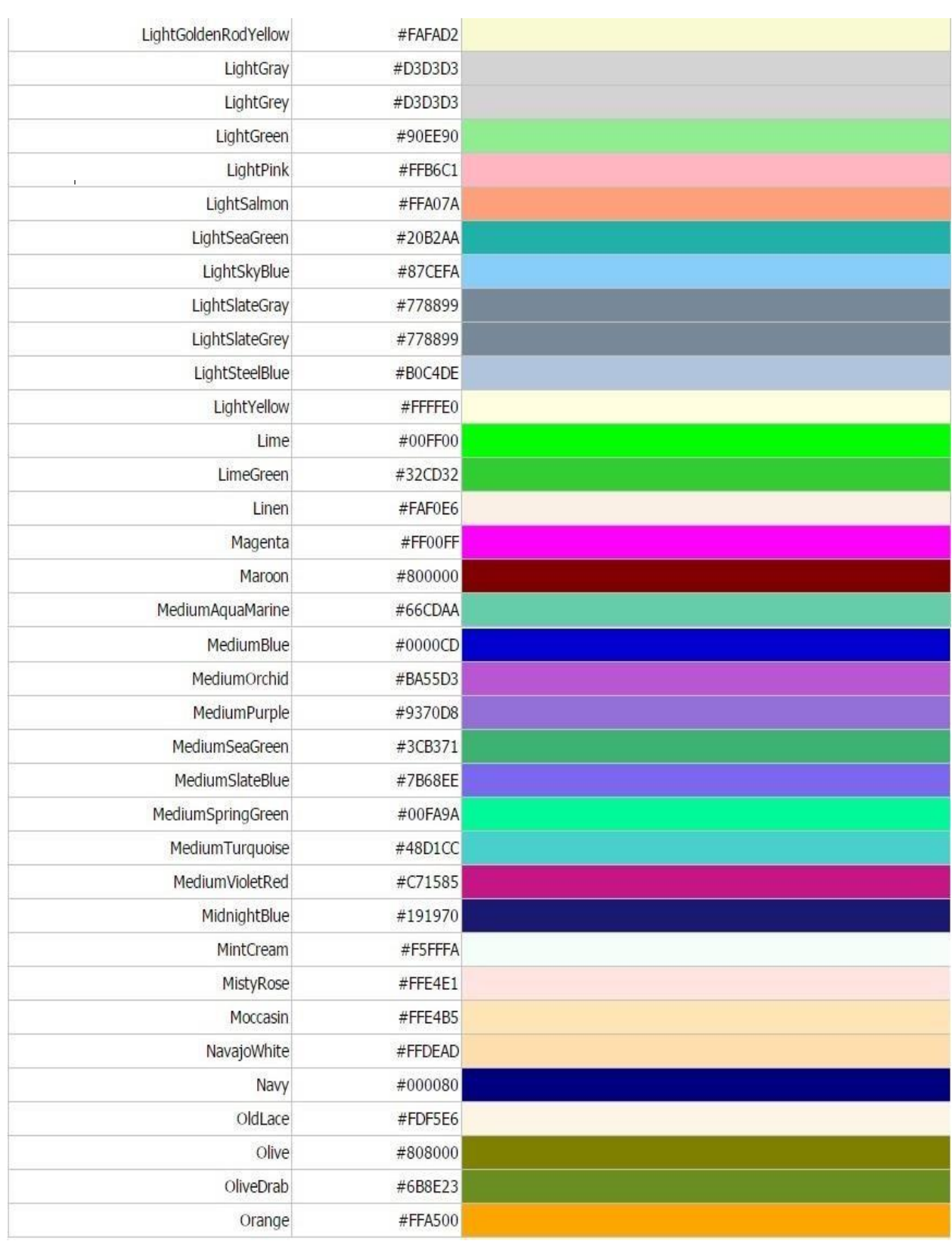

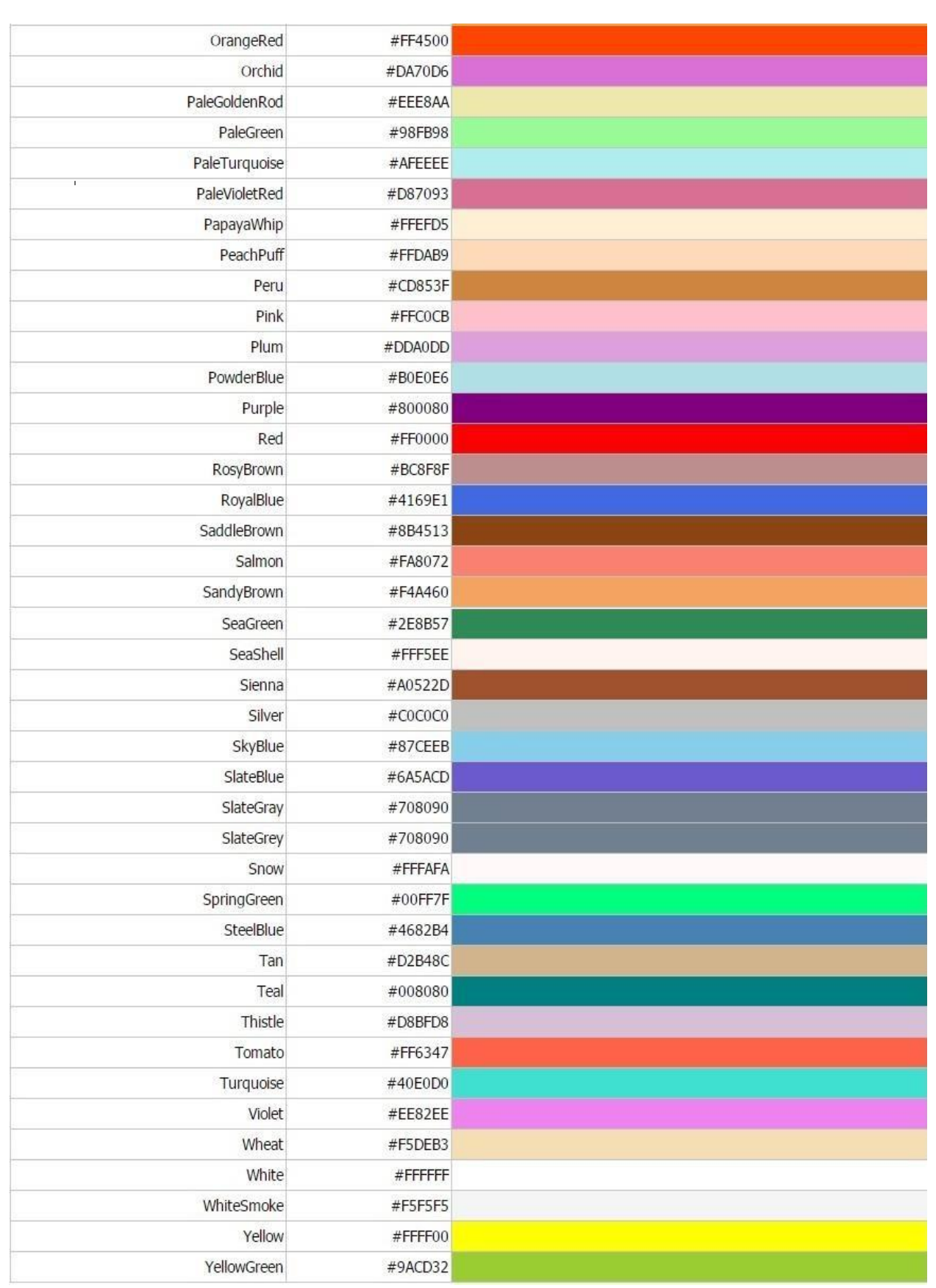

### **فصل دوم - HTML پیشرفته**

با استفاده از اعالن در باالی صفحه می توانیم تا جایی که ممکن است صفحه وب را به درستی نشان .دهیم

### **ایجاد سند Doctype**

در یک هاست صفحات زیادی وجود دارد اگر مرورگر ما در ابتدا بداند که صفحه ما چه نوع صفحهای است می تواند آن را به درستی نشان دهد .

همانطور که میدانید نسخه های متفاوتی برای HTML وجود دارد برای اینکه نسخه دقیق صفحه توسط مرورگر شناسایی شود باید آنرا با اعالنی به مرورگر بفهمانیم تا صفحه مورد نظر ما به درستی نمایش داده شود.

نمیتوانیم **>DOCTYPE >**را یک تگ html بدانیم بلکه آن یک اعالن است و به مرورگر اعالم میکند که چه نسخه ای از html در صفحه مورد استفاده است

**<!DOCTYPE html> <html> <head> <title>Title of the document</title> </head> <body> The content of the document...... </body> </html>**

- 85 -

**از اولین روز پیدایش وب تا االن نسخه های** 

**HTML زیادی وجود داشته است که در زیر به** 

**صورت جدول نشان داده ایم.**

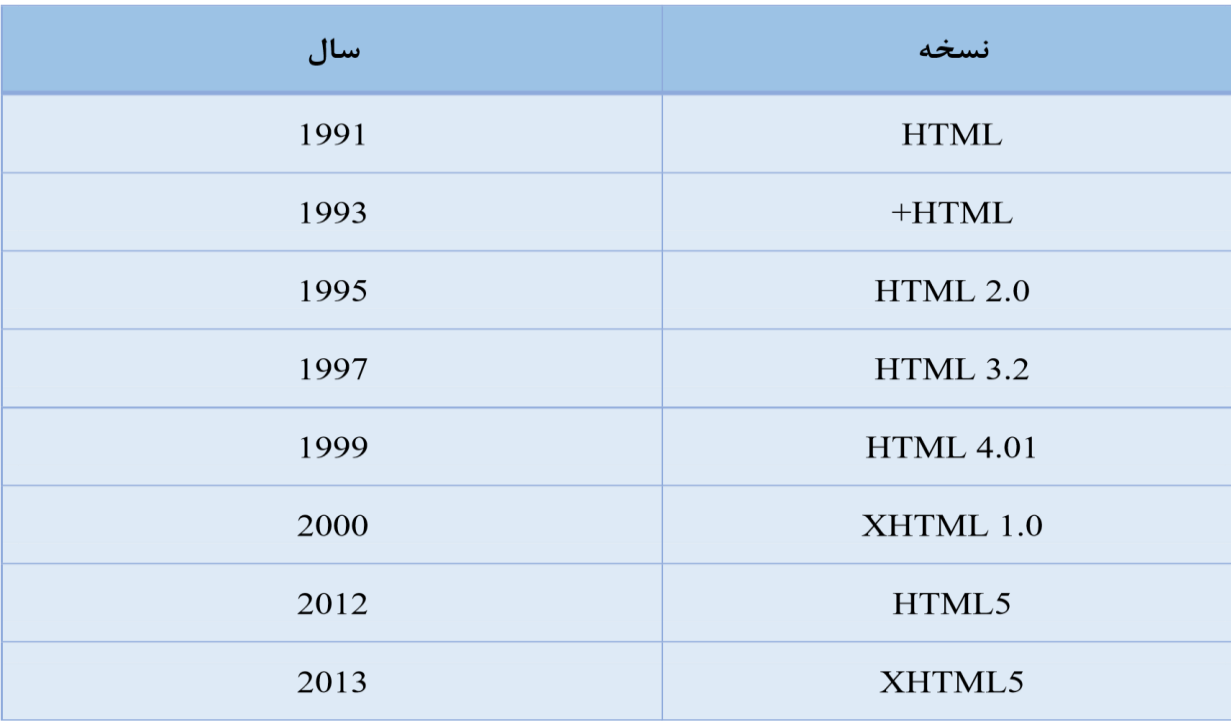

**متدوال ترین اعالن ها**

#### **HTML5**

**<!DOCTYPE html>**

**HTML 4.01**

**<!DOCTYPE HTML PUBLIC "-//W3C//DTD HTML 4.01 Transitional//EN"** 

**"http://www.w3.org/TR/html4/loose.dtd">**

**XHTML 1.0**

**<!DOCTYPE html PUBLIC "-//W3C//DTD XHTML 1.0 Transitional//EN" "http://www.w3.org/TR/xhtml1/DTD/xhtml1transiti onal.dtd">**

**جستجو کنید...**

**[The](http://beyamooz.com/try_it_yourself/tryit.php?filename=tryhtml_title) [title](http://beyamooz.com/try_it_yourself/tryit.php?filename=tryhtml_title) [of](http://beyamooz.com/try_it_yourself/tryit.php?filename=tryhtml_title) [a](http://beyamooz.com/try_it_yourself/tryit.php?filename=tryhtml_title) [document](http://beyamooz.com/try_it_yourself/tryit.php?filename=tryhtml_title)** 

تعریف عنوان یک سند با title

**[One](http://beyamooz.com/try_it_yourself/tryit.php?filename=tryhtml_base) [target](http://beyamooz.com/try_it_yourself/tryit.php?filename=tryhtml_base) [for](http://beyamooz.com/try_it_yourself/tryit.php?filename=tryhtml_base) [all](http://beyamooz.com/try_it_yourself/tryit.php?filename=tryhtml_base) [links](http://beyamooz.com/try_it_yourself/tryit.php?filename=tryhtml_base)**

نحوه استفاده از تگ <base<

- 87 -

**[Document](http://beyamooz.com/try_it_yourself/tryit.php?filename=tryhtml_meta) [description](http://beyamooz.com/try_it_yourself/tryit.php?filename=tryhtml_meta)**

توصیف سند با استفاده از تگ meta

**[Document](http://beyamooz.com/try_it_yourself/tryit.php?filename=tryhtml_keywords) [keywords](http://beyamooz.com/try_it_yourself/tryit.php?filename=tryhtml_keywords)**

استفاده از تگ meta برای تعریف کلمات کلیدی

**[Redirect](http://beyamooz.com/try_it_yourself/tryit.php?filename=tryhtml_redirect) [a](http://beyamooz.com/try_it_yourself/tryit.php?filename=tryhtml_redirect) [user](http://beyamooz.com/try_it_yourself/tryit.php?filename=tryhtml_redirect)**

تغییر مسیر دادن کاربر به وب جدید

## **تگ head در سندhtml**

**<head>**

تگ head اولین تگ در بدنه تگ html می باشد که حاوی یک سر ی اطالعات برای مرورگر و نیز جستجوگر های وب می باشد.

اطالعات این بخش در قسمت بدنه ی سند html به ما نمایش داده نمی شود ولی اطالعاتی همچون عنوان صفحه ، کلمات کلیدی ، استایل های خارجی و داخلی ، جاوا اسکریپت های خارجی و داخلی ، آیکون صفحه ، توضیحاتی راجع به سازنده و ... را تعریف میکند که برای مرورگر و نیز ایندکس کردن توسط جستجوگرهای وب مانند گوگل و یاهو بسیار مهم است.

تگ های مورد استفاده ی این بخش بصورت زیر است:

<title>, <meta>, <meta>, <meta>, <meta>, <meta>, <meta>, <meta>, <meta>, <meta>, <meta>, <meta>, <meta>, <meta>, <meta>, <meta>, <meta>, <meta>, <meta

### **تگ <title <در HTML**

تگ <title<عنوان سند را تعریف می کند.

عنوان سند html تسط title تعریف میشود. که برای یک سند HTML استاندارد ضروری میباشد.

**مثال برای TITLE**

**<!DOCTYPE html> <html> <head> <title>Title of the document</title > </head>**

**<body> The content of the document...... </body>**

**</html>**

#### **<base>**

آدرس پیش فرض یا یک target پیش فرض توسط تگ base برای تمام لینک های یک صفحه مشخص میشود.

**<head> <base href="http://www.websoft3.com/images/" /> <base target="\_blank" /> </head>**

- 89 -

## **تگ link در HTML**

برای تعریف ارتباط بین سند html و منبع خارجی از تگ link استفاده میکنیم

از تگ link برای اتصال فایل های css به html استفاده می شود.

```
<head>
<link rel="stylesheet" type="text/css" 
href="/mystyle.css" />
</head>
```
### **تگ style در HTML**

برای تعریف اطالعات نمایشی برای سند htmlاز تگ style استفاده می کنیم.

خصوصیت های درون تگ style مشخص میکند که تگ ها در html به چه صورتی در مرورگر به نمایش درآیند.

**<head> <style type="text/css"> body {background-color:yellow} p {color:blue} </style> </head>**

#### **تگ meta**

متا تگ های HTML میتوانند اطالعات مربوط به یک صفحه وب را در خود نگه دارند. اطالعاتی مثل توضیحات، کلیدواژهها و...

تگ <meta <برای مشخص کردن نویسنده، کلمات کلیدی، آخرین تغییرات،

توضیحاتی در مورد صفحه و دیگر داده های Meta استفاده می شوند.

تگ <meta<همیشه باید درون تگ head قرار بگیرد.

داده های meta توسط مرورگر جهت تعیین کلمات کلیدی و دیگر سرویس های وب استفاده می شود.

### **کلمات کلیدی برای موتورهای جستجو**

بعضی از موتور های جستجوگر برای شاخصگذاری از خصوصیت nameو content تگmeta استفاده میکنند.

### مثال۱ :

توضیحی از محتویات یک صفحه

**<meta name="description" content="Free Web tutorials on HTML, CSS, XML" />** 

مثال۲ :

مشخص کردن کلمات کلیدی برای موتورهای جستجو

**<meta name="keywords" content="HTML, CSS, XML" />**

مثال۳ :

مشخص کردن نویسنده

**<meta name="author" content="Hege Refsnes">** 

مثال۴ :

Refresh کردن صفحه هر 30 ثانیه یکبار

**<meta http-equiv="refresh" content="30">** 

**جاوا اسکریپت در HTML**

JavaScripts صفحات HTML را پویاتر و جذاب تر می سازد.

**جستجو کنید...**

**[Insert](http://beyamooz.com/try_it_yourself/tryit.php?filename=tryhtml_script) [a](http://beyamooz.com/try_it_yourself/tryit.php?filename=tryhtml_script) [script](http://beyamooz.com/try_it_yourself/tryit.php?filename=tryhtml_script)**

نحوه وارد کردن یک script در یک سند HTML .

- 92 -

### **[Use](http://beyamooz.com/try_it_yourself/tryit.php?filename=tryhtml_noscript) [of](http://beyamooz.com/try_it_yourself/tryit.php?filename=tryhtml_noscript) [the](http://beyamooz.com/try_it_yourself/tryit.php?filename=tryhtml_noscript) [<noscript>](http://beyamooz.com/try_it_yourself/tryit.php?filename=tryhtml_noscript) [tag](http://beyamooz.com/try_it_yourself/tryit.php?filename=tryhtml_noscript)**

چاپ یک پیام مناسب برای مرورگرهایی که جاوا اسکریبت را پشتیبانی نمی کنند یا توسط کاربر غیر فعال شده است.

## **تگ script در HTML**

از عنصر <script> برای تعریف جاوااسکریپت های سمت کاربر استفاده میشود.

کد جاوا اسکریپت زیر عبارت "JavaScript Hello "!در عنصر ی با شناسه ی "demo="id قرار میدهد :

مثال:

<script>

function myFunction {

document.getElementById("demo").innerHTML = "Hello JavaScript!";

</script>

}

### **تگ noscript در HTML**

از noscript زمانی استفاده می کنیم که اسکریپت در مرورگر غیرفعال شده یا مرورگر کاربر از script پشتیبانی نکند.

در تگ noscript میتوانید از تمامی تگ هایی که در body قابل استفاده است استفاده کنید.

زمان محتوای تگ >noscript >نشان داده میشود که مرورگر کاربر از اسکریپت پشتیبانی نشود یا اسکریپت در مرورگر غیر فعال باشد.

مثال:

```
<script type="text/javascript">
document.write("Hello World!")
</script>
<noscript>Sorry, your browser does not support
JavaScript!</noscript>
```
## **تگ های Script**

![](_page_93_Picture_92.jpeg)

### **کلیدواژه های خاص در HTML**

کاراکترهای رزرو شده در HTML را با character entity ها جایگزین میکنیم.

#### **HTML Entities**

در اچ تی ام ال بعضی کاراکترها از قبل انتخاب شده هستند

نمیتوانیم از عالمت کوچکتر )<(و بزرگتر)>( در متن استفاده کنیم زیرا مرورگر آن ها را با تگ ها در هم می آمیزد که باعث به هم ریختن کدها می شود.

استفاده کرد html در entity character برای نشان دادن کاراکترهای رزرو شده باید از

یک entity character به این شکل می باشد:

**&***entity\_name***; OR &#***entity\_number***;**

اگر بخواهیم عالمت کوچکتر نشان دهیم باید از این عبارت استفاده کنیم

**lt &یا 66 #&**

**در صفحه بعد چندین مورد از**

**entity character های مفید در HTML**

**را مشاهده میکنید.**

![](_page_95_Picture_142.jpeg)

**توجه** : نامEntity ها حساس به کوچکی و بزرگی حروف هستند.

### **url صفحات وب**

یک URL همان آدرس وب می باشد.

ابزار آدرس دهی در این URL، شبکه اینترنت فضای تبادل اطالعات است و C3Wبه گفته وبسایت ، تکنولوژ ی آدرسدهی در شبکه است.URLفضا است. به عبارتی دیگر

یک URL شامل الگوی زیر است:

مسیر - و - نام - فایل / درگاه : دامنه//: پروتکل

در دسامبر 1994، بعد از پایهگذاری [شبکه تارگستر وب،](http://hamshahrionline.ir/details/138602) [تیم برنرزلی](http://www.hamshahrionline.ir/details/68491) و کارگروه مهندسی اینترنت(IETF) ، مفهوم Locator Resource Uniform:URL را ارائه دادند.

[www.websoft3.com/learn/php](http://www.websoft3.com/learn/php) : [ی](http://www.w3schools.com/html/default.asp)ک آدرس وب مثل

از الگوی زیر پیروی می کند:

**scheme://host.domain:port/path/filename**

#### **توضیح**

**scheme) پروتکل): پروتکل یا طرح کاربردی همسطح آدرس که توسط سرور و کاربر استفاده میشود. host : میزبان دامنه (host domain (را تعریف می کند.** **domain) دامنه): همان آدرس کاراکتر ی وبسایت یا آدرس IPاست.**

**Port**(**درگاه(: شماره درگاه پروتکل کنترل انتقال (TCP (است که سرور بهواسطه آن به درخواستهای ورودی پاسخ میدهد ولی نمایش آن در آدرس اختیار ی است.**

**Path**-**name file ( مسیر-و-نام-فایل(: نام و مسیر سایت درخواستشده است که سرور مرجع آنرا مدیر یت میکند.**

# **Schemeهای رایج**

در جدول زیر لیستی از Schemeهای رایج ارائه شده است.

![](_page_97_Picture_168.jpeg)

# **html در URL Encoding**

**اینکد کردن URL روشی است برای ترجمه کاراکترهای غیرقابل چاپ و یا کاراکترهای با معنای خاص در داخل URLکه آدرس تبدیل شده به صورت یکپارچه و جهانی مورد پذیرش سرورها و مرورگرهای وب است.**

**این کاراکترهای خاص عبارت اند از:**

**کاراکترهای کنترلASCII** در واقع کاراکترهای غیرقابل چاپی هستند که برای کنترل خروجی استفاده میشوند.

**کاراکتر های کنترل غیرASCII** کاراکترهای خارج از دامنه ASCII( 128 کاراکتر ( در این دسته قرار میگیرند.

**کاراکترهای رزرو شده یا از پیش تعیین شده** این کاراکترهای خاص هستند مانند عالمت دالر، جمع و تفریق و... . قرار گرفتن این کاراکتر به صورت مستقیم داخل URL باعث ایجاد تغییر در معنای آدرس میشود به همین دلیل باید اینکد شوند.

**کاراکترهای ناامن** کاراکترهایی مانند فاصله، عالمت سوال، عالمت بزرگتر و کوچکتر و ... . باعث بروز مشکل در اصل URLخواهند شد.

در فرآیند اینکد، کاراکترهای غیر مجاز با سه کاراکتر دیگر جا به جا میشوند. این سه کاراکتر شامل یک عالمت درصد و دو عدد هگزادسیمال است که به موقعیت کاراکتر در ASCII اشاره دارد.

## **URL Encoding مثال**

![](_page_98_Picture_392.jpeg)

- 99 -

![](_page_99_Picture_208.jpeg)

# **[ه](http://beyamooz.com/html/138-advanced/360-%D9%85%DB%8C%D8%B2%D8%A8%D8%A7%D9%86%DB%8C-%D9%88%D8%A8-%D8%B3%D8%A7%DB%8C%D8%AA)استینگ [وب](http://beyamooz.com/html/138-advanced/360-%D9%85%DB%8C%D8%B2%D8%A8%D8%A7%D9%86%DB%8C-%D9%88%D8%A8-%D8%B3%D8%A7%DB%8C%D8%AA) [سایت](http://beyamooz.com/html/138-advanced/360-%D9%85%DB%8C%D8%B2%D8%A8%D8%A7%D9%86%DB%8C-%D9%88%D8%A8-%D8%B3%D8%A7%DB%8C%D8%AA)**

برای اینکه وب سایت خود را به جهانیان ارائه کنید، باید آنرا روی یک سرور وب قرار دهید.

## **میزبانی وب سایت) Hosting)**

برای اینکه وب سایت خود را در سطح وب در دید عموم بگذارید به چند نکته باید توجه کنید...

#### **.1 هزینه های سخت افزار ی**

برای راه اندازی یک سایت واقعی باید هزینه هایی را برای تجهیزات سروری در نظر بگیرید برای اینکه سرور شما سرعتش باال باشد و جوابگوی تعداد زیاد کاربران را داشته باشد باید هزینه زیادی برای خرید سخت افزار از شرکت های مربوطه در نظر بگیرید .

### **.2 هزینه های نرم افزار ی**

نام دیگر هزینه هایی که باید در نظر داشته باشید هزینه های نرم افزاری می باشدکه هزینه هایی برای لایسنس ها و برنامه ها و ... میباشند.

### **.3 هزینه نیروی کار**

ایجاد یک ساعت به نیروی کار کافی نیاز دارد نیروی کار وظیفه هایی مثل نصب سخت افزار و نرم افزار ویروس یابی باغی آبی و غیره را دارد همچنین باید هزینه کمی را برای نیروی کار در نظر گرفته باشید همچنین باید برای نیروی کار محل مناسبی برای کار کردن در نظر بگیرید...

## **استفاده از یک تامین کننده سرویس اینترنتی(Provider Service Internet (**

یکی از متداول ترین گزینهها اداره کردن یک سایت ISP است. بیشتر شرکت های کوچک از isp برای وب سایت خود استفاده می کنند. ISPها مزایایی دارد...

**.1 سرعت اتصال**

آی اس پی ها در اتصال به اینترنت سرعت بهتری دارند.

#### **.2 سخت افزار قوی**

isp ها اغلب دارای سرورهای قدرتمند هستند که می توانند آنها را با چندین شرکت به اشتراک بگذارند همچنین دارای سرور بکاپ برای پشتیبان گیری هستند

#### **.3 امنیت و پایداری** ISP

آی اس پی ها برای میزبانی وب استفاده می شوند همچنین باید در نظر گرفت که سرورها ۹۹ درصد زمان باید روشن باشند.همچنین باید آنها را به بهترین آنتی ویروسها مجهز کرد

## **مکمل های HTML**

قدم بعد از آموختن html چیست

CSS -1

با کمک css فرمت ها در سند html انجام میشود همچنین کد css را در یک فایل جداگانه ذخیره میکنیم.

JavaScript -2

دومین قدمی که بعد از html باید برداریم یادگیری جاوا اسکریپت است که باعث پویاتر شدن وبسایت ما میشود

ما با کمک جاوا اسکریپت میتوانیم سایت های واکنش گرا یا همان داینامیک را بسازیم که با کاربران تعامل داشته باشد

همچنین جاوا اسکریپت محبوب ترین زبان اسکریپت نویسی برای وب است و با اکثر مرورگرها سازگار است.

# **فصل سوم – چند رسانه ای**

#### **چند رسانه ای ها در HTML**

مولتی مدیا در وب شامل صدا، موزیک، ویدئو و انیمیشن هاست.

مرورگرهای جدید، فرمت های زیادی از مولتی مدیا را پشتیبانی می کنند.

### **مولتی مدیا چیست؟**

چند رسانه ای یا مولتی مدیا )Multimedia )و به عبارت دیگر "مالتی مدیا"، محتوایی است که از ترکیب اشکال گوناگون محتوا، نظیر متن، صوت، تصاویر، تصاویر متحرک، ویدئو و محتوای تعاملی استفاده میکند. مفهوم چند رسانه ای با رسانه که میتواند یک متن نمایش داده شده در رایانه های ابتدایی یا اشکال سنتی چاپ شده یا مواد ساخته شده با دست باشد، متمایز است.

چند رسانه ای قادر است ضبط، پخش یا نمایش داده شود، با دستگاه های پردازش محتوای اطالعات همچون دستگاه های کامپیوتری و الکترونیکی، تعامل داشته یا به آنها دسترسی داشته باشد، همچنین میتواند بخشی از یک اجرای زنده نیز محسوب شود. دستگاههای چند رسانه ای به سیستمهای رسانه ای الکترونیکی اطالق میشوند که به منظور ذخیره و تجربه کردن محتوای چند رسانه ای مورد استفاده قرار میگیرند. مفهوم چند رسانه ای، متفاوت از ترکیب چند رسانه در هنرهای زیبا می باشد؛ بطور مثال، بدلیل داشتن صدا، طیف وسیعتری دارد. در سالهای نخست چند رسانه ای، واژه "رسانه غنی" معادل با "چند رسانه ای تعاملی" بود و "ابر رسانه"، کاربردی از چند رسانه ای محسوب میشد.

**پشتیبانی مرورگرها از مولتی مدیا** 

مالتی مدیا یک عبارت نو و تازه است و تا قبل از ظهور و گسترش ویندوز در عرصه رایانه، این واژه اساسا کاربردی و هویتی نداشت. پس از ظهور سیستم عامل ویندوز 95 ، مالتی مدیا ها به یک تکنولوژی بدل گشتند و نرم افزارهایی با ویژگی مالتی مدیا بودن به بازار رایانه عرضه گشتند. نرم افزارهای مالتی مدیا که دارای صوت و تصاویر متحرک بودند (چیزی که امروزه رایج است و بودنش در هر نرم افزاری ، چندان عجیب نمی باشد) در ابتدا بسیار تعجب انگیز بودند و برای کاربران هیجان آور بود که نرم افزاری که در حال استفاده هستند دارای موزیک یا گفتار و یا تصاویر متحرک است..

#### **فرمت های مولتی مدیا**

به چه فایل ها و فرمت هایی مالتی مدیا میگویند ؟ مالتی مدیا فرمت های زیادی را شامل می شود و تقریبا هر چیزی که می شنوید یا می بینید مانند متن، عکس، موزیک، صدا، ویدئوها، موارد ضبط شده، فیلم ها، انیمیشن ها و ... را شامل می شود. برای تشخیص فایل مدیا بهتر است به پسوند آن نگاه کنیم. عناصر مولتی مدیا پسوند های مختلفی از جمله swf، wmv،. 3mp.. و 4mp. را میتوانند داشته باشند.

![](_page_104_Picture_0.jpeg)

### **فرمت های ویدئویی :**

![](_page_104_Picture_131.jpeg)

فرمت MP4 یک فرمت جدیدبرای ویدئوهای اینترنتی است. این فرمت توسط Flash players، YouTubeو 5HTML پشتیبانی می شود.

![](_page_104_Picture_132.jpeg)

![](_page_105_Picture_165.jpeg)

## **فرمت های صوتی**

![](_page_106_Picture_179.jpeg)

![](_page_107_Picture_231.jpeg)

### **از چه فرمتی استفاده کنیم؟**

فرمت Wave فایل های بدون فشرده سازی متداولی در اینترنت هستند که توسط همه مرورگرها قابل پشتیبانی هستند اگر می خواهید که بازدیدکنندگان به راحتی به آنها دسترسی پیدا کنند باید از فرمت Wave استفاده کنید.

همچنین فرمت 3mp یکی از جدیدترین فرمت های فشرده سازی شده است ک مترادف با موسیقی دیجیتالی است. اگر سایت شما مشکلی در فایلهای صوتی داشت می توانید از فرمت 3mp استفاده کنید.
#### **HTML در Object**

هدف از عنصر <object<گسترش قابلیت های مرورگر وب با استفاده از برنامه های کمکی است . (Plug-In)

**برنامه کمکی )Ins-Plug)**

گسترش قابلیت های مرورگر وب با استفاده از برنامه های کمکی هدف تگ object می باشد.

**پخش صدا با استفاده از QuickTime**

<object width="420" height="360"

classid="clsid:02BF25D5-8C17-4B23-BC80-D3488ABDDC6B"

codebase="http://www.apple.com/qtactivex/qtplugin.cab"

>

<param name="src" value="liar.wav" />

<param name="controller" value="true" />

</object>

#### **پخش ویدئو با استفاده از QuickTime**

<object width="420" height="360"

classid="clsid:02BF25D5-8C17-4B23-BC80-D3488ABDDC6B"

codebase="http://www.apple.com/qtactivex/qtplugin.cab">

<param name="src" value="movie.mp4" />

<param name="controller" value="true" />

</object>

#### **پخش SWFها با استفاده از Flash**

<object width="400" height="40"

classid="clsid:d27cdb6e-ae6d-11cf-96b8-444553540000"

codebase="http://fpdownload.macromedia.com/

pub/shockwave/cabs/flash/swflash.cab#version=8,0,0,0">

<param name="SRC" value="bookmark.swf">

<embed src="/bookmark.swf" width="400" height="40"></embed>

</object>

#### **پخش Movie WMV ها با استفاده از Player Media Windows**

کد زیر مثالی برای نمایش فایلWindows Media است.

به مثال زیر دقت کنید.

مثال:

**<object width="100%" height="100%" type="video/x-ms-asf" url="3d.wmv" data="3d.wmv" classid="CLSID:6BF52A52-394A-11d3-B153-00C04F79FAA6"> <param name="url" value="3d.wmv"> <param name="filename" value="3d.wmv"> <param name="autostart" value="1"> <param name="uiMode" value="full" /> <param name="autosize" value="1"> <param name="playcount" value="1"> <embed type="application/x-mplayer2" src="/3d.wmv" width="100%" height="100%" autostart="true" showcontrols="true" pluginspage="http://www.microsoft.com/Windows/MediaPlayer/ "></embed> </object>**

## **Plug-Ins**

هر کس از استفاده از پالگین ها اهداف مختلفی دارد پالگین ها می توانند برای پخش موزیک نمایش نقشه ها تایید شناسه کاربری بانکی کنترل ورودی های کاربر و غیره به کار بروند.

## **پخش صدا در HTML**

در html به روش های مختلفی می توان از صدا استفاده کرد.

**مشکالت و راه حل های پخش صدا در وب**

اجرای صدا در HTML کار راحتی به حساب نمی آید.

باید کار زیادی انجام شود تا مطمئن شوید که فایل صوتی شما در همه مرورگرها به درستی اجرا می شود.

مشکالت و راه حل هایی موجود به طور خالصه بیان شده است.

#### **پخش صدا با استفاده از Pluginها**

Pluginها را می توان با استفاده از تگ های <object<یا <embed<به صفحات HTML اضافه نمود.

## **پخش صدا با استفاده از عنصر >embed>**

المان برای قرار دادن محتوای مالتی مدیا داخل سند HTML کاربرد دارد. مثال فایل تصویری.

مثال:

**<embed height="50px" width="100px" src="/horse.mp3" />**

**توجه :**تگ در حال حاضر به خوبی توسط مرورگرها پشتیبانی می شود و به عنوان استاندارد در 5HTML تعریف شده است, اما فایل های صدا احتماال به دلیل فرمت فایل ها که توسط مروگر پشتیبانی نمی شود یا نبودن پالگین های آن به خوبی اجرا نشود.

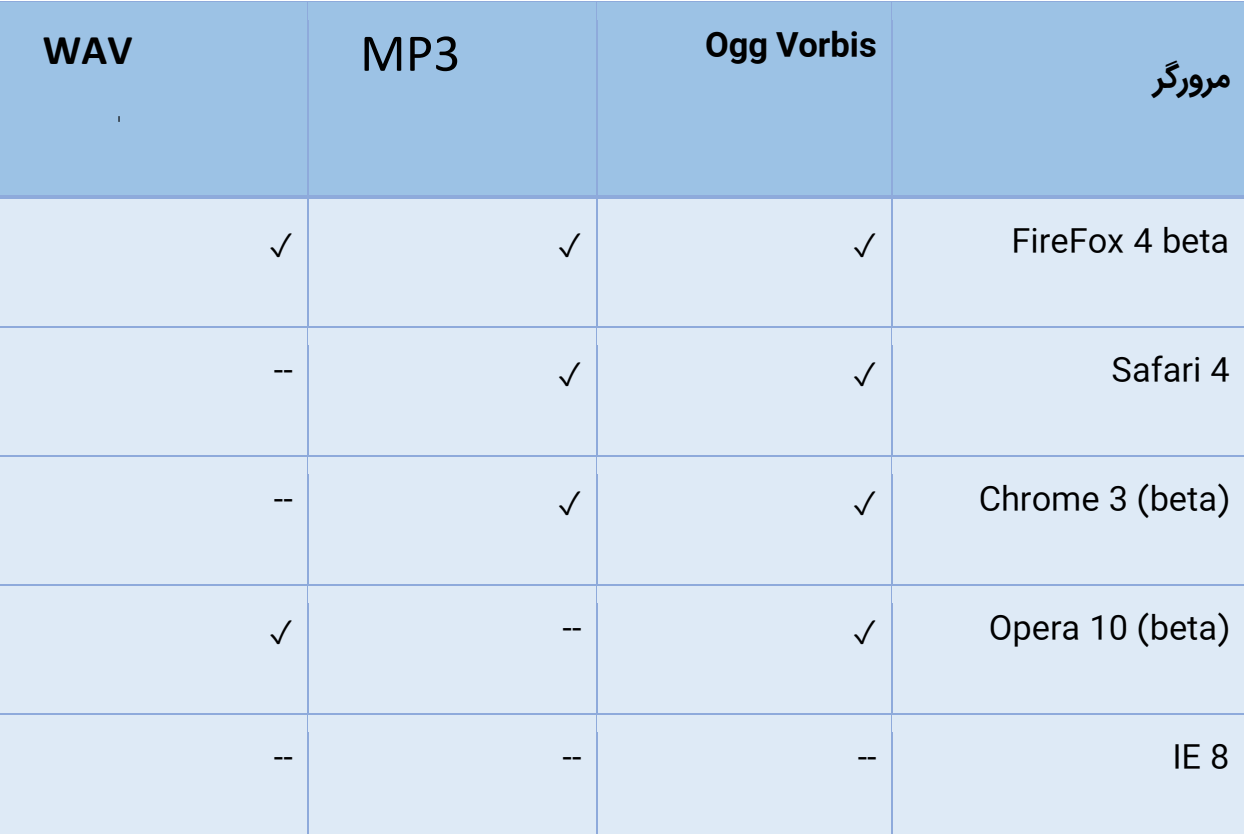

جدول زیر درمورد پشتیبانی فرمت ها توسط مرورگر هاست.

#### **بهترین راه حل برای پخش صدا در HTML**

مثال:

```
<audio controls="controls" height="50px"
```

```
width="100px"> <source src="/horse.mp3" type="audio/mpeg" />
```

```
 <source src="/horse.ogg" type="audio/ogg" />
```

```
<embed height="50px" width="100px" src="/horse.mp3" />
```
**</audio>** 

مثال باال از دو فرمت متفاوت استفاده می کند. در 5 HTML عنصر <audio<سعی می کند تا ویدئو را با یکی از فرمت های ogg یا 3mp پخش کند. اگر این روش جواب نداد، بخش ویدئو به عنصر <embed<واگذار می گردد.

## **Player Media Yahoo - آسانترین راه برای اضافه کردن Audio به سایت**

استفاده از مدیا پلیر یاهو یک رویکرد متفاوت است.شما به سادگی اجازه پخش آهنگ های خود را .دارید

به عنوان مثال:

**<a href="/song.mp3">Play Song</a>**

```
<script type="text/javascript" 
src="http://mediaplayer.yahoo.com/js">
</script>
```
استفاده از نرم افزار پخش یاهو رایگان است. برای استفاده از آن تکه کدی از جاوا اسکریپت در پایین صفحه قرار داده شده :

**<script src="http://mediaplayer.yahoo.com/js"> </script>**

سپس به سادگی توسط تگ <a<به فایل های 3mp خود در HTML اتصال برقرار نمایید.

<a href="/song1.mp3">Play Song 1</a>

<a href="/song2.mp3">Play Song 2</a>

- 116 -

# **تگ های** Multimedia **در** HTML

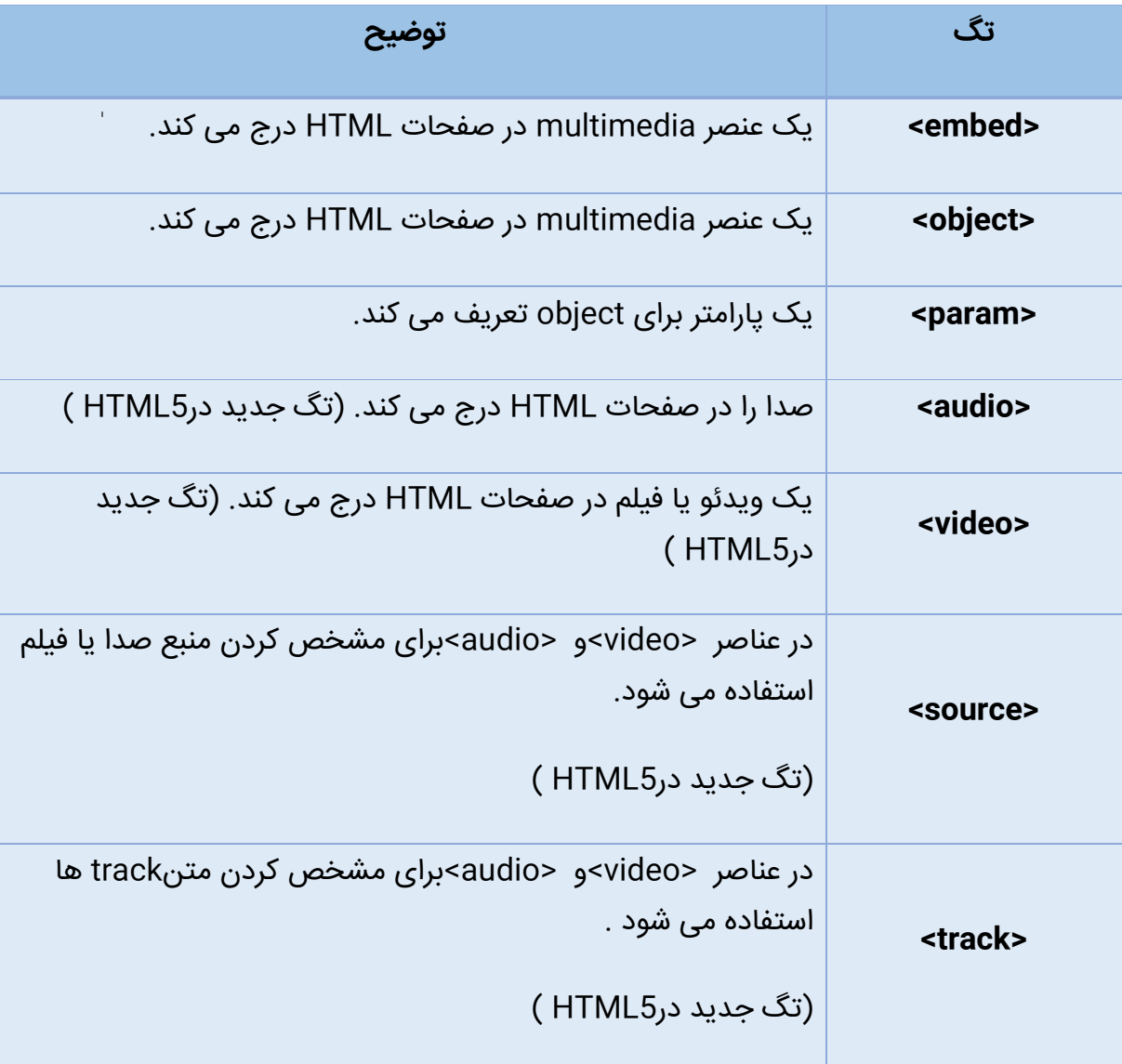

**پخش ویدئو در HTML**

ویدئوها را در HTML به روش های مختلفی می میتوانیم در وب به نمایش دراوریم.

### **پخش ویدئوها در HTML**

مثال:

**<video width="320" height="240" controls="controls">** 

```
 <source src="/movie.mp4" type="video/mp4" />
```

```
 <source src="/movie.ogg" type="video/ogg" />
```

```
 <source src="/movie.webm" type="video/webm" />
```

```
 <object data="movie.mp4" width="320" height="240">
```

```
 <embed src="/movie.swf" width="320" height="240"/>
```
 **</object> </video>** 

**مشکالت و راه حل ها**

اجرای ویدیو در HTML کار راحتی به حساب نمی آید.

باید کار زیادی انجام شود تا مطمئن شوید که فایل ویدویی شما در همه مرورگرها به درستی اجرا می شود.

مشکالت و راه حل هایی موجود به طور خالصه بیان شده است.

#### **پخش ویدئو با استفاده از تگ >embed>**

هدف از تگ <embed<درج عناصر مولتی مدیا در صفحات HTML می باشد. قطعه کد HTML زیر یک فایل Flash را در صفحه وب درج می کند:

مثال:

**<embed src="/intro.swf" height="200" width="200"/>**

# **مشکالت استفاده از تگ <embed<**

این تگ در 4HTML شناخته شده نیست و صفحه ما از اعتبار ساقط می شود در صورت پشتیبانی نکردن فرمت فایل توسط مرورگر فایل فلش پخش نمی شود در صورت تبدیل فرمت فایل به فرمت دیگر باز هم در همه مرورگرها پخش نخواهد شد همچنین آیفون و آیپد نمی تواند فایل های فلش را نمایش و پخش کنید.

### **پخش ویدئو با استفاده از تگ >object>**

درج تگ های مولتی مدیا در صفحات html از اهداف تگ object می باشد

کد زیر یک فایل فلش را در صفحه به وجود می آورد.

مثال:

**<object data="intro.swf" height="200" width="200"/>**

**مشکالت استفاده از تگ >object >**

در صورت پشتیبانی نکردن فرمت فایل توسط مرورگر فایل فلش پخش نمی شود

در صورت تبدیل فرمت فایل به فرمت دیگر باز هم در همه مرورگرها پخش نخواهد شد

همچنین آیفون و آیپد نمی تواند فایل های فلش را نمایش و پخش کنید.

### **پخش ویدئو با استفاده از تگ >video>**

تگ <video<در 5HTML یک تگ جدید به حساب می آید.

مثال:

با استفاده از تگ <video<می توانید فایل های ویدئو را در صفحات HTML پخش کنید.

با استفاده از کد زیر میتوانید یکی از فرمت های 4mp،ogg یا webm را در وبسایت خود پخش کنید.

**<video width="320" height="240" controls="controls">** 

 **<source src="/movie.mp4" type="video/mp4" />** 

 **<source src="/movie.ogg" type="video/ogg" />** 

 **<source src="/movie.webm" type="video/webm" /> Your browser does not**  support the video tag. </video>

#### **بهترین راه حل پخش ویدئو در HTML**

مثال:

```
<video width="320" height="240" controls="controls"> 
 <source src="/movie.mp4" type="video/mp4" /> 
 <source src="/movie.ogg" type="video/ogg" /> 
 <source src="/movie.webm" type="video/webm" /> 
 <object data="movie.mp4" width="320" height="240"> 
   <embed src="/movie.swf" width="320" height="240"> 
  Your browser does not support video
   </embed> 
 </object> </video>
```
در مثال باال از چهار فرمت متفاوت استفاده کردهایم. تگ <video<در 5 HTML سعی میکند یکی از ویدئوها، با فرمت های ogg4،mp یا webm نمایش دهد. اگر موفق نشد، تگ <object<را امتحان می کند. درنهایت اگر این نیز جواب نداد، به تگ <embed<برگشت داده می شود.

# **تگ های** Multimedia **در** HTML

\* = جدید در5HTML .

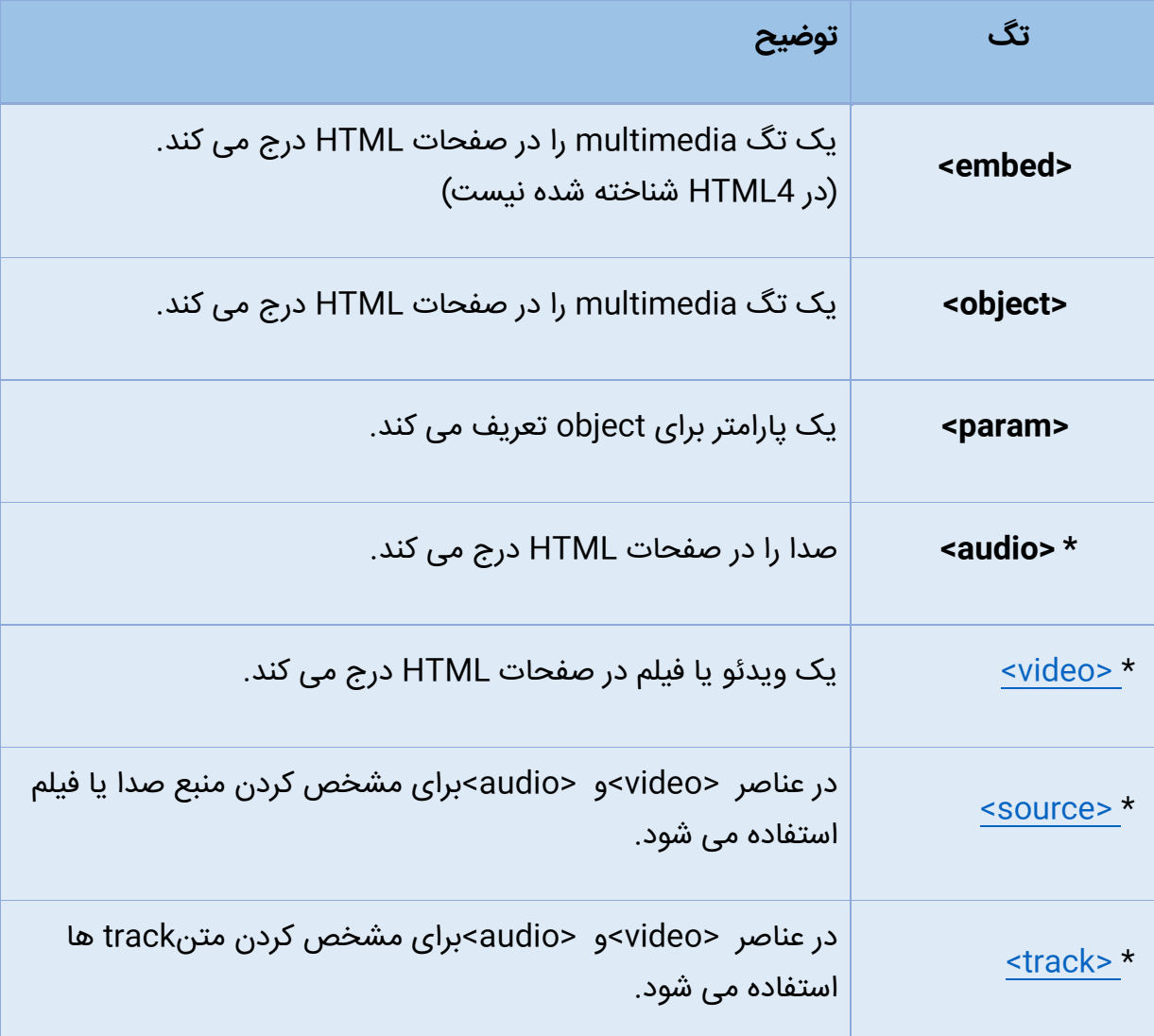

# **یوتیوب در HTML**

یکی از راحت ترین راه برای نمایش ویدئو در HTML استفاده از YouTube است.)بدون در نظر گرفتن فیلترینگ)

### **نمایش فایل های ویدئویی YouTybe در HTML**

اگر بخواهید که ویدئویی را در صفحه وب نمایش دهید فقط کافی است آنرا در یوتیوب آپلود کرده و از کد HTML زیر برای نمایش ویدئوی خود استفاده کنید.

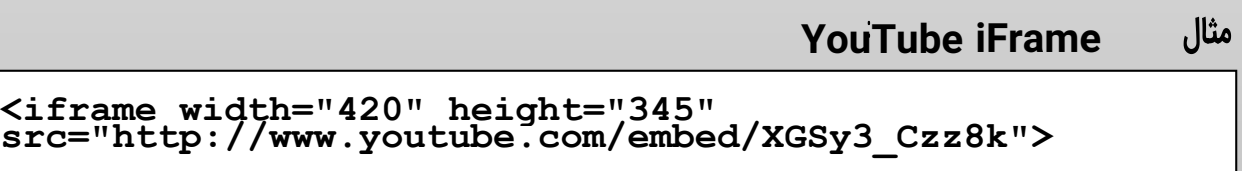

**</iframe>**

YouTubeEmbedded–

**<embed width="420" height="345" src="http://www.youtube.com/v/XGSy3\_Czz8k" type="application/x-shockwave-flash"> </embed>**

# **بخش چهارم-مفهوم XHTML**

**[آموزش](http://beyamooz.com/html/140-xhtml/369-%D9%85%D9%82%D8%AF%D9%85%D9%87-xhtml)[XHTML](http://beyamooz.com/html/140-xhtml/369-%D9%85%D9%82%D8%AF%D9%85%D9%87-xhtml) [-](http://beyamooz.com/html/140-xhtml/369-%D9%85%D9%82%D8%AF%D9%85%D9%87-xhtml) [مقدمه](http://beyamooz.com/html/140-xhtml/369-%D9%85%D9%82%D8%AF%D9%85%D9%87-xhtml)**

XHTML همان HTML است که شبیه XML نوشته شده است.

**XHTML چیست؟**

.باشد می Extensible Hyper Text Markup Language مخففXHTML

XHTMLتقریبا همانند HTML است.

XHTMLسخت گیرانه تر از HTML است.

XHTMLبه عنوان یکی از کاربردهای XML تعریف شده است.

XHTML توسط عمده مرورگرها پشتیبانی می شود.

**چرا XHTML؟**

در اینترنت بسیاری از صفحات، حاوی کدهای ناقص HTML هستند. کد زیر هرچند از قواعد HTML پیروی نمی کند اما در اکثر مرورگرها درست کار می کند.

در مثال زیر تگ <1h <و <p <بسته نشده اند ولی به درستی نمایش داده شده است.

**<html> <head> <title>This is bad HTML</title> <body> <h1>Bad HTML <p>This is a paragraph </body>**

**توجه**: در سیستم XML سند باید به درستی نشانه گذاری شوند . با ترکیب خاصیت ها و توانایی های HTML با XML نسخه XHTML به وجود آمد.

#### **مهم ترین تفاوت های بین XHTML و HTML**

**ساختار سند:**

برخی از مهم ترین خصوصیات زبان XHTML از این قرار اند:

تعریف DOCTYPE در این زبان اجباری است

تعریف attribute ای به نام xmlns در <html <اجباری است

وجود داشتن تگ های <html <و <head <و <title <و <body <در یک سند اجباری است

عناصر XHTML باید به صورت کامال صحیح nest شوند )تو در تو قرار بگیرند (

تمام عناصر XHTML باید همیشه بسته شوند )تگ پایانی(

تمام عناصر XHTML باید با حروف کوچک نوشته شوند

اسناد XHTML باید حتما یک عنصر root( ریشه ای( داشته باشند

نام attribute ها باید همیشه با حروف کوچک نوشته شود

مقدار attribute ها باید در Quotation قرار بگیرد

خالصه سازی attribute ها غیر مجاز است1

**نوشتن >!...DOCTYPE >الزامی است** 

#### **اعالمDOCTYPE**

یک سند XHTML باید عالوه بر DOCTYPE شامل تگ های >html >و >head >و >title >و >body >باشد.. مثال زیر، یک سند XHTML با حداقل تگ هایی که نیاز دارد را نشان می دهد:

```
<!DOCTYPE html PUBLIC "-//W3C//DTD XHTML 1.0 
Transitional//EN"
"http://www.w3.org/TR/xhtml1/DTD/xhtml1-
transitional.dtd">
<html xmlns="http://www.w3.org/1999/xhtml">
<head>
<title>Title of document</title>
</head>
<body>
......
</body>
```
## **چگونه HTML را به XHTML تبدیل کنیم؟**

- .1 داک تایپ XHTML را به اول خط هر صفحه اضافه کنید<!DOCTYPE <.
	- .2 یک خصیصه xmlns را به اساس html هر صفحه اضافه کنید.
		- .3 اسامی همه عناصر را به حروف کوچک تغییر دهید.
			- .4 همه عناصر خالی را ببندید.
		- .5 اسامی همه خصیصه ها را به حروف کوچک تغییر دهید.
			- .6 همه ارزش های خصیصه را نقل قول کنید.

**</html>**

# **ویژگی های xhtml**

خصوصیت های XHTML همان خصوصیت های HTML است که مانند XML نوشته شده اند.

**خصوصیت های XHTML - قوانین نوشتاری**

- اسامی خصیصه باید با حروف کوچک باشد.
- ارزش های خصیصه online [casino](http://www.svenskkasinon.com/)باید نقل قول شود.
	- کوچک شماری خصیصه ممنوع است.

**ضروری است که نام خصوصیت ها را با حروف کوچک بنویسیم.**

قطعه کد زیر غلط

.

**<table WIDTH="100%">**

ولی این درست است:

#### **<table width="100%">**

**مقدار خصوصیت ها را باید درون دابل کوتیشن بنویسیم.**

کد زیر غلط

**<table width=100%>**

ولی این درست است:

**<table width="100%">**

**خالصه نویسی خصوصیت ها ممنوع است** 

کد زیر غلط

**<input checked> <input readonly> <input disabled> <option selected>**

ولی این کد درست است:

**<input checked="checked" /> <input readonly="readonly" /> <input disabled="disabled" /> <option selected="selected" />**

## **تگها در XHTML**

در واقع xhtml همان html است که بر پایه xml طراحی مجدد شد .

## **تگهای XHTML - قوانین نوشتاری**

المان ها باید به طور صحیح و به صورت تو در تو قرار بگیرند.

المان ها باید همیشه بسته شوند.

باید با حروف کوچک باشند.

اسناد xhtml می بایست یک المان اصلی (ریشه) داشته باشند.

**عناصر XHTML باید به طور صحیح به صورت تودرتو نوشته شوند** 

در HTML بعضی از تگ ها میتوانند ببه صورت نادرست تو در تو شوند. مانند مثال زیر...

**<b><i>This text is bold and italic</b></i>**

امادر XHTML تامی تگ ها باید به صورت صحیح و درست تو در تو نوشته شوند. مثل مورد زیر...

**<b><i>This text is bold and italic</i></b>**

**عناصر XHTML باید همیشه بسته شوند** 

کد زیر اشتباه است:

**<p>This is a paragraph <p>This is another paragraph**

این کد درست است:

**<p>This is a paragraph</p> <p>This is another paragraph</p>**

**عناصر تهی نیز باید بسته شوند** 

کد زیر اشتباه است:

**A break: <br> A horizontal rule: <hr> An image: <img src="/happy.gif" alt="Happy face">**

- 133 -

این کد درست است:

**A break: <br /> A horizontal rule: <hr /> An image: <img src="/happy.gif" alt="Happy face" />**

**عناصر XHTML باید با حروف کوچک نوشته شوند** 

کد زیر اشتباه است:

**<BODY> <P>This is a paragraph</P> </BODY>**

این کد درست است:

**<body> <p>This is a paragraph</p> </body>**